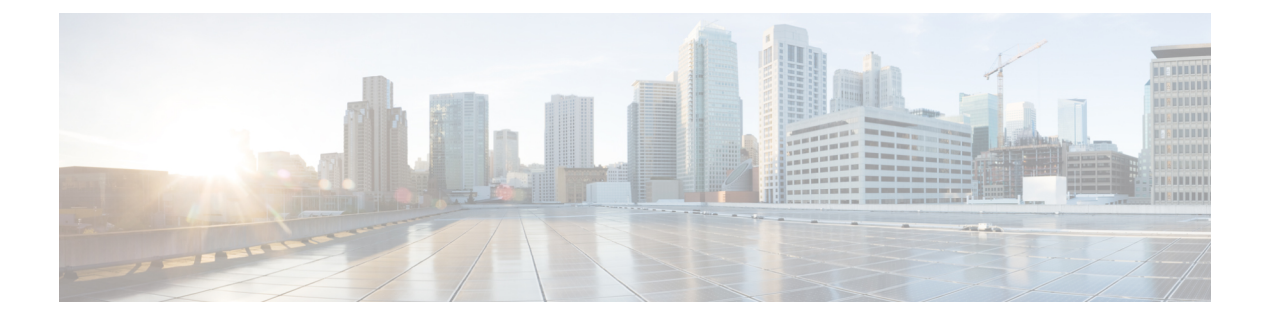

# **Cisco TrustSec** コマンド

- address  $(CTS)$   $(3 \sim -\frac{1}{\sqrt{2}})$
- clear cts environment-data  $(5 \sim \rightarrow \sim)$
- clear cts policy-server statistics  $(6 \sim \rightarrow \sim)$
- content-type json  $(7 \sim -\gamma)$
- cts authorization list  $(8 \sim \rightarrow \sim)$
- cts change-password  $(10 \sim \rightarrow \sim)$
- cts credentials  $(11 \sim \rightarrow \sim)$
- cts environment-data enable  $(13 \sim +\gamma)$
- cts policy-server device-id  $(14 \sim +\gamma)$
- cts policy-server name  $(15 \sim -\gamma)$
- cts policy-server order random  $(16 \sim \rightarrow \sim)$
- cts policy-server username  $(17 \sim -\gamma)$
- cts refresh  $(19 \sim -\gamma)$
- cts rekey (21 ページ)
- cts role-based enforcement  $(22 \sim -\gamma)$
- cts role-based 12-vrf  $(24 \sim -\gamma)$
- cts role-based monitor  $(26 \sim \rightarrow \sim)$
- cts role-based permissions  $(28 \sim \rightarrow \sim)$
- cts role-based sgt-caching  $(30 \sim \rightarrow \sim)$
- cts role-based sgt-map  $(31 \sim -\gamma)$
- cts sxp connection peer  $(34 \sim -\gamma)$
- cts sxp default password  $(37 \sim -\gamma)$
- cts sxp default source-ip  $(39 \sim -\gamma)$
- cts sxp filter-enable  $(41 \sim -\gamma)$
- cts sxp filter-group  $(42 \sim \rightarrow \rightarrow)$
- cts sxp filter-list  $(44 \sim \rightarrow \sim)$
- cts sxp log binding-changes  $(46 \sim \rightarrow \sim)$
- cts sxp reconciliation period  $(47 \sim -\gamma)$
- cts sxp retry period  $(48 \sim \rightarrow \sim)$
- debug cts environment-data  $(49 \sim \rightarrow \sim)$
- debug cts policy-server  $(51 \sim -\gamma)$
- port (CTS)  $(52 \lt \lt \lt \lt)$ )
- propagate sgt (cts manual)  $(53 \sim \rightarrow \sim)$
- retransmit (CTS)  $(55 \sim +\gamma)$
- sap mode-list (cts manual)  $(56 \sim \rightarrow \sim)$
- show cts credentials  $(58 \sim 3)$
- show cts environment-data  $(59 \sim -\check{\smile})$
- show cts interface  $(60 \sim \rightarrow \gg)$
- show cts policy-server  $(63 \sim +\gamma)$
- show cts role-based counters  $(66 \sim +\gamma)$
- show cts role-based permissions  $(68 \sim +\ \ \ \ \ \ \ \ \ \ \$
- show cts server-list  $(70 \sim -\gamma)$
- show cts sxp  $(73 \sim -\gamma)$
- timeout (CTS)  $(76 \sim -\gamma)$
- tls server-trustpoint  $(77 \sim -\gamma)$

# **address**(**CTS**)

Cisco TrustSec ポリシーサーバのアドレスを設定するには、ポリシーサーバ コンフィギュレー ション モードで **address** コマンドを使用します。ポリシーサーバのアドレスを削除するには、 このコマンドの **no** 形式を使用します。

**address** {**domain-name** *name* | **ipv4** *policy-server-address* | **ipv6** *policy-server-address*} **no address** {**domain-name** | **ipv4** | **ipv6**}

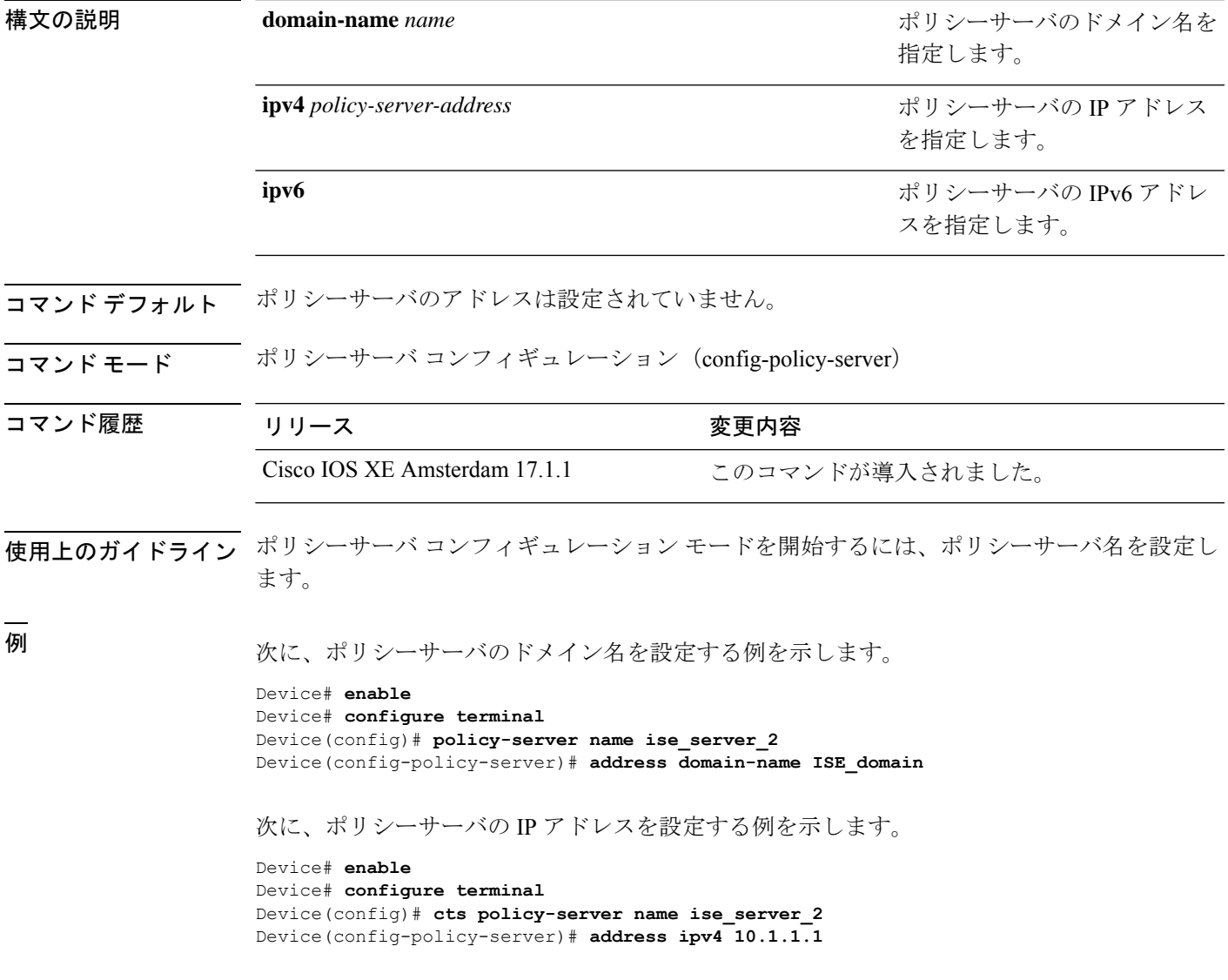

I

### 関連コマンド

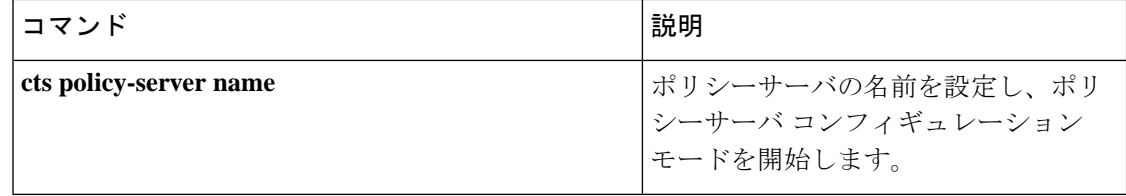

## **clear cts environment-data**

Cisco TrustSec の環境データをクリアするには、特権 EXEC モードで **clear cts environment-data** コマンドを使用します。

#### **clear cts environment-data**

このコマンドには引数またはキーワードはありません。

**コマンドモード** 特権 EXEC (#)

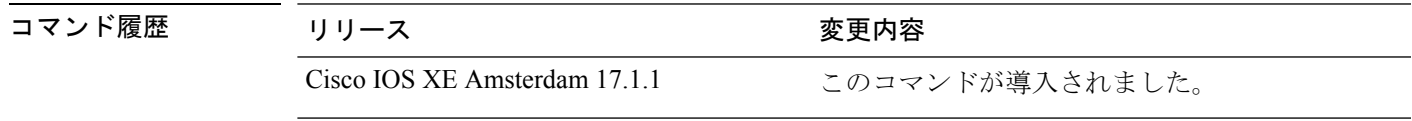

例 次に、環境データをクリアする例を示します。

Device# **enable** Device# **clear cts environment-data**

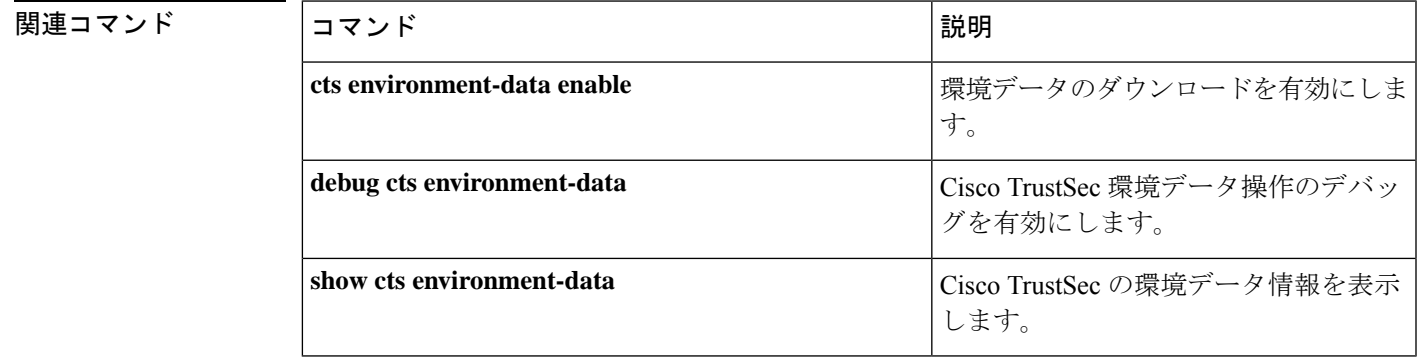

# **clear cts policy-server statistics**

Cisco TrustSec ポリシーサーバの統計情報をクリアするには、特権 EXEC モードで **clear cts policy-server statistics** コマンドを使用します。

**clear cts policy-server statistics** {**active** | **all**}

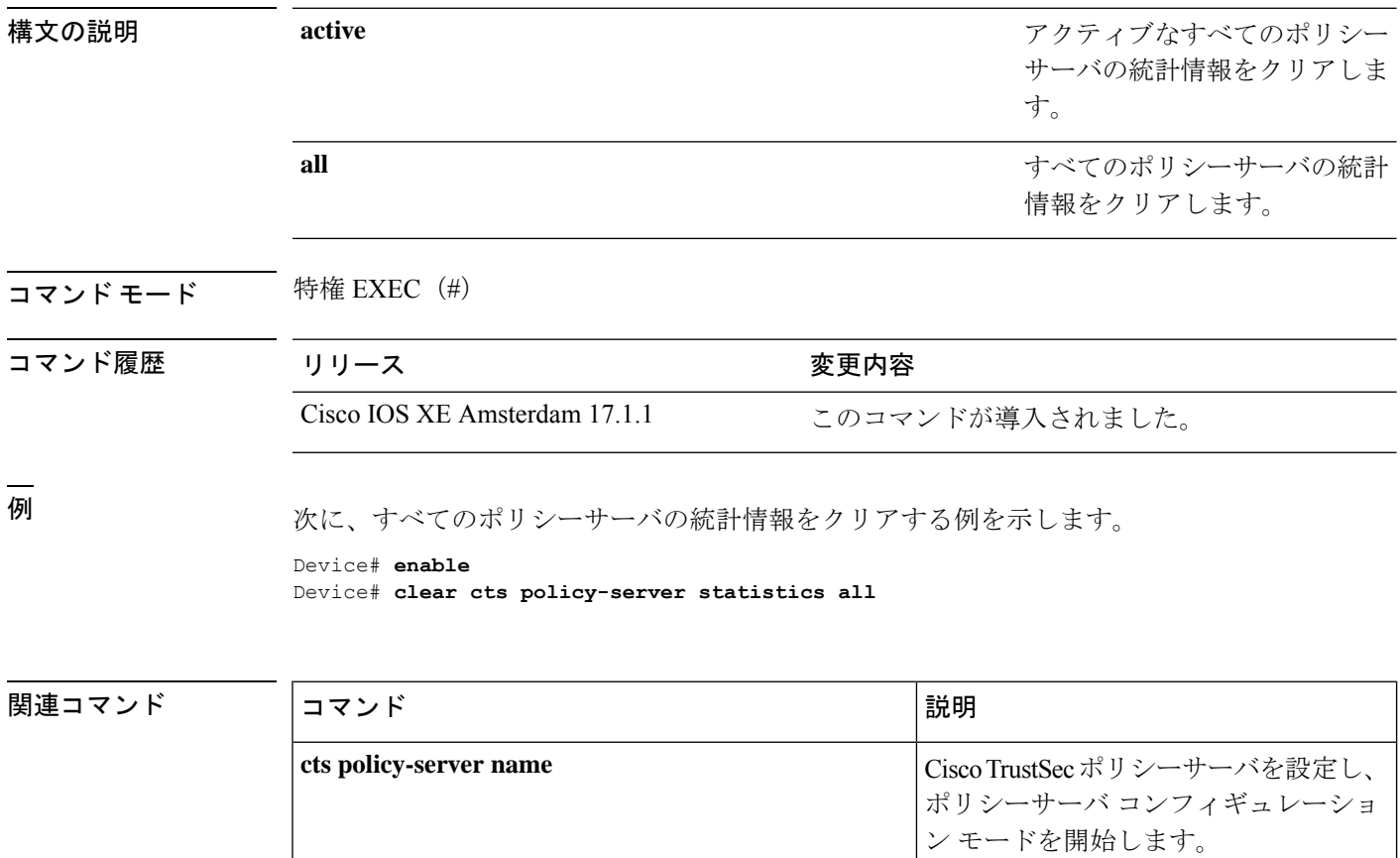

## **content-type json**

JavaScript Object Notation(JSON)をコンテンツタイプとして有効にするには、ポリシーサーバ コンフィギュレーションモードで**content-type json**コマンドを使用します。このコンテンツタ イプを削除するには、このコマンドの **no** 形式を使用します。

### **content-type json no content-type json**

このコマンドには引数またはキーワードはありません。

コマンドデフォルト<br>JSON コンテンツタイプが有効になっています。

コマンドモード ポリシーサーバ コンフィギュレーション (config-policy-server)

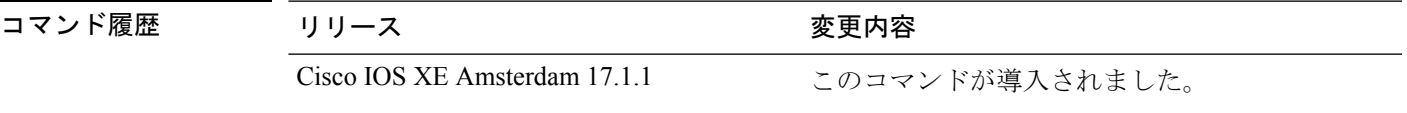

使用上のガイドライン JSON は、Cisco Identity Services Engine (ISE) からセキュリティ グループ アクセス コントロー ルリスト(SGACL)および環境データをダウンロードするためのコンテンツタイプとして使 用されます。

<sup>例</sup> 次に、JSON コンテンツタイプを有効にする例を示します。

Device# **enable** Device# **configure terminal** Device(config)# **policy-server name ise\_server\_2** Device(config-policy-server)# **content-type json**

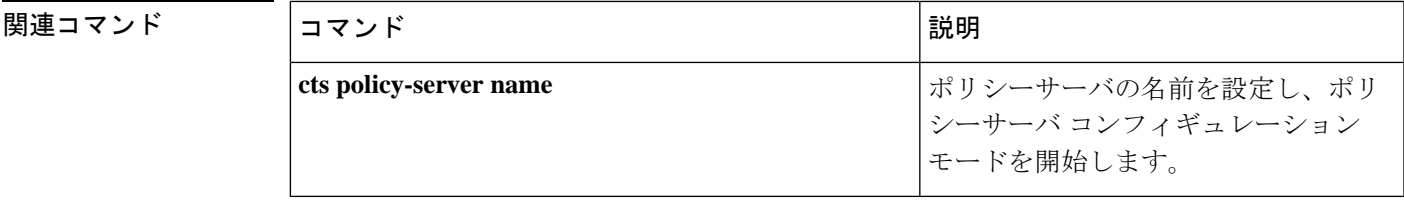

## **cts authorization list**

TrustSec シードデバイスで使用する認証、許可、およびアカウンティング (AAA) サーバのリ ストを指定するには、Cisco TrustSec シードデバイスでグローバル コンフィギュレーション モードで**cts authorizationlist**コマンドを使用します。認証中にリストの使用を停止するには、 このコマンドの **no** 形式を使用します。

**cts authorization list** *server\_list*

**no cts authorization list** *server\_list*

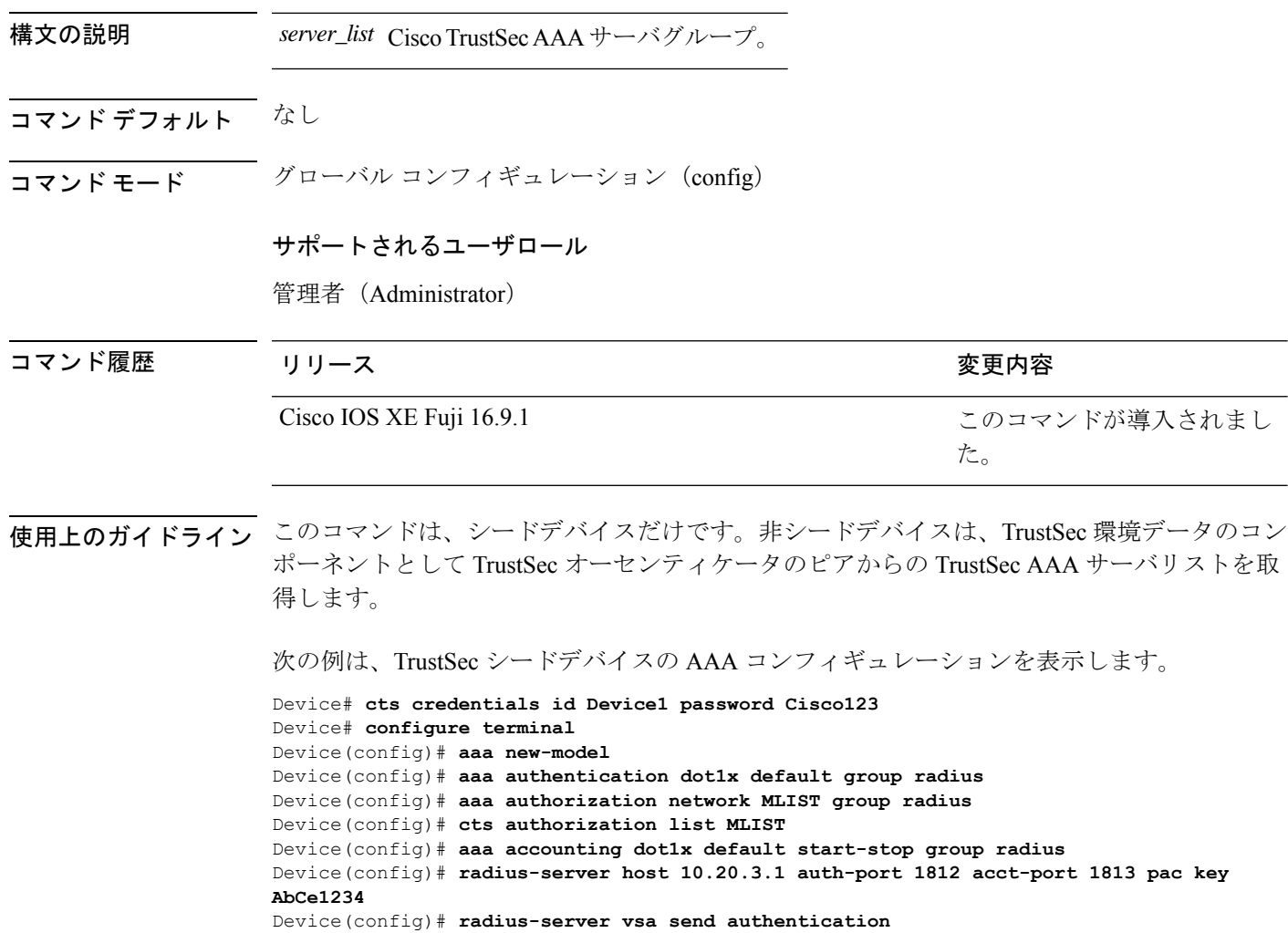

Device(config)# **dot1x system-auth-control** Device(config)# **exit**

### 関連コマンド コ

I

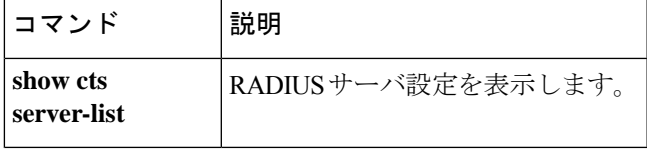

## **cts change-password**

ローカルデバイスと認証サーバの間でパスワードを変更するには、**cts change-password** 特権 EXEC コマンドを使用します。

**cts change-password server** *ipv4\_address udp\_port* {**a-id** *hex\_string* | **key** *radius\_key* }[{**source** *interface\_list*}]

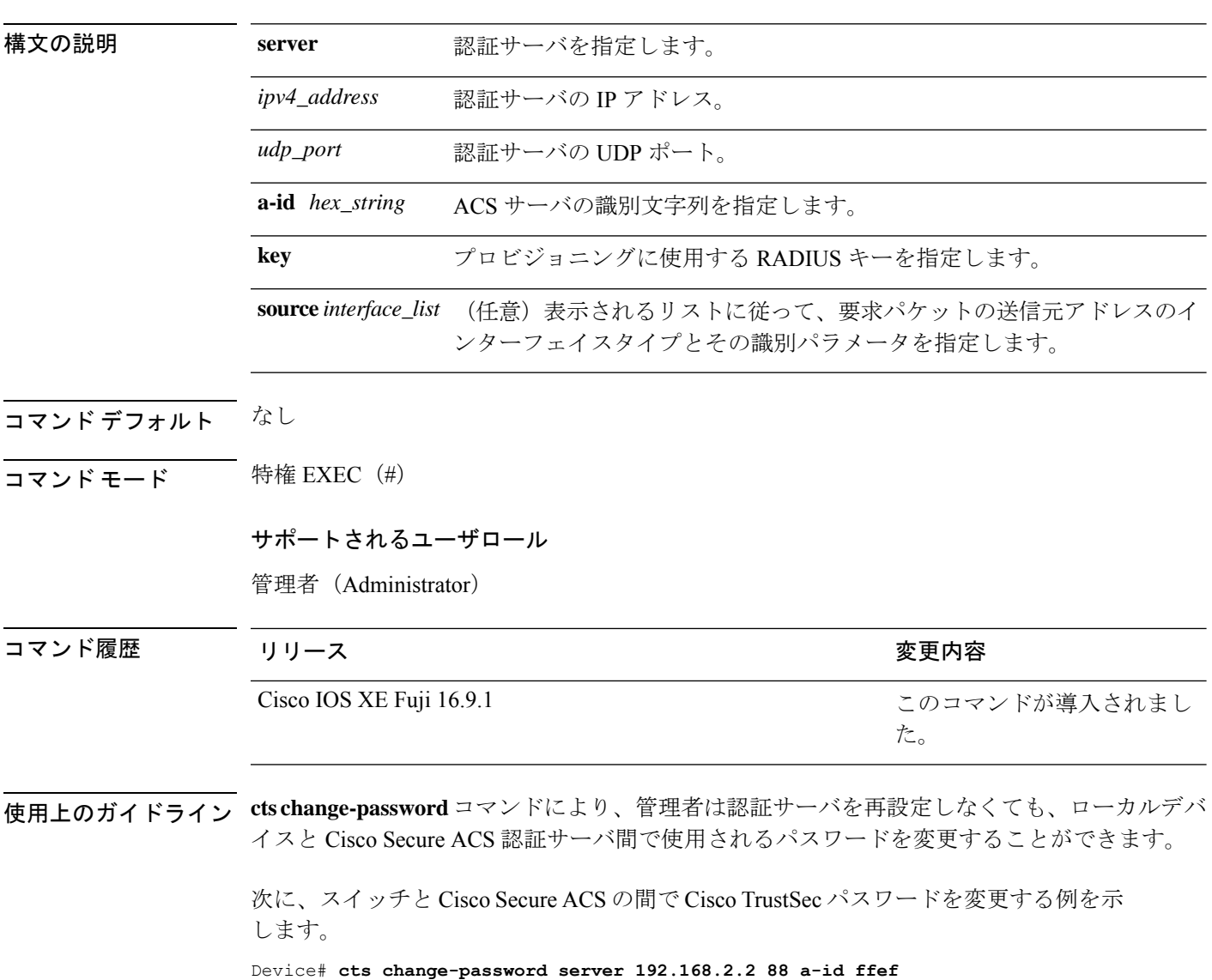

## **cts credentials**

ネットワークデバイスの TrustSec ID およびパスワードを指定するには、特権 EXEC モードで **cts credentials** コマンドを使用します。ログイン情報を削除するには、**clear cts credentials** コマ ンドを使用します。

**cts credentials id** *cts\_id* **password** *cts\_pwd*

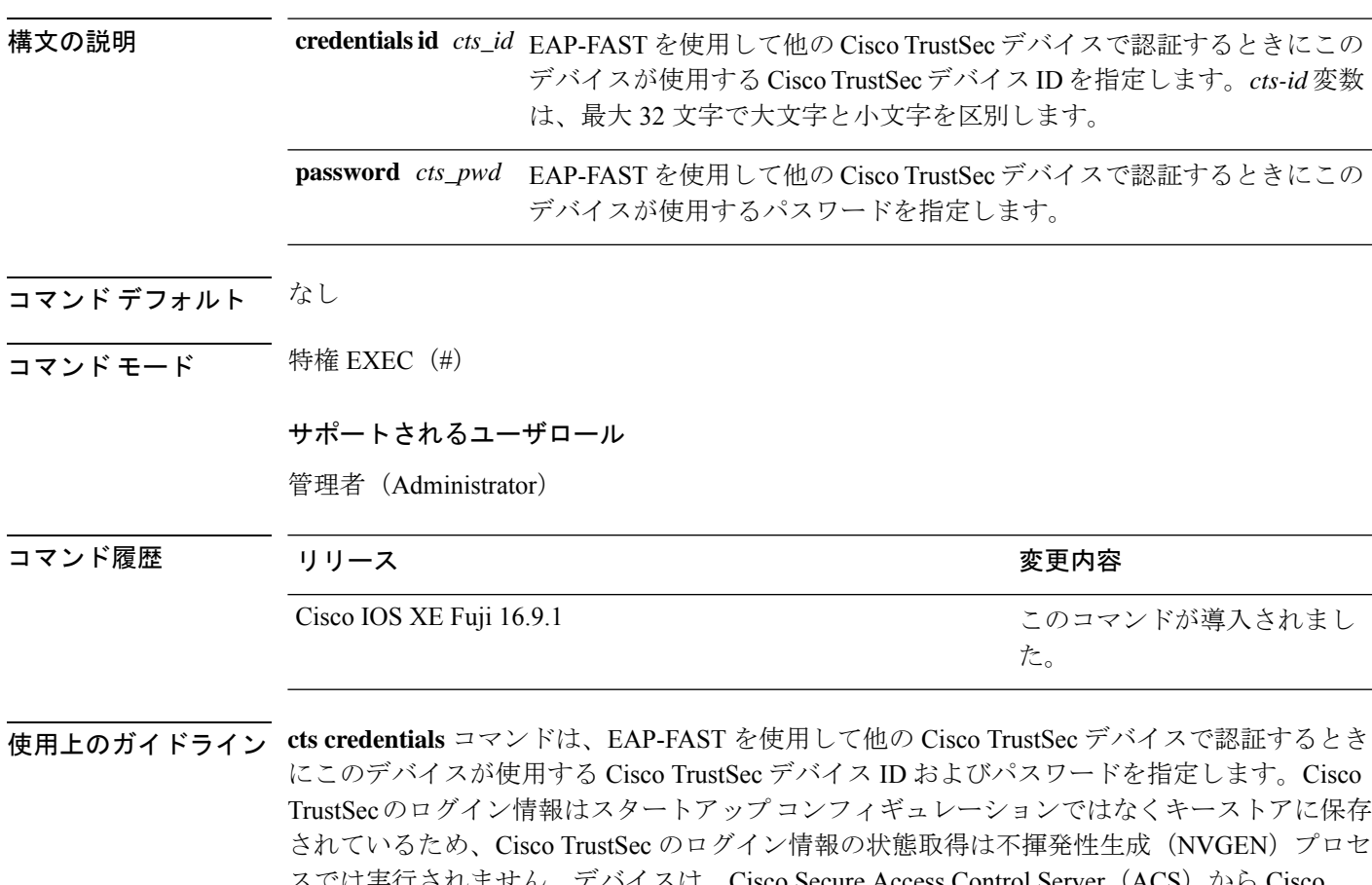

ません。テバイスは、Cisco Secure Access Control Server(ACS)か TrustSecアイデンティティを割り当てられるか、ACSから要求されたときに新しいパスワード を自動生成するようにできます。これらのログイン情報は、キーストアで保存され、実行コン フィギュレーションを保存する必要性がなくなります。Cisco TrustSec デバイス ID を表示する には、**show cts credentials** コマンドを使用します。保存されたパスワードは表示されません。

デバイス ID またはパスワードを変更するには、コマンドを再入力します。キーストアをクリ アするには、**clear cts credentials** コマンドを使用します。

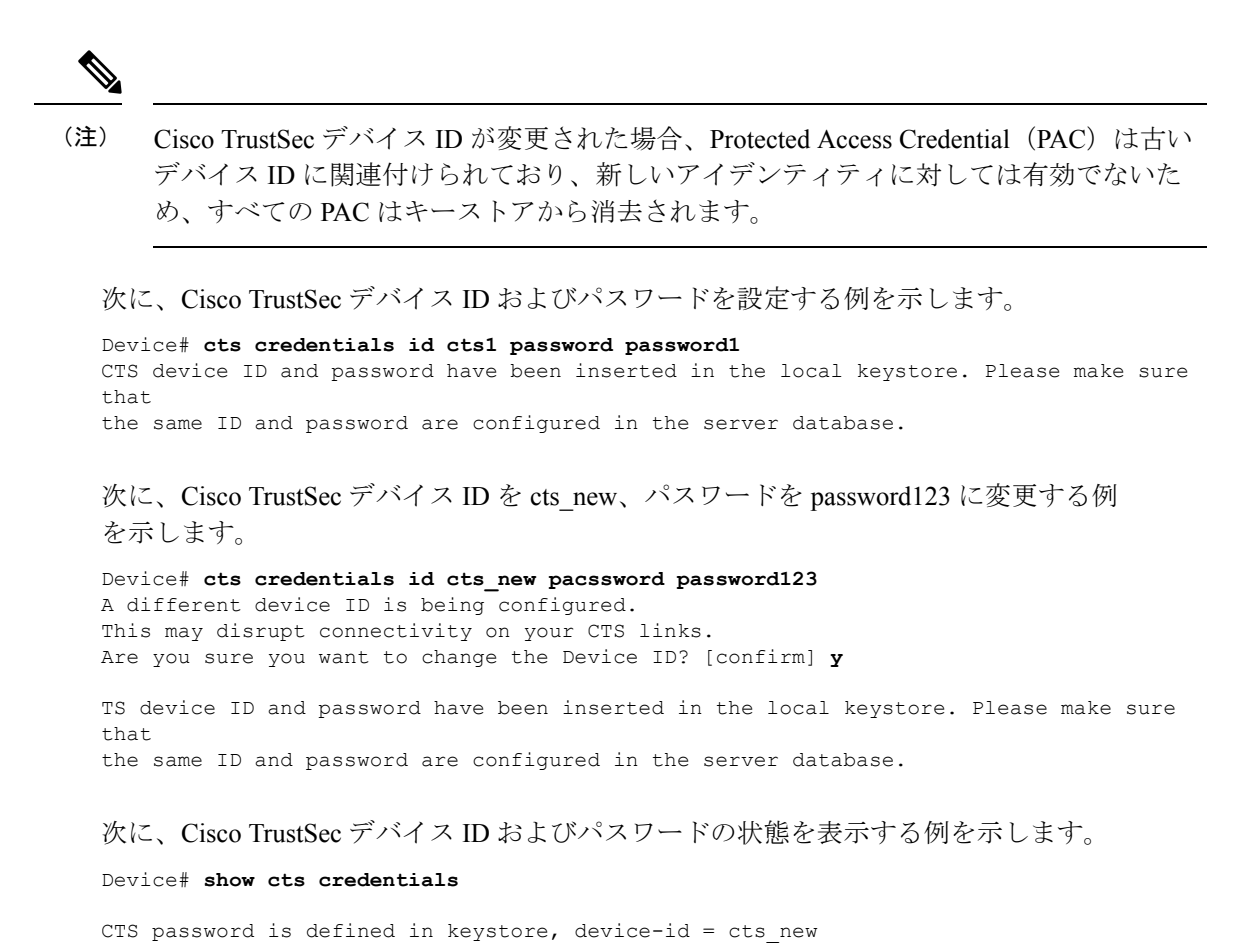

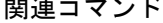

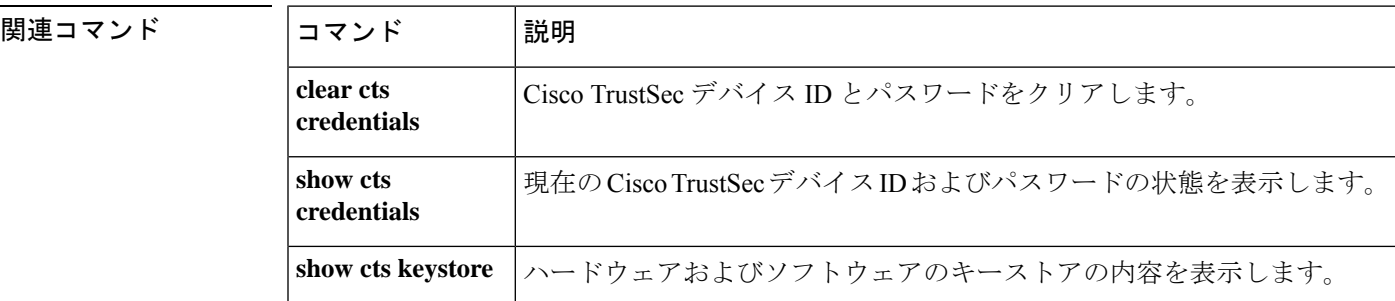

## **cts environment-data enable**

REST アプリケーション プログラミング インターフェイス (API) による環境データのダウン ロードを有効にするには、グローバル コンフィギュレーション モードで **cts environment-data enable** コマンドを使用します。環境データのダウンロードを無効にするには、このコマンド の **no** 形式を使用します。

#### **cts environment-data enable no cts environment-data enable**

このコマンドには引数またはキーワードはありません。

- コマンド デフォルト 環境データのダウンロードは有効になっていません。
- コマンド モード ダローバル コンフィギュレーション (config)

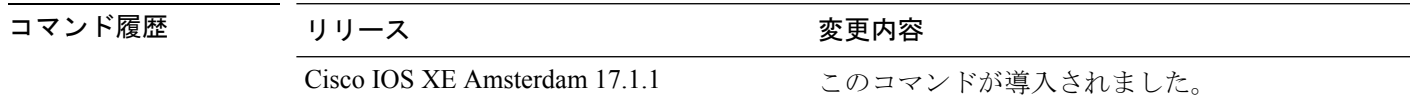

使用上のガイドライン **cts environment-data enable** コマンドと **cts authorization list** コマンドを一緒に使用することは できません。**cts authorizationlist** コマンドでは、RADIUSによる環境データのダウンロードが 有効になります。

> **cts authorization list** コマンドを使用して RADIUS ベースの設定を試行したときに **cts environment-data enable** コマンドがすでに設定されていると、コンソールに次のエラーメッ セージが表示されます。

Error: 'cts policy-server or cts environment-data' related configs are enabled. Disable http-based configs, to enable 'cts authorization'

例 次に、環境データのダウンロードを有効にする例を示します。

Device# **enable** Device# **configure terminal** Device(config)# **cts environment-data enable**

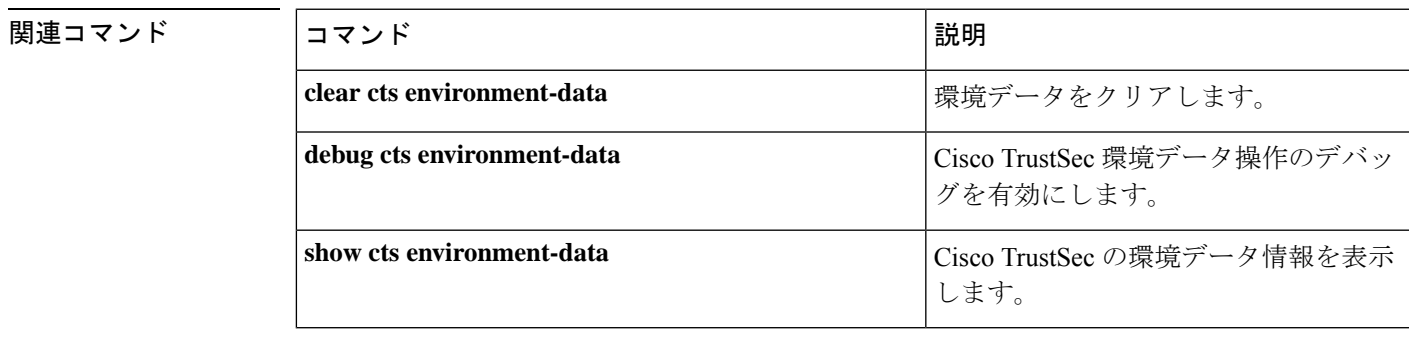

## **cts policy-server device-id**

ポリシーサーバのデバイス ID を設定するには、グローバル コンフィギュレーション モードで **cts policy-server device-id** コマンドを使用します。ポリシーサーバのデバイス ID を削除するに は、このコマンドの **no** 形式を使用します。

**cts policy-server device-id** *device-ID* **no cts policy-server device-id** *device-ID*

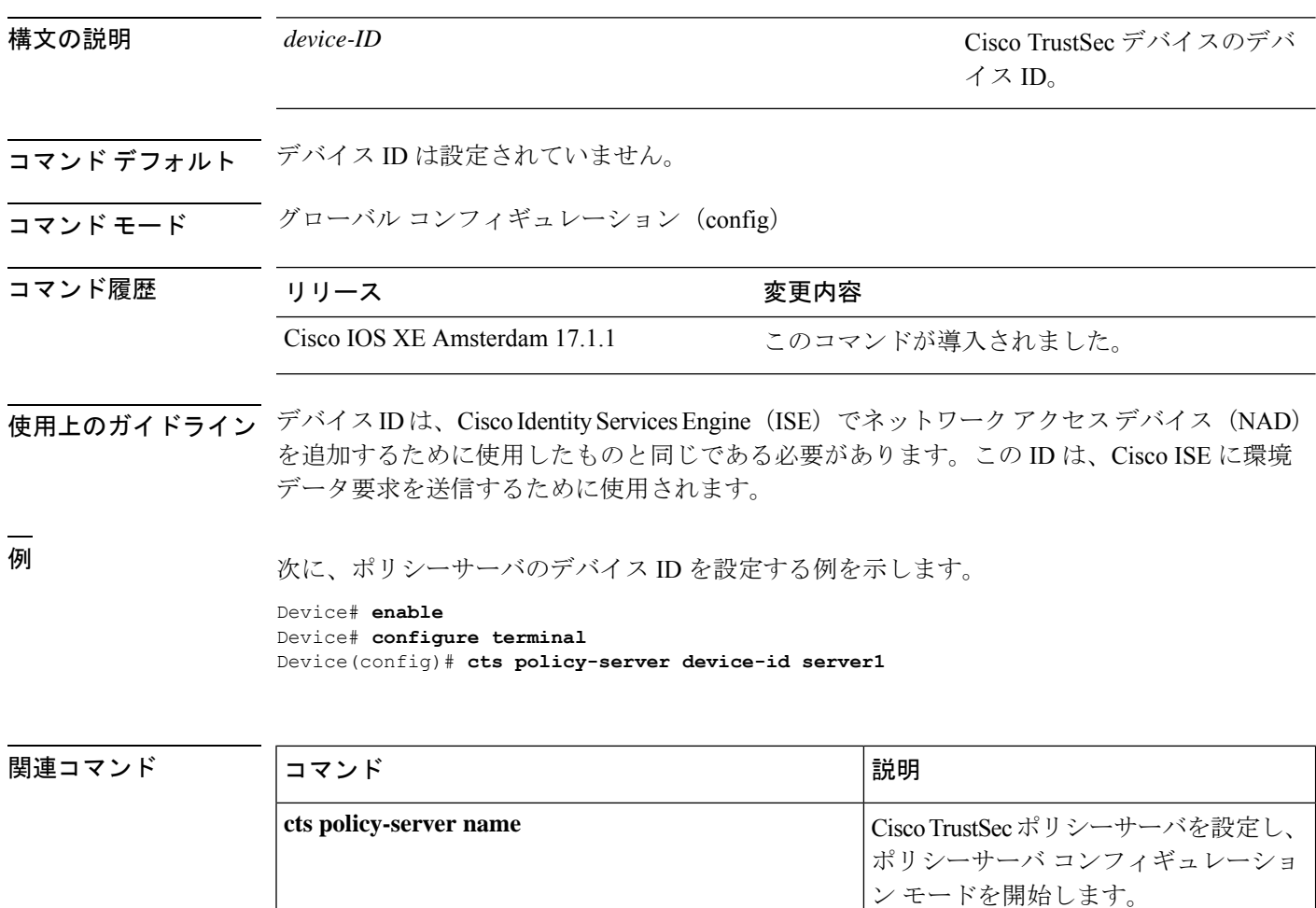

## **cts policy-server name**

Cisco TrustSec ポリシーサーバを設定し、ポリシーサーバ コンフィギュレーション モードを開 始するには、グローバル コンフィギュレーション モードで **cts policy-server name** コマンドを 使用します。ポリシーサーバを削除するには、このコマンドの **no** 形式を使用します。

#### **cts policy-server name** *server-name* **no cts policy-server name** *server-name*

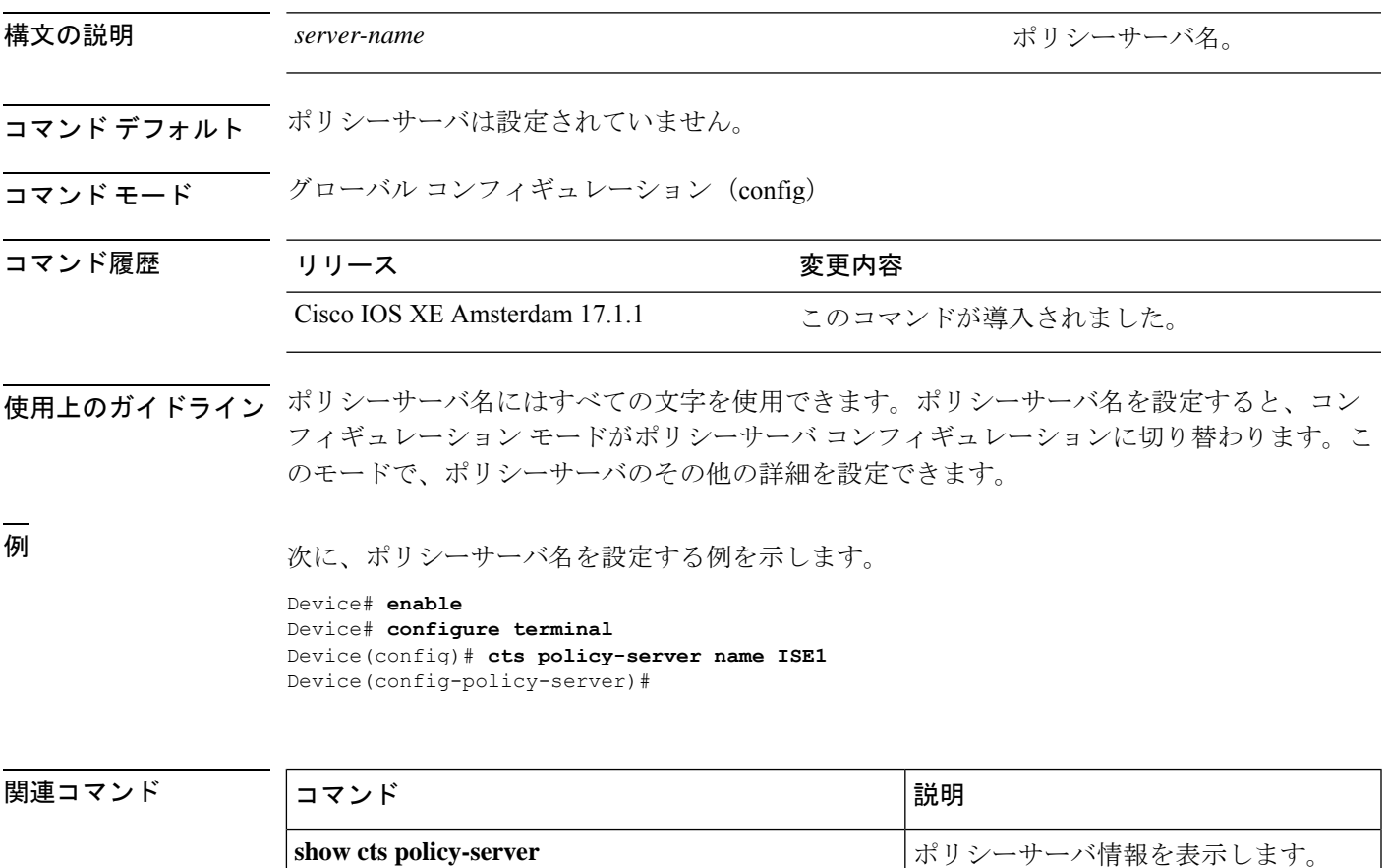

### **cts policy-server order random**

サーバ選択ロジックをランダム方式に変更するには、グローバルコンフィギュレーションモー ドで **cts policy-server order random** コマンドを使用します。デフォルトに戻すには、このコマ ンドの **no** 形式を使用します。

#### **cts policy-server order random no cts policy-server order random**

このコマンドには引数またはキーワードはありません。

コマンドデフォルト デフォルトは順序どおりの選択です。

コマンド モード グローバル コンフィギュレーション(config)

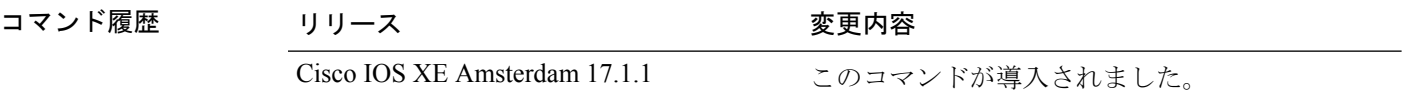

使用上のガイドライン デバイスで複数のHTTPポリシーサーバが設定されている場合、常に最初に設定されたサーバ が選択されると、1 つの Cisco Identity Services Engine(ISE)インスタンスが過負荷になる可能 性があります。この状況を回避するには、各デバイスでランダムにサーバを選択します。ラン ダムな番号がデバイスによって生成され、この番号に基づいてサーバが選択されます。デバイ スごとにランダムな番号を生成するには、デバイスの一意のボード ID と Cisco TrustSec プロセ ス ID を使用して乱数ジェネレータを初期化します。

> サーバ選択ロジックをランダム方式に変更するには、**cts policy-server order random** コマンド を使用します。このコマンドが選択されていない場合、デフォルトの順序どおりの選択が使用 されます。

> 順序どおりの選択では、サーバが設定された順序(パブリックサーバリスト)またはダウン ロードされた順序(プライベートサーバリスト)で選択されます。サーバが選択されると、そ のサーバがデッド状態としてマークされるまで使用され、その後にリストの次のサーバが選択 されます。

例 次に、サーバ選択ロジックを変更する例を示します。

Device# **enable** Device# **configure terminal** Device(config)# **cts policy-server order random**

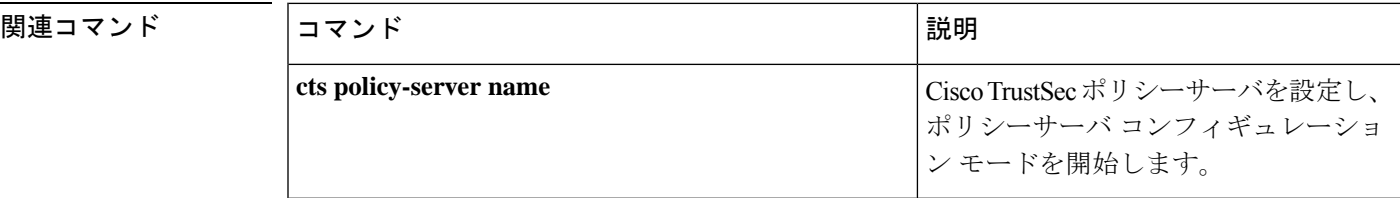

## **cts policy-server username**

ポリシーサーバのユーザ名を設定するには、グローバル コンフィギュレーション モードで **cts policy-server username** コマンドを使用します。ポリシーサーバのユーザ名を削除するには、 このコマンドの **no** 形式を使用します。

**cts policy-server username** *username***password** {**0** | **6** | **7** *password* }*password* **no cts policy-server username**

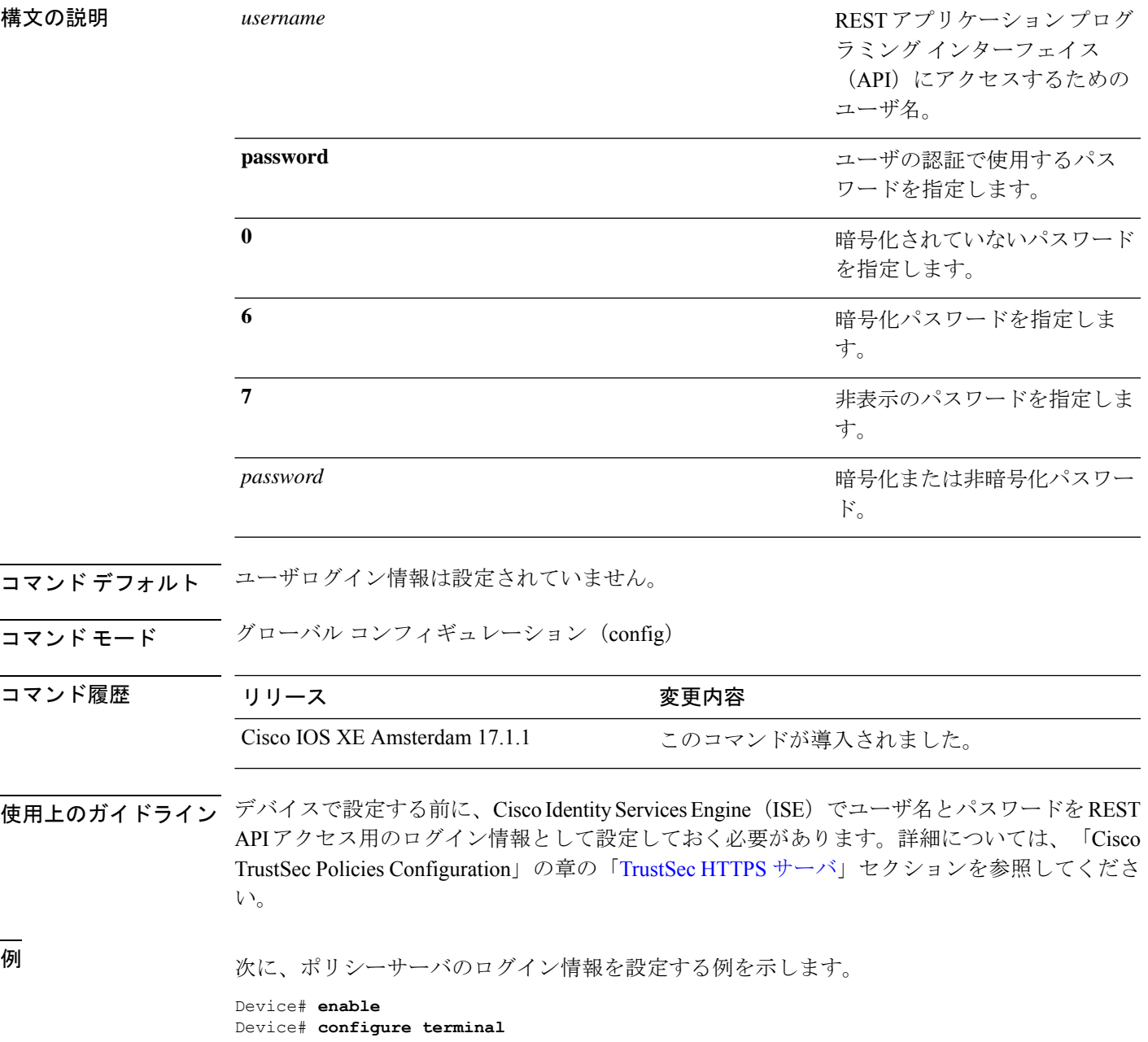

I

Device(config)# **policy-server username user1 password 0 ise-password**

関連コマンド コマンド 説明

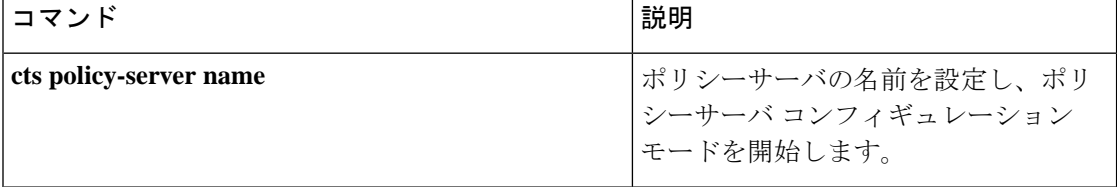

### **cts refresh**

すべてまたは特定の Cisco TrustSec ピアの TrustSec ピア認証ポリシーをリフレッシュするか、 認証サーバによりデバイスにダウンロードされた SGACL ポリシーをリフレッシュするには、 特権 EXEC モードで **cts refresh** コマンドを使用します。

**cts refresh** {**peer** [*peer\_id*] | **sgt** [{*sgt\_number* | **default** | **unknown**}]} 構文の説明 **environment-data** 環境データをリフレッシュします。 (任意)peer-idが指定される場合、指定されたピア接続に関連するポリシー だけがリフレッシュされます。 **peer** *Peer-ID* (任意)認証サーバからのSGACLポリシーの即時リフレッシュを実行しま す。 SGT 番号が指定されている場合、その SGT に関連するポリシーだけがリフ レッシュされます。 **sgt** *sgt\_number* **default** (任意)デフォルトの SGACL ポリシーをリフレッシュします。 **unknown** (任意)未知の SGACL ポリシーをリフレッシュします。 コマンド デフォルト なし コマンド モード 特権 EXEC (#)

管理者(Administrator)

サポートされるユーザロール

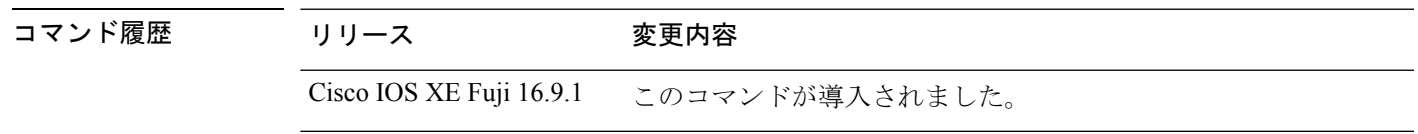

使用上のガイドライン すべての TrustSec ピアのピア認証ポリシーをリフレッシュするには、ピア ID を指定しないで **cts policy refresh** を入力します。

> ピア認可ポリシーは EAP-FAST NDAC 認証の成功の最後に Cisco ACS から最初にダウンロード されます。Cisco ACS はピア認証ポリシーを更新するように設定されていますが、**cts policy refresh** コマンドにより、Cisco ACS タイマーが期限切れになる前にポリシーの即時更新を強制 できます。このコマンドは、セキュリティ グループ タグ(SGT)を適用でき、セキュリティ グループ アクセス コントロール リスト(SGACL)を強制できる TrustSec デバイスだけに関連 します。

次に、すべてのピアの TrustSec ピア認証ポリシーをリフレッシュする例を示します。

Device# **cts policy refresh** Policy refresh in progress

次に、すべてのピアの TrustSec ピア認証ポリシーを表示する出力例を示します。

VSS-1# **show cts policy peer**

```
CTS Peer Policy
===============
device-id of the peer that this local device is connected to
Peer name: VSS-2T-1
Peer SGT: 1-02
Trusted Peer: TRUE
Peer Policy Lifetime = 120 secs
Peer Last update time = 12:19:09 UTC Wed Nov 18 2009
Policy expires in 0:00:01:51 (dd:hr:mm:sec)
Policy refreshes in 0:00:01:51 (dd:hr:mm:sec)
Cache data applied = NONE
```
#### 関連コマンド

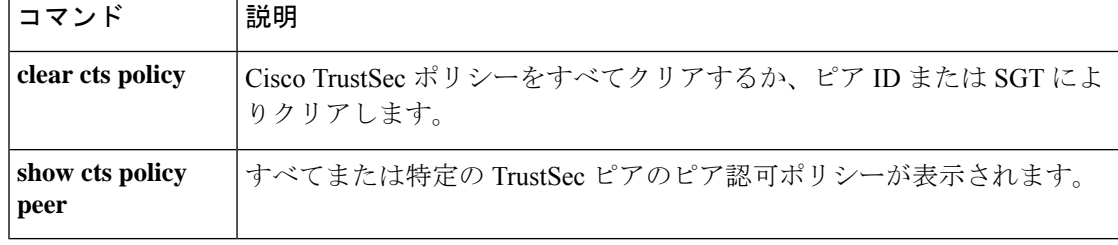

### **cts rekey**

セキュリティ アソシエーション プロトコル(SAP)で使用するペアワイズマスターキーを再 生成するには、**cts rekey** 特権 EXEC コマンドを使用します。

**cts rekey interface type** *slot/port*

構文の説明 **interface type** *slot/port* SAPキーを再生成するCiscoTrustSecインターフェイスを指定します。

- コマンド デフォルト なし
- コマンド モード 特権 EXEC (#)

サポートされるユーザロール

管理者(Administrator)

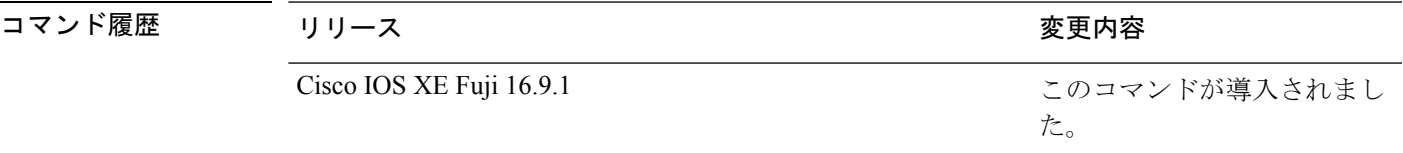

使用上のガイドライン SAPのペアワイズマスターキー(PMK)のリフレッシュは通常、ネットワークイベントおよび dot1X 認証に関連する設定不可能な内部タイマーの組み合わせによりトリガーされ、自動的に 行われます。暗号キーを手動で更新する機能は、多くの場合、ネットワークアドミニストレー ションのセキュリティ要件の一部です。手動でPMKのリフレッシュを強制するには、**cts rekey** コマンドを使用します。

> TrustSecは、dot1X認証でスイッチ間のリンク間暗号化を作成する必要のない手動コンフィギュ レーション モードをサポートします。この場合、PMK は、**sap pmk** Cisco TrustSec 手動イン ターフェイス コンフィギュレーション コマンドを使用してリンクの両端のデバイスで手動で 設定されます。

次に、指定したインターフェイス上で PMK を再生成する例を示します。

Device# **cts rekey interface gigabitEthernet 2/1**

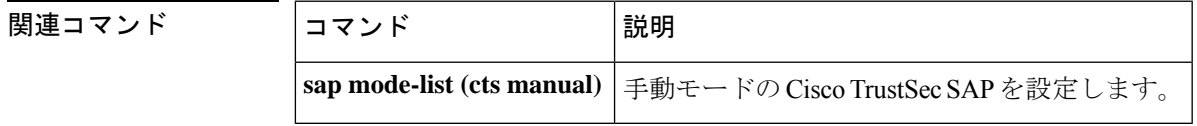

### **cts role-based enforcement**

Cisco TrustSec を使用したロールベースのアクセス制御をグローバルおよび特定のレイヤ 3 イ ンターフェイスで有効にするには、グローバルコンフィギュレーションモードおよびインター フェイス コンフィギュレーション モードで **cts role-based enforcement** コマンドをそれぞれ使 用します。ロールベースのアクセス制御のインターフェイスレベルでの適用を無効にするに は、このコマンドの **no** 形式を使用します。

#### **cts role-based enforcement no cts role-based enforcement**

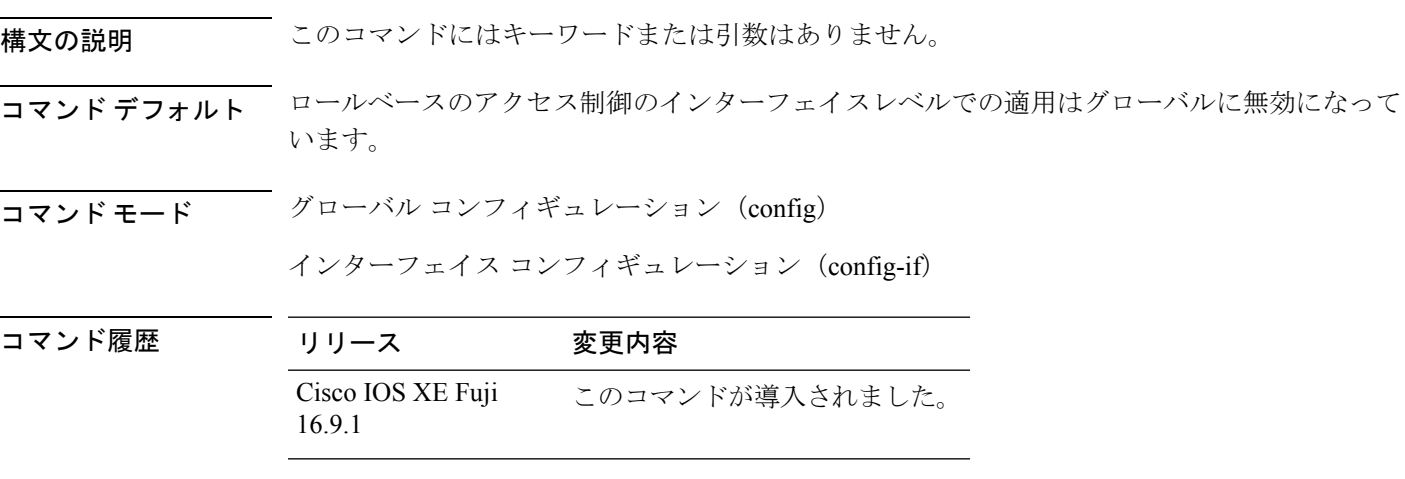

使用上のガイドライン グローバル コンフィギュレーション モードで **cts role-based enforcement** コマンドを使用する と、ロールベースのアクセス制御がグローバルに有効になります。ロールベースのアクセス制 御がグローバルに有効になると、デバイスのすべてのレイヤ3インターフェイスで自動的に有 効になります。特定のレイヤ3インターフェイスでロールベースのアクセス制御を無効にする には、インターフェイス コンフィギュレーション モードでこのコマンドの **no** 形式を使用しま す。インターフェイス コンフィギュレーション モードで **cts role-based enforcement** コマンド を使用すると、特定のレイヤ3インターフェイスでロールベースのアクセス制御の適用が可能 になります。

> 属性ベースのアクセス制御リストでは、ネットワークデバイスの Cisco TrustSec アクセス制御 を整理して管理します。セキュリティグループアクセスコントロールリスト(SGACL)は、 セキュリティグループタグ (SGT) の値に基づいてアクセスをフィルタ処理するためのレイヤ 3/4 アクセス制御リストです。通常、フィルタ処理は Cisco TrustSec ドメインの出力ポートで実 行されます。ロールベースのアクセス制御リスト(RBACL)とSGACLという用語は同じ意味 で使用され、どちらも属性ベースのアクセス制御(ABAC)ポリシーモデルで使用されるトポ ロジに依存しない ACL を示します。

次に、ギガビットイーサネットインターフェイスでロールベースのアクセス制御を有 効にする例を示します。

Device> **enable**

Device# **configure terminal** Device(config)# **interface gigabitethernet 1/1/3** Device(config-if)# **cts role-based enforcement** Device(config-if)# **end**

### **cts role-based l2-vrf**

レイヤ 2 VLAN の Virtual Routing and Forwarding(VRF)インスタンスを選択するには、グロー バル コンフィギュレーション モードで **cts role-based l2-vrf** コマンドを使用します。設定を削 除するには、このコマンドの **no** 形式を使用します。

**cts role-based l2-vrf** *vrf-name* **vlan-list** {**all** *vlan-ID*} [{**,**}] [{**-**}] **no cts role-based l2-vrf** *vrf-name* **vlan-list** {**all** *vlan-ID*} [{**,**}] [{**-**}]

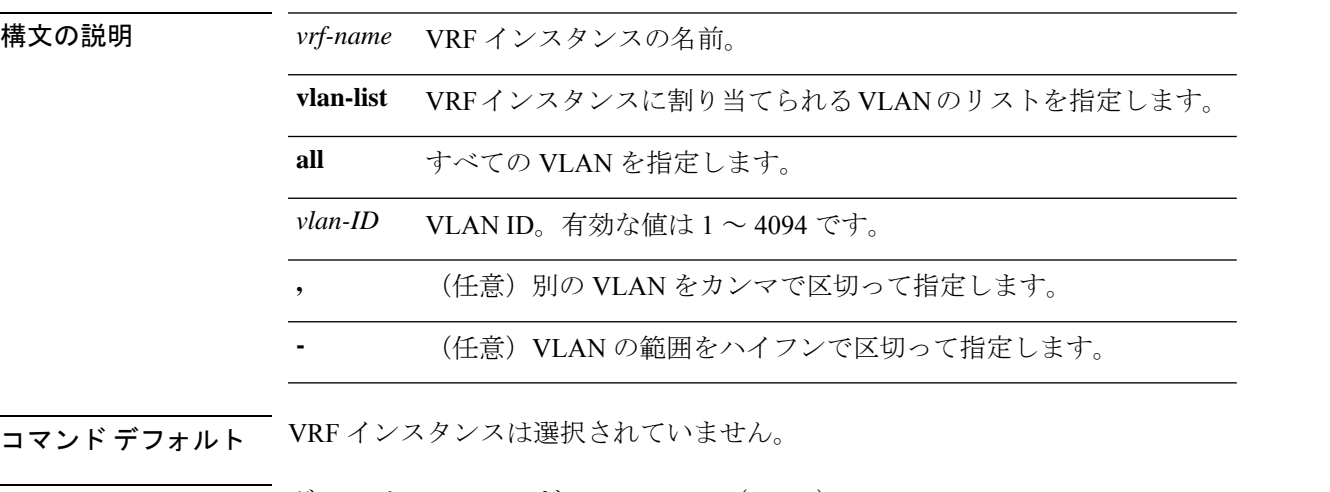

コマンド モード グローバル コンフィギュレーション(config)

コマンド履歴 リリース 変更内容 Cisco IOS XE Fuji このコマンドが導入されました。 16.9.1

使用上のガイドライン *vlan-list* 引数には単一の VLAN ID、カンマで区切られた VLAN ID のリスト、またはハイフン で区切られた VLAN ID の範囲を指定できます。

> **all** キーワードは、ネットワークデバイスによってサポートされている VLAN の全範囲と同等 です。**all** キーワードは、不揮発性生成(NVGEN)プロセスで保持されません。

> **cts role-basedl2-vrf** コマンドが同じ VRF に複数回実行される場合、入力される連続した各コマ ンドは、指定された VRF に VLAN ID を追加します。

> **cts role-basedl2-vrf** コマンドで設定された VRF 割り当ては、VLAN がレイヤ 2 VLAN として維 持されている間はアクティブです。VRF の割り当てがアクティブな間に、学習した IP-SGT バ インディングもVRFとIPプロトコルバージョンに関連付けられた転送情報ベース(FIB)テー ブルに追加されます。VLANのスイッチ仮想インターフェイス(SVI)がアクティブになると、 VRFからVLANへの割り当てが非アクティブになり、VLANで学習されたすべてのバインディ ングが SVI の VRF に関連付けられた FIB テーブルに移動されます。

> SVI インターフェイスを設定するには **interface vlan** コマンドを使用し、VRF インスタンスを インターフェイスに関連付けるには **vrf forwarding** コマンドを使用します。

VRF から VLAN への割り当ては、割り当てが非アクティブになっても保持されます。SVI が 削除された、または SVI の IP アドレスの変更された場合に再アクティブ化されます。再アク ティブ化された場合、IP-SGT バインディングは、SVI の FIB に関連付けられた FIB テーブル から、**cts role-basedl2-vrf** コマンドによって割り当てられた VRF に関連付けられた FIB テーブ ルに戻されます。

次に、VRFインスタンスに割り当てられるVLANのリストを選択する例を示します。

Device(config)# **cts role-based l2-vrf vrf1 vlan-list 20**

次に、SVIインターフェイスを設定し、VRFインスタンスを関連付ける例を示します。

Device(config)# **interface vlan 101** Device(config-if)# **vrf forwarding vrf1**

関連コマンド

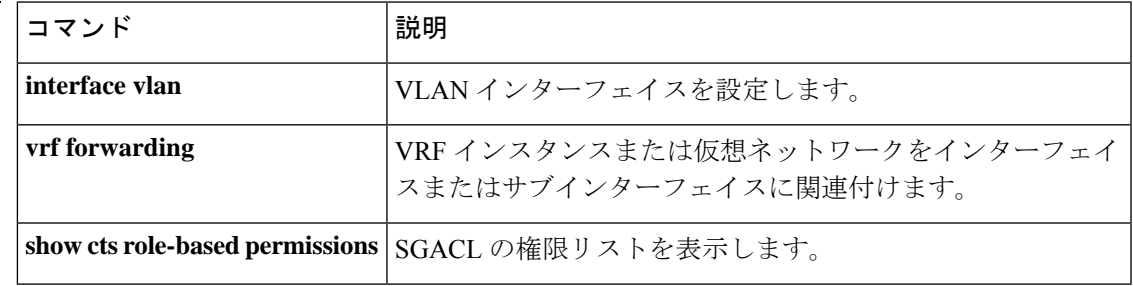

## **cts role-based monitor**

ロールベース(セキュリティグループ)アクセスリストモニタリングを有効にするには、グ ローバル コンフィギュレーション モードで **cts role-based monitor** コマンドを使用します。 ロールベース アクセス リスト モニタリングを削除するには、このコマンドの **no** 形式を使用 します。

**cts role-based monitor** {**all** | **permissions** {**default** [{**ipv4** | **ipv6**}] | **from** {*sgt* | **unknown**} **to** {*sgt* | **unknown**} [{**ipv4** | **ipv6**}]}} **no cts role-based monitor** {**all** | **permissions** {**default** [{**ipv4** | **ipv6**}] | **from** {*sgt* | **unknown**} **to** {*sgt* | **unknown**} [{**ipv4** | **ipv6**}]}}

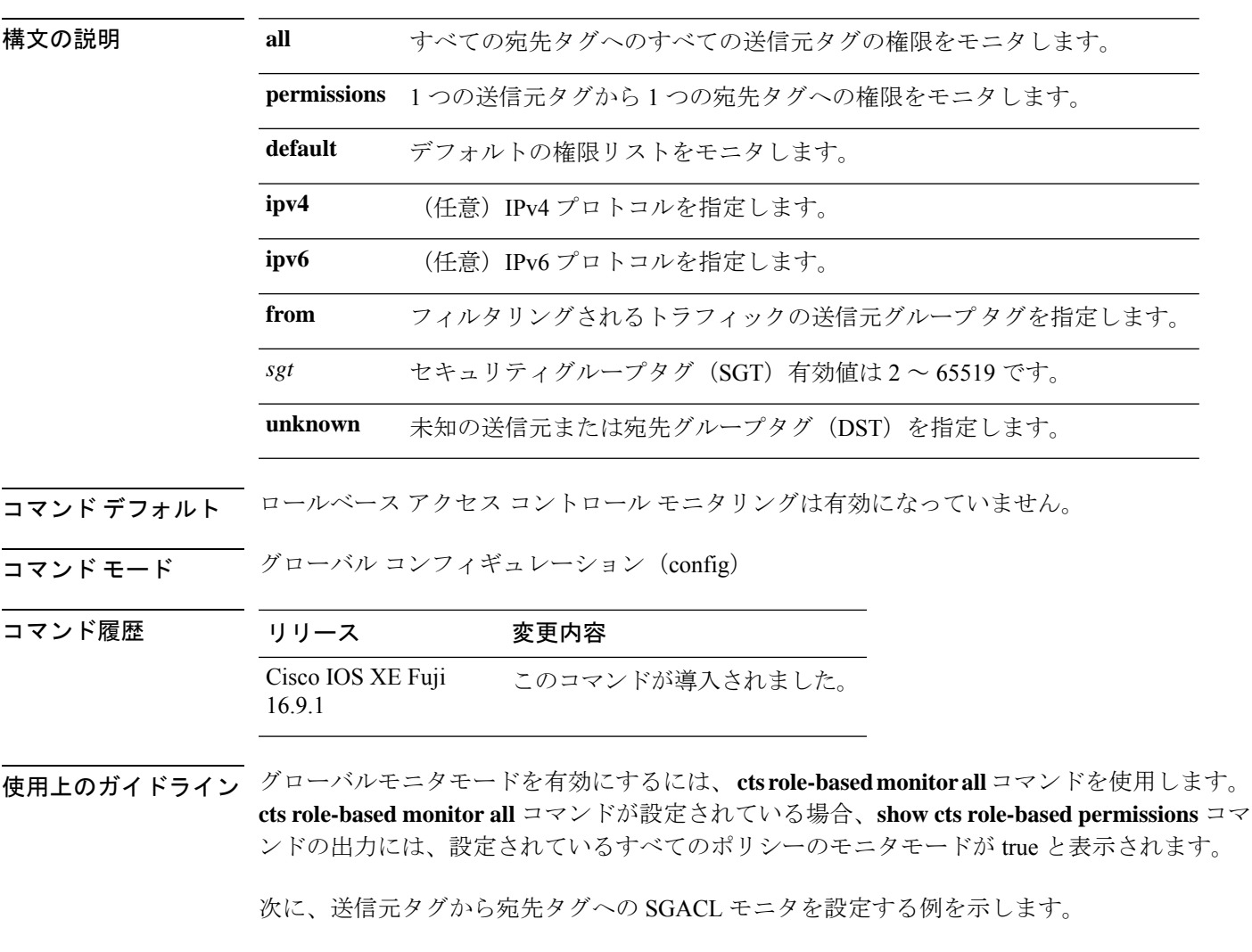

Device(config)# **cts role-based monitor permissions from 10 to 11**

### 関連コマンド

I

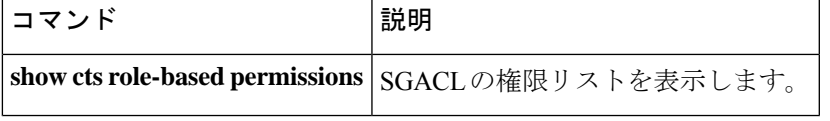

## **cts role-based permissions**

1 つの送信元グループから 1 つの宛先グループへの権限を有効にするには、グローバル コン フィギュレーション モードで **cts role-based permissions** コマンドを使用します。権限を削除す るには、このコマンドの **no** 形式を使用します。

**cts role-based permissions** {**default** | **from** {*sgt* | **unknown**}**to** {*sgt* | **unknown**}}{*rbacl-name* | **ipv4** | **ipv6**} **no cts role-based permissions** {**default** | **from** {*sgt* | **unknown**}**to** {*sgt* | **unknown**}}{*rbacl-name* | **ipv4** | **ipv6**}

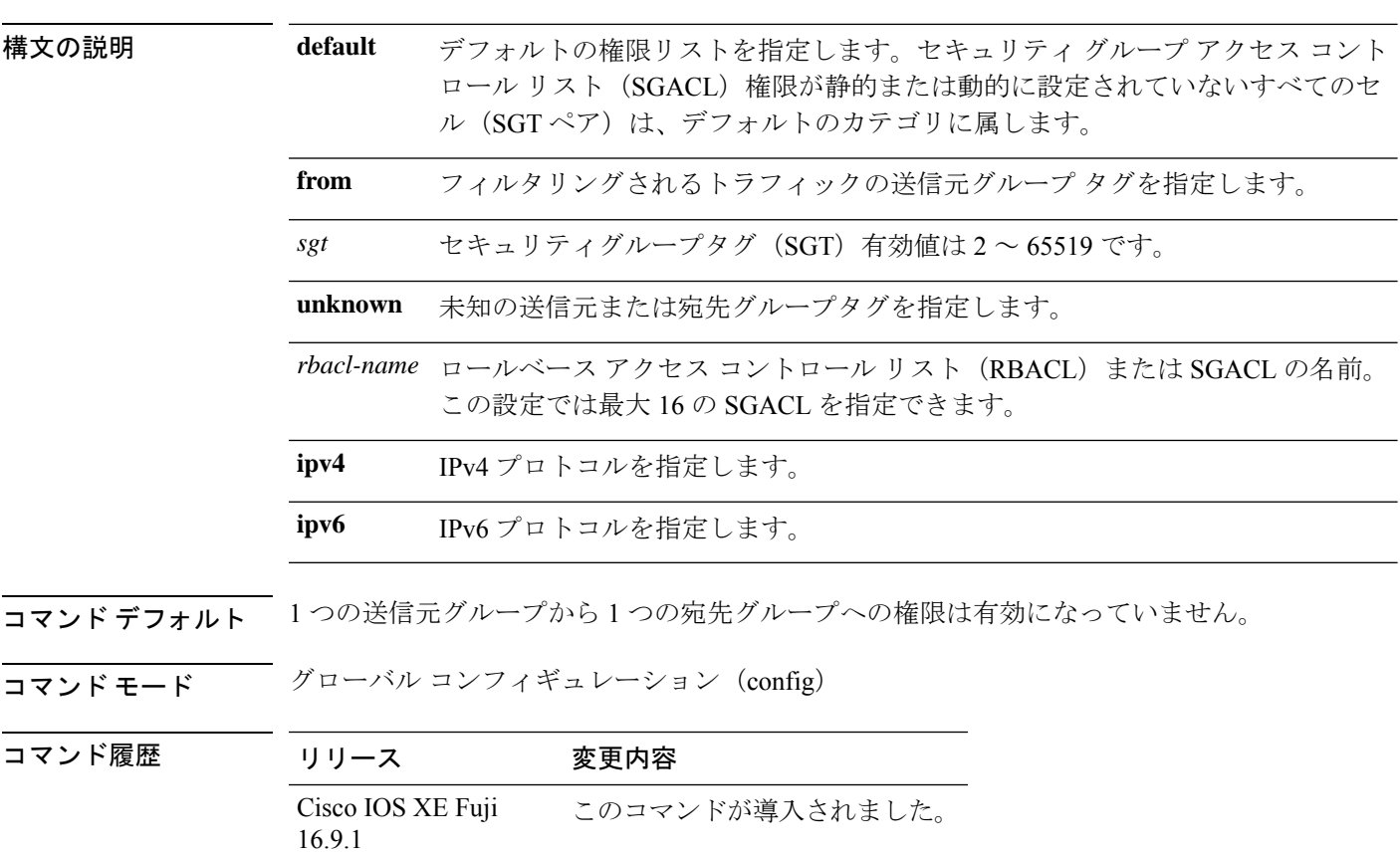

使用上のガイドライン 特定の送信元グループタグ(SGT)、宛先グループタグ(DGT)ペアの SGACL のリストを定 義したり、置き換えたり、削除したりするには、**cts role-based permissions** コマンドを使用し ます。このポリシーは、同じ DGT または SGT に対するダイナミックなポリシーがないかぎり 有効です。

> **cts role-based permissions default** コマンドでは、同じ DGT に対するダイナミックなポリシー がないかぎり、デフォルトポリシーの SGACL のリストを定義したり、置き換えたり、削除し たりすることができます。

次に、宛先グループの権限を有効にする例を示します。

#### Device(config)# **cts role-based permissions from 6 to 6 mon\_2**

### 関連コマンド コマンド 説明

 $\overline{\phantom{a}}$ 

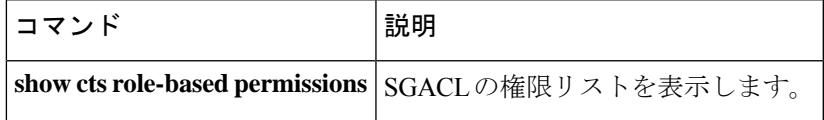

## **cts role-based sgt-caching**

セキュリティグループタグ(SGT)キャッシングをグローバルに有効にするには、グローバル コンフィギュレーションモードで**cts role-basedsgt-caching** コマンドを使用します。SGTキャッ シングを削除するには、このコマンドの **no** 形式を使用します。

**cts role-based sgt-caching** [**vlan-list** {*vlan-id* | **all**}] **no cts role-based sgt-caching** [**vlan-list** {*vlan-id* | **all**}]

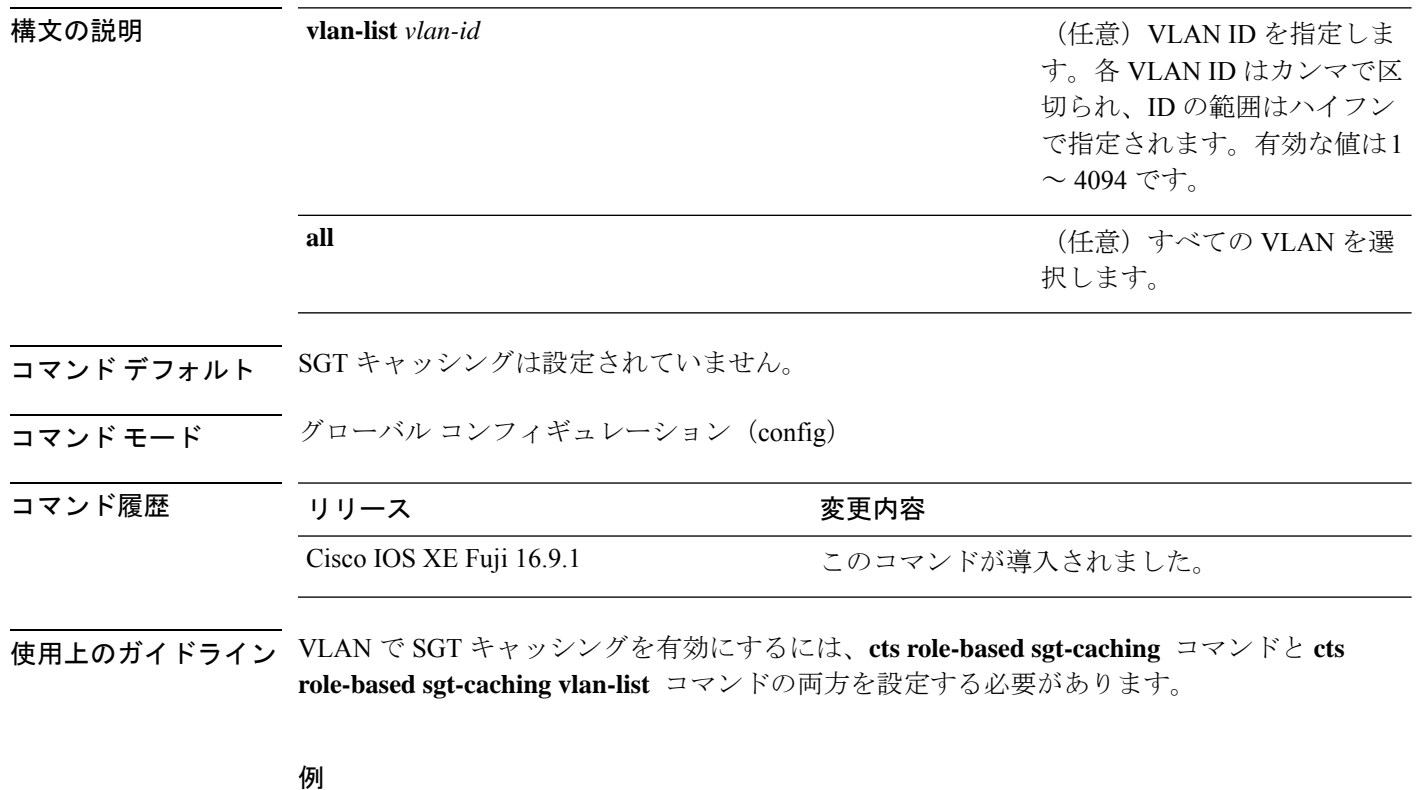

```
次に、VLAN で SGT キャッシングを有効にする例を示します。
```
Device# **configure terminal** Device(config)# **cts role-based sgt-caching** Device(config)# **cts role-based sgt-caching vlan-list 4**

## **cts role-based sgt-map**

ホストまたは VRF のいずれかで送信元 IP アドレスをセキュリティグループタグ (SGT)に手 動でマッピングするには、グローバルコンフィギュレーションモードで**cts role-basedsgt-map** コマンドを使用します。マッピングを削除するには、このコマンドの **no** 形式を使用します。

#### **cts role-based sgt-map**

{*ipv4\_netaddress*|*ipv6\_netaddress*|*ipv4\_netaddress/prefix*|*ipv6\_netaddress/prefix*} **sgt** *sgt-number* **cts role-based sgt-map host** {*ipv4\_hostaddress*|*ipv6\_hostaddress*} **sgt** *sgt-number* **cts role-based sgt-map vlan-list** [{*vlan\_ids*|**all**}] **sgt** *sgt-number* **cts role-based sgt-map vrf** *instance\_name* {*ipv4\_netaddress*|*ipv6\_netaddress*|*ipv4\_netaddress/prefix*|*ipv6\_netaddress/prefix*|**host** {*ipv4\_hostaddress*|*ipv6\_hostaddress*}} **sgt** *sgt-number* **no cts role-based sgt-map**

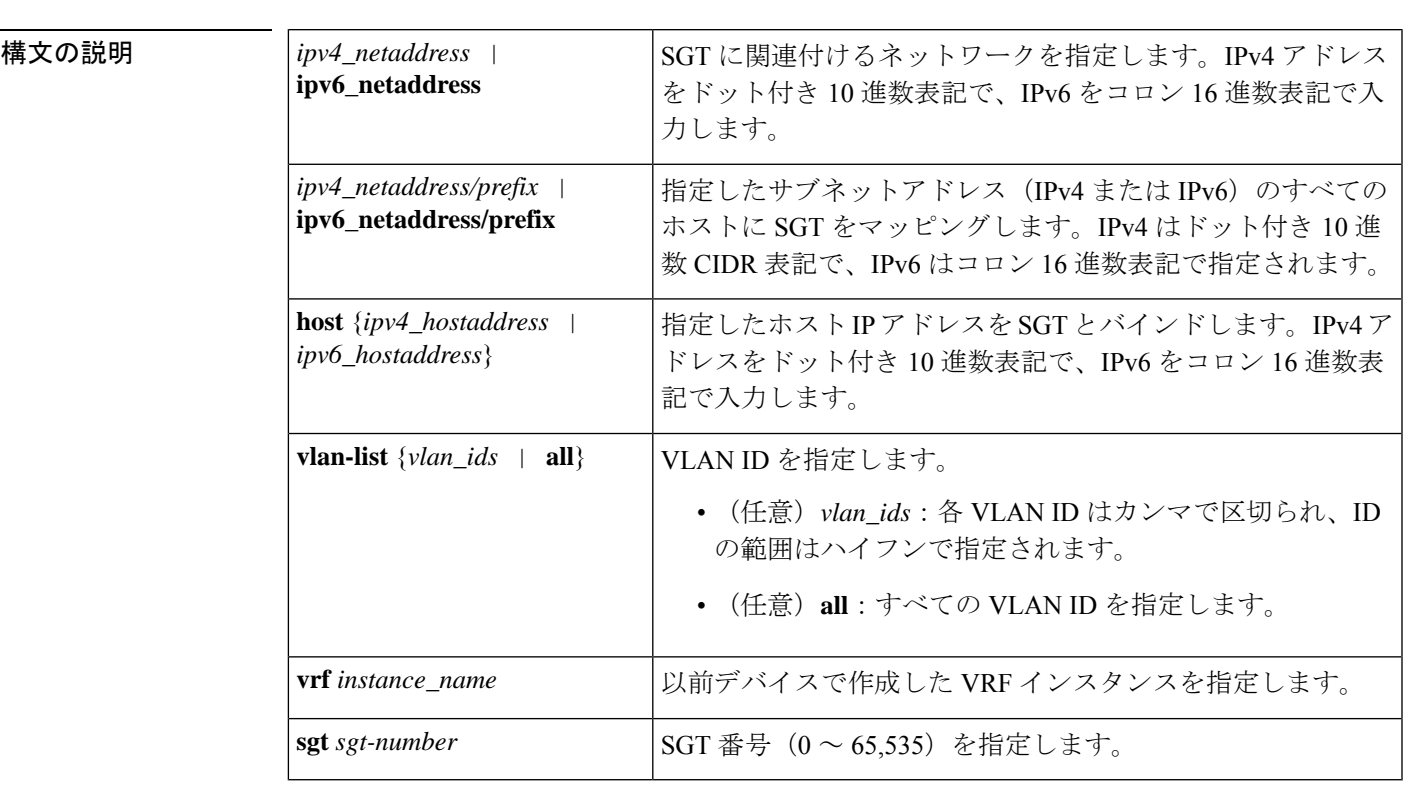

コマンドデフォルト なし

ー<br>コマンドモード グローバル コンフィギュレーション (config)

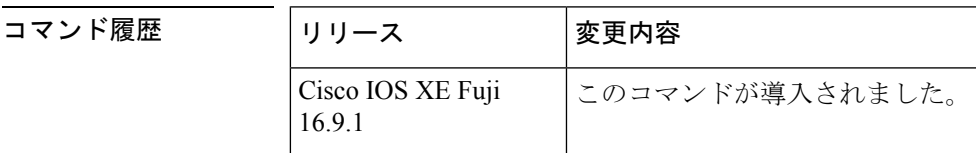

使用上のガイドライン 自動的に SGT を送信元 IP アドレスにマッピングするための、Cisco Identity Services Engine、 Cisco Secure ACS、ダイナミックアドレス解決プロトコル(ARP)インスペクション、動的ホ スト制御プロトコル(DHCP)スヌーピング、ホストトラッキングが使用できない場合、**cts role-based sgt-map** コマンドを使用して SGT を次の内容にマッピングできます。

- 単一ホストの IPv4 または IPv6 アドレス
- IPv4 または IPv6 ネットワークまたはサブネットワーク上のすべてのホスト
- VRF
- 単一または複数の VLAN

**cts role-based sgt-map** コマンドは、指定されたネットワークアドレス範囲内のパケットに、指 定された SGT をバインドします。

SXP は指定されたネットワークまたはサブネットワーク内のすべての可能な個別 IP-SGT バイ ンディングの包括的な拡張をエクスポートします。IPv6 バインディングとサブネット バイン ディングは SXP バージョン 2 以降の SXP リスナー ピアだけにエクスポートされます。拡張に は、個別に認識されたホストバインディングや、ネストされたサブネットバインディングに対 して SXP から設定または学習されたホストバインディングは含まれません。

**cts role-based sgt-map host** コマンドは、IP 送信元アドレスが指定ホストアドレスで一致した場 合に、この着信パケットに指定 SGT をバインドします。この IP-SGT バインディングは優先順 位が最も低く、他の送信元から動的に検出されたその他のバインディング(SXPまたはローカ ルで認証済みホストなど)が存在する場合は無視されます。バインディングは、SGTインポジ ションおよび SGACL 強制用にデバイス上でローカルに使用されます。このバインディングが 指定したホスト IP アドレスに認識される唯一のバインディングである場合、これが SXP ピア にエクスポートされます。

**vrf** キーワードは、以前に vrf definition グローバル コンフィギュレーション コマンドで定義さ れた仮想ルーティングおよびフォワーディングテーブルを指定します。**cts role-based sgt-map vrf** グローバル コンフィギュレーション コマンドで指定された IP-SGT バインディングは、指 定された VRF と、入力された IP アドレスのタイプによって示される IP プロトコルのバージョ ンに関連付けられた IP-SGT のテーブルに入力されます。

cts role-based sgt-map vlan-list コマンドは、SGT を指定された VLAN または VLAN のセットに バインドします。キーワード **all** は、デバイスでサポートされている VLAN の全範囲と同じ で、不揮発性生成(NVGEN)プロセスで保持されません。指定SGTは指定したVLANのいず れかで受信した着信パケットにバインドされます。システムでは、DHCP/ARP スヌーピング (別名 IP デバイストラッキング) などの検出方式を使用して、このコマンドによってマッピ ングされた VLAN のいずれかでアクティブなホストを検出します。また、各 VLAN の SVI に 関連付けられたサブネットを指定された SGT にマッピングすることもできます。SXP は、バ インディングのタイプに応じて、結果のバインディングをエクスポートします。

<sup>例</sup> 次に、送信元 IP アドレスを SGT に手動でマッピングする例を示します。

Device(config)# **cts role-based sgt-map 10.10.1.1 sgt 77**

次の例では、デバイスでホスト IP アドレス 10.1.2.1 を SGT 3 にバインドし、10.1.2.2 を SGT 4 にバインドしています。これらのバインディングは、SXP によって SGACL 強制のデバイスに転送されます。

Device(config)# **cts role-based sgt-map host 10.1.2.1 sgt 3** Device(config)# **cts role-based sgt-map host 10.1.2.2 sgt 4**

#### 関連コマンド

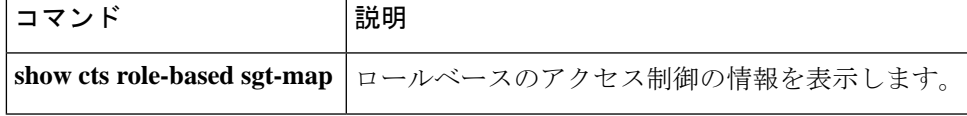

## **cts sxp connection peer**

Cisco TrustSec セキュリティグループタグ交換プロトコルのピアの IP アドレスを入力し、ピア 接続にパスワードを使用するかどうかを指定し、リスナーまたはスピーカーデバイスのグロー バルなホールド時間を指定し、接続が双方向であるかどうかを指定するには、グローバルコン フィギュレーション モードで **cts sxp connection peer** コマンドを使用します。これらのピア接 続の設定を削除するには、このコマンドの **no** 形式を使用します。

**cts sxp connection peer** *ipv4-address* {**source** | **password**} {**default** | **none**} **mode** {**local** | **peer**} [{[[{**listener** | **speaker**}] [{**hold-time** *minimum-time maximum-time* | **vrf** *vrf-name* }]] | **both** [**vrf** *vrf-name* ]}]

**cts sxp connection peer** *ipv4-address* {**source** | **password**} {**default** | **none**} **mode** {**local** | **peer**} [{[[{**listener** | **speaker**}] [{**hold-time** *minimum-time maximum-time* | **vrf** *vrf-name* }]] | **both** [**vrf** *vrf-name* ]}]

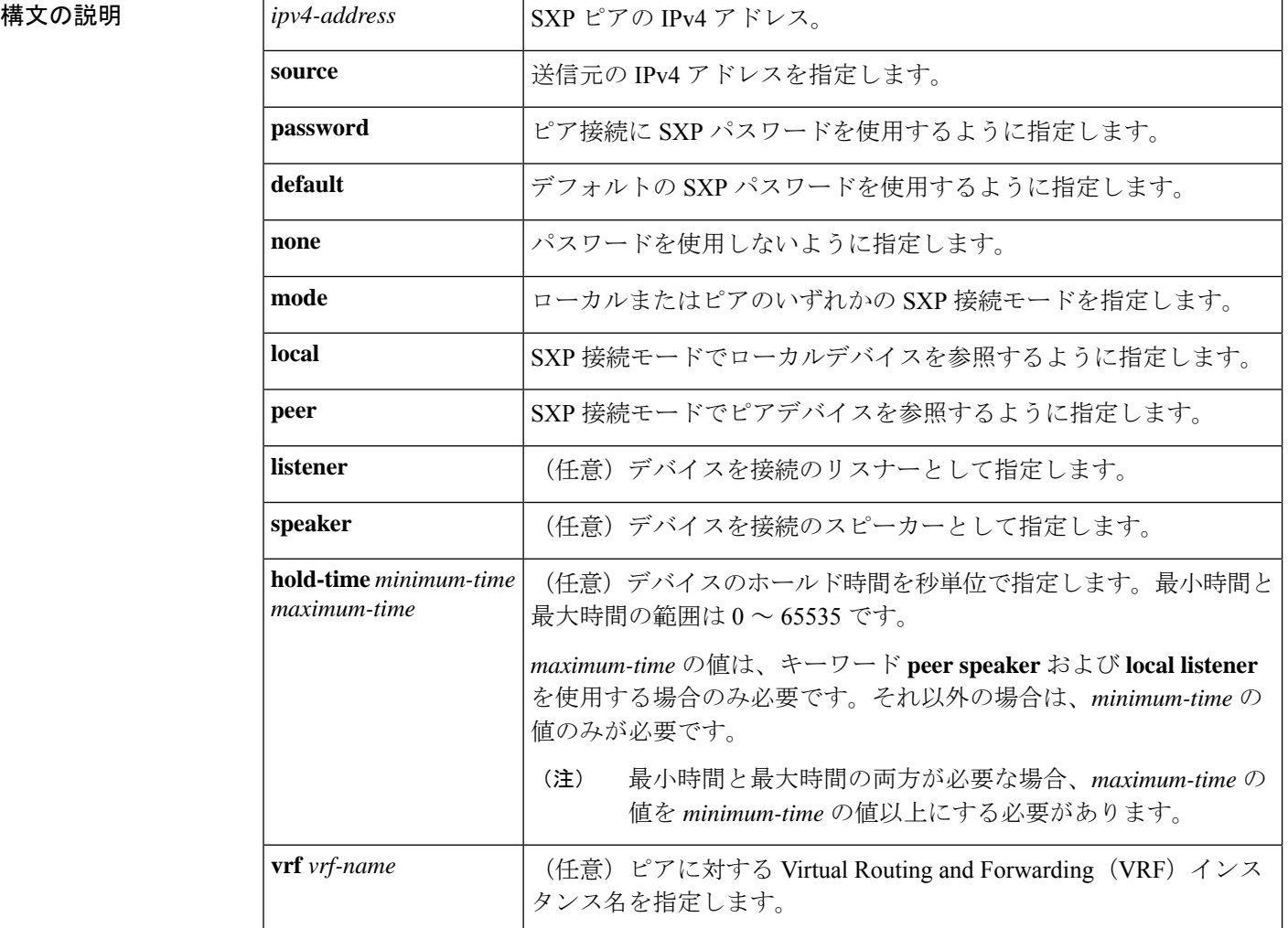

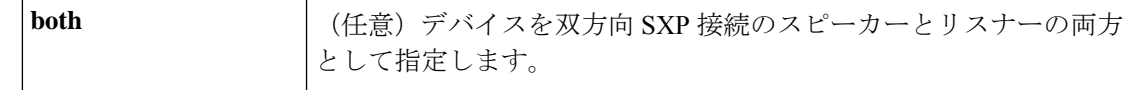

コマンドデフォルト CTS-SXP ピア IP アドレスは設定されておらず、ピア接続に CTS-SXP ピアパスワードは使用さ れません。

CTS-SXP 接続パスワードのデフォルトの設定は **none** です。

コマンド モード グローバル コンフィギュレーション (config)

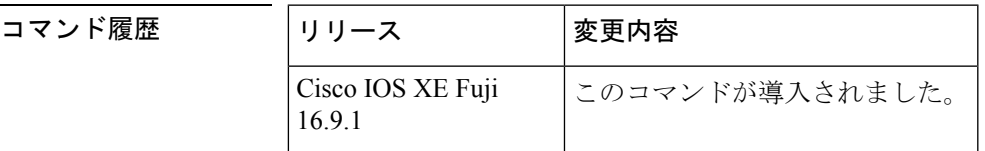

使用上のガイドライン ピアへの CTS-SXP 接続が **cts sxp connection peer** コマンドを使用して設定された場合、接続 モードだけを変更できます。**vrf** キーワードはオプションです。VRF 名が指定されていない、 または VRF 名が **default** キーワードで指定されている場合、接続はデフォルトルーティングま たはフォワーディングドメインで設定されます。

> **hold-time** *maximum-period* の値は、キーワード **peer speaker** および **local listener** を使用する場 合のみ必要です。それ以外の場合は、**hold-time** *minimum-period* の値のみが必要です。

(注) *maximum-period* 値は、*minimum-period* 値よりも大きいか等しくする必要があります。

双方向 SXP 接続を設定するには、**both** キーワードを使用します。双方向 SXP の設定をサポー トすることで、ピアはスピーカーとリスナーのどちらとしても動作し、単一の接続を使用する 双方向の SXP バインドを伝播できるようになります。

例 <br>次に、CTS-SXPをイネーブルにし、Device A (スピーカー) でDevice B (リスナー) への SXP ピア接続を設定する例を示します。

> Device\_A> **enable** Device\_A# **configure terminal** Device\_A#(config)# **cts sxp enable** Device\_A#(config)# **cts sxp default password Cisco123** Device\_A#(config)# **cts sxp default source-ip 10.10.1.1** Device\_A#(config)# **cts sxp connection peer 10.20.2.2 password default mode local speaker**

```
次に、Device B (リスナー)で Device A (スピーカー)への CTS-SXP ピア接続を設
定する例を示します。
```
Device\_B> **enable** Device\_B# **configure terminal** Device\_B(config)# **cts sxp enable** Device\_B(config)# **cts sxp default password Cisco123**

Device\_B(config)# **cts sxp default source-ip 10.20.2.2** Device\_B(config)# **cts sxp connection peer 10.10.1.1 password default mode local listener** SXP 接続のピアと送信元の両方の IP アドレスを設定することもできます。**cts sxp connection**コマンドで送信元IPアドレスを指定すると、デフォルト値が上書きされま す。 Device\_A(config)# **cts sxp connection peer 51.51.51.1 source 51.51.51.2 password none mode local speaker** Device\_B(config)# **cts sxp connection peer 51.51.51.2 source 51.51.51.1 password none mode local listener** 次の例は、双方向 CTS-SXP を有効化し、Device\_A 上の SXP ピア接続が Device\_B に接 続するよう設定する方法を示します。

```
Device_A> enable
Device_A# configure terminal
Device_A#(config)# cts sxp enable
Device_A#(config)# cts sxp default password Cisco123
Device_A#(config)# cts sxp default source-ip 10.10.1.1
Device_A#(config)# cts sxp connection peer 10.20.2.2 password default mode local both
```
#### 関連コマンド

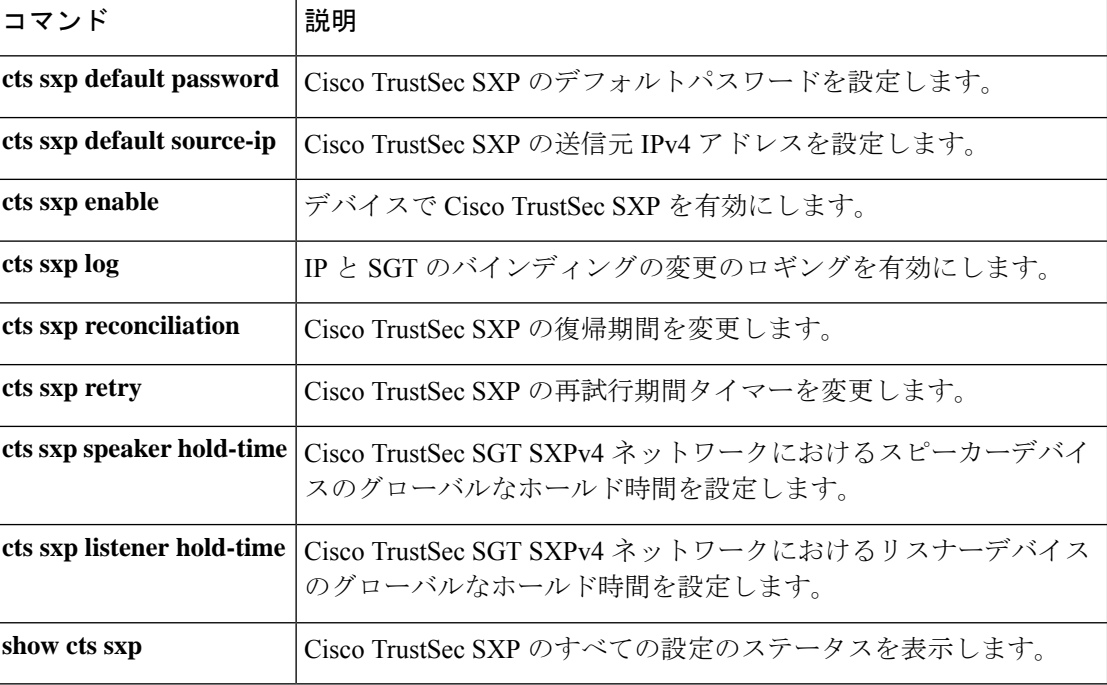
## **cts sxp default password**

CiscoTrustSecセキュリティグループタグ(SGT)交換プロトコル(CTS-SXP)のデフォルトパ スワードを指定するには、グローバルコンフィギュレーションモードで**ctssxpdefaultpassword** コマンドを使用します。CTS-SXP のデフォルトパスワードを削除するには、このコマンドの **no** 形式を使用します。

**cts sxp default password** {**0** *unencrypted-pwd* | **6** *encrypted-key* | **7** *encrypted-keycleartext-pwd*} **no cts sxp default password** {**0** *unencrypted-pwd* | **6** *encrypted-key* | **7** *encrypted-keycleartext-pwd*}

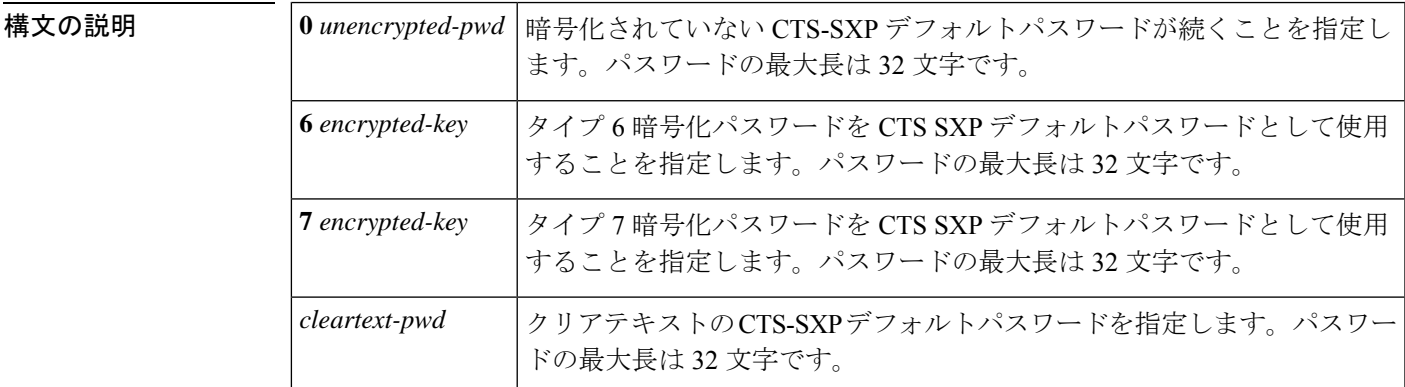

コマンド デフォルト タイプ **0**(クリアテキスト)

コマンド モード ダローバル コンフィギュレーション (config)

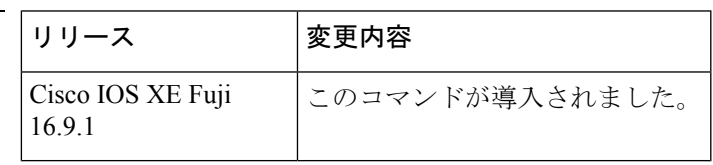

使用上のガイドライン **cts sxp default password** コマンドは、デバイスに設定されているすべての SXP 接続に任意で使 用する CTS-SXP デフォルトパスワードを設定します。CTS-SXP パスワードは、クリアテキス トまたは**0**、**7**、**6**暗号化タイプキーワードを使用して暗号化したものを使用します。暗号化タ イプが 0 の場合は、暗号化されていないクリアテキストパスワードが続きます。

コマンド履歴

例 <br>次に、CTS-SXPをイネーブルにし、Device A(スピーカー)でDevice B(リスナー) への SXP ピア接続を設定する例を示します。

> Device\_A# **configure terminal** Device\_A#(config)# **cts sxp enable** Device\_A#(config)# **cts sxp default password Cisco123** Device\_A#(config)# **cts sxp default source-ip 10.10.1.1** Device\_A#(config)# **cts sxp connection peer 10.20.2.2 password default mode local speaker**

次に、Device\_B (リスナー) で Device\_A (スピーカー)への CTS-SXP ピア接続を設 定する例を示します。

```
Device_B# configure terminal
```

```
Device_B(config)# cts sxp enable
Device_B(config)# cts sxp default password Cisco123
Device_B(config)# cts sxp default source-ip 10.20.2.2
Device_B(config)# cts sxp connection peer 10.10.1.1 password default mode local listener
```
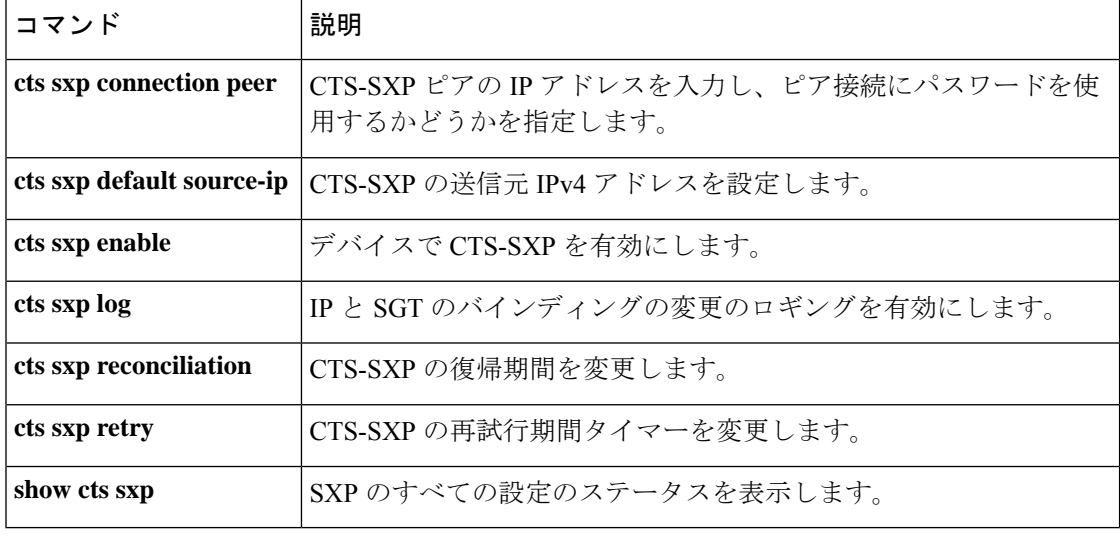

# **cts sxp default source-ip**

Cisco TrustSec セキュリティグループタグ(SGT)交換プロトコル(CTS-SXP)の送信元 IPv4 アドレスを設定するには、グローバルコンフィギュレーションモードで**ctssxpdefaultsource-ip** コマンドを使用します。CTS-SXP のデフォルトの送信元 IP アドレスを削除するには、このコ マンドの **no** 形式を使用します。

**cts sxp default source-ip** *ipv4-address* **no cts sxp default source-ip** *ipv4-address*

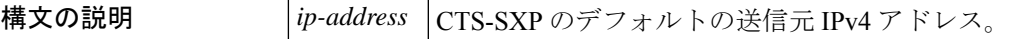

コマンド デフォルト CTS-SXP の送信元 IP アドレスは設定されていません。

コマンド モード グローバル コンフィギュレーション(config)

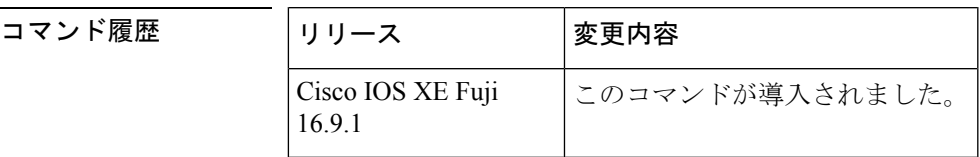

使用上のガイドライン **cts sxp default source-ip** コマンドは、送信元 IP アドレスが指定されていない場合に、CTS-SXP が新規の TCP 接続すべてに使用するデフォルトの送信元 IP アドレスを設定します。既存の TCP接続は、このコマンドが入力されても影響を受けません。CTS-SXP接続は3つのタイマー によって制御されます。

- 再試行タイマー
- 削除のホールドダウン タイマー
- 復帰タイマー

例 <br>次に、CTS-SXPをイネーブルにし、Device A(スピーカー)でDevice B(リスナー) への SXP ピア接続を設定する例を示します。

```
Device_A# configure terminal
Device_A#(config)# cts sxp enable
Device_A#(config)# cts sxp default password Cisco123
Device_A#(config)# cts sxp default source-ip 10.10.1.1
Device_A#(config)# cts sxp connection peer 10.20.2.2 password default mode local speaker
```

```
次に、Device B (リスナー)で Device A (スピーカー)への CTS-SXP ピア接続を設
定する例を示します。
```

```
Device_B# configure terminal
Device_B(config)# cts sxp enable
```
Device\_B(config)# **cts sxp default password Cisco123** Device\_B(config)# **cts sxp default source-ip 10.20.2.2** Device\_B(config)# **cts sxp connection peer 10.10.1.1 password default mode local listener**

| 関連コマンド | コマンド                     | 説明                                                     |
|--------|--------------------------|--------------------------------------------------------|
|        | cts sxp connectionpeer   | CTS-SXP ピアの IP アドレスを入力し、ピア接続にパスワードを使<br>用するかどうかを指定します。 |
|        | cts sxp default password | CTS-SXP のデフォルト パスワードを設定します。                            |
|        | cts sxp enable           | デバイスで CTS-SXP を有効にします。                                 |
|        | cts sxp log              | IP と SGT のバインディングの変更のロギングを有効にします。                      |
|        | cts sxp reconciliation   | CTS-SXP の復帰期間を変更します。                                   |
|        | cts sxp retry            | CTS-SXP の再試行期間タイマーを変更します。                              |
|        | show cts sxp             | SXP のすべての設定のステータスを表示します。                               |

## **cts sxp filter-enable**

フィルタリストおよびフィルタグループの作成後にフィルタリングを有効にするには、グロー バル コンフィギュレーション モードで **cts sxp filter-enable** コマンドを使用します。フィルタ リングを無効にするには、このコマンドの **no** 形式を使用します。

**cts sxp filter-enable no cts sxp filter-enable**

**構文の説明 オン**のコマンドにはキーワードまたは引数はありません。

コマンド モード グローバル コンフィギュレーション (config)

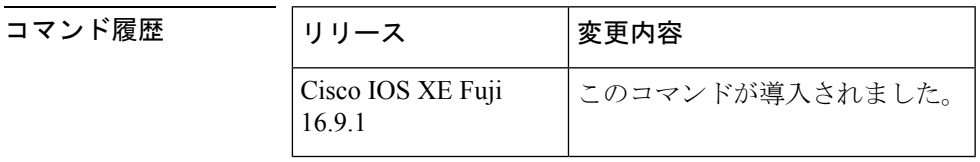

使用上のガイドライン このコマンドは、フィルタリングを有効または無効にするためにいつでも使用できます。設定 したフィルタリストとフィルタグループは、フィルタリングを有効にした後にのみフィルタリ ングの実装に使用できます。フィルタアクションでは、フィルタリングを有効にした後に交換 されたバインディングのみがフィルタリングされます。フィルタリングを有効にする前に交換 されたバインディングに対しては効果はありません。

例 Device(config)# **cts sxp filter-enable**

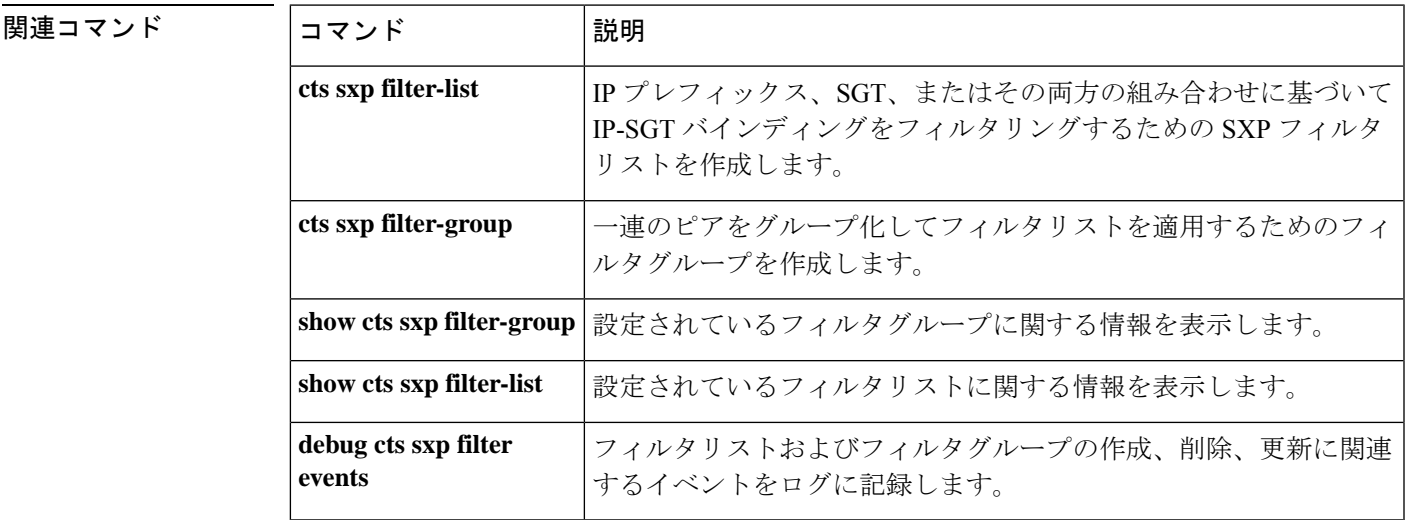

# **cts sxp filter-group**

一連のピアをグループ化してフィルタリストを適用するためのフィルタグループを作成するに は、グローバル コンフィギュレーション モードで **cts sxpfilter-group** コマンドを使用します。 フィルタグループを削除するには、このコマンドの **no** 形式を使用します。

**cts sxp filter-group** {**listener** | **speaker**}{*filter-group-name* | **global** *filter-list-name*} **no cts sxp filter-group** {**listener** | **speaker**}{*filter-group-name* | **global** *filter-list-name*}

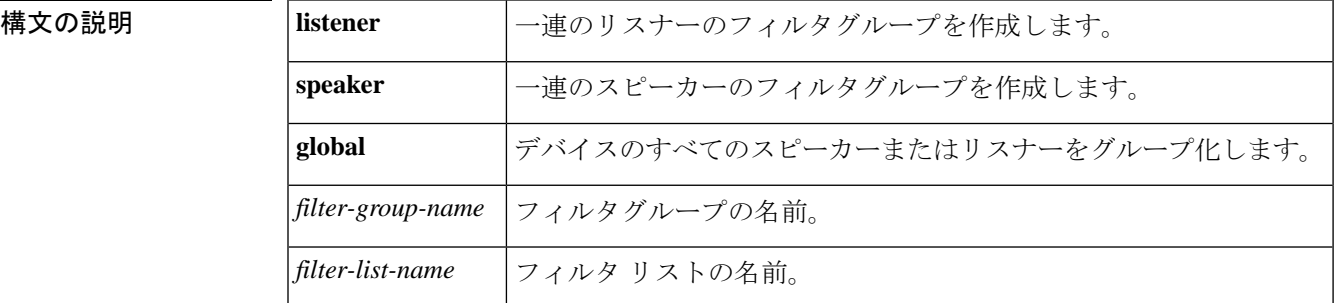

#### ー<br>コマンド モード ダローバル コンフィギュレーション (config)

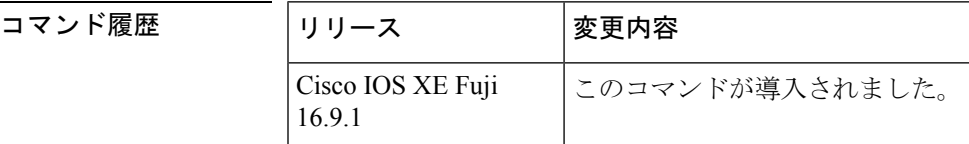

使用上のガイドライン このコマンドを発行すると、デバイスがフィルタ グループ コンフィギュレーション モードに なります。このモードで、グループ化するデバイスを指定し、フィルタグループにフィルタリ ストを適用できます。

デバイスまたはピアをグループに追加するためのコマンドの形式は次のとおりです。

#### **peer ipv4** *peer-IP*

1 つのコマンドで 1 つのピアを追加できます。ピアをさらに追加するには、必要な回数だけコ マンドを繰り返します。

フィルタリストをグループに適用するためのコマンドの形式は次のとおりです。

#### **filter** *filter-list-name*

グローバルリスナーおよびグローバルスピーカーのフィルタグループオプションではピアリス トは指定できません。この場合、フィルタはすべての SXP 接続に適用されます。

グローバルなフィルタグループとピアベースのフィルタグループの両方が適用されている場 合、グローバルフィルタが優先されます。グローバルリスナーまたはグローバルスピーカーの いずれかのフィルタグループのみが設定されている場合、その方向でのみグローバルフィルタ

リングが優先されます。もう一方の方向については、ピアベースのフィルタグループが実装さ れます。

**例 そんじゃん group 1**というリスナーグループを作成し、そのグループにピアとフィルタリ ストを割り当てる例を示します。

```
Device# configure terminal
Device(config)# cts sxp filter-group listener group_1
Device(config-filter-group)# filter filter_1
Device(config-filter-group)# peer ipv4 10.0.0.1
Device(config-filter-group)# peer ipv4 10.10.10.1
```
次に、**group\_2** というグローバルリスナーグループを作成する例を示します。

Device# **configure terminal** Device(config)# **cts sxp filter-group listener global group\_2**

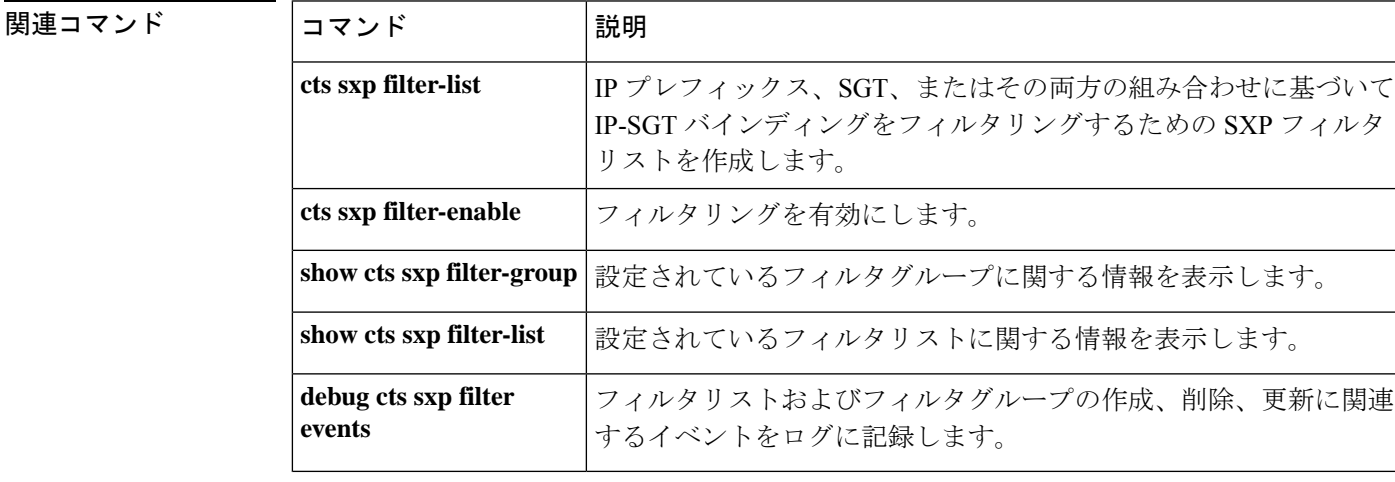

## **cts sxp filter-list**

IP-SGTバインディングをフィルタリングするための一連のフィルタルールを保持するSXPフィ ルタリストを作成するには、グローバル コンフィギュレーション モードで **cts sxp filter-list** コ マンドを使用します。フィルタリストを削除するには、このコマンドの**no**形式を使用します。

**cts sxp filter-list** *filter-list-name* **no cts sxp filter-list** *filter-list-name*

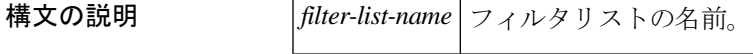

コマンド モード グローバル コンフィギュレーション (config)

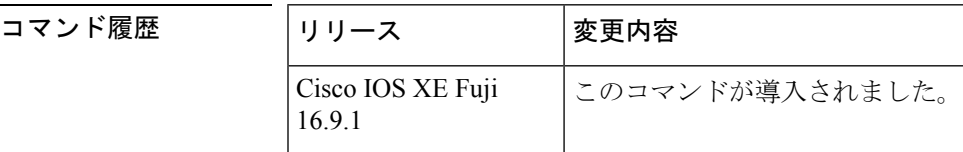

使用上のガイドライン このコマンドを発行すると、デバイスがフィルタ リスト コンフィギュレーション モードにな ります。このモードで、フィルタリストのルールを指定できます。

> フィルタルールは、SGT、IP プレフィックス、または SGT と IP プレフィックスの両方の組み 合わせに基づいて設定できます。

グループにルールを追加するためのコマンドの形式は次のとおりです。

*sequence-number* **action(permit/deny) filter-type(ipv4/ipv6/sgt)** *value/values*

たとえば、SGT 値が 20 である SGT-IP バインディングを許可するルールは次のようになりま す。

#### **30 permit sgt 20**

シーケンス番号はオプションです。シーケンス番号を指定しない場合は、システムによって生 成されます。シーケンス番号は、最後に使用/設定されたシーケンス番号から自動的に 10 ずつ 増分されます。2 つの既存のルールの間のシーケンス番号を指定することによって新しいルー ルを挿入できます。

有効なSGT値の範囲は2~65519です。1つのルールに複数のSGT値を指定するには、スペー スを使用して値を区切ります。1 つのルールに最大 8 つの SGT 値を指定できます。

SGT と IP プレフィックスを組み合わせたルールでは、ルールの両方の部分にバインディング の一致がある場合、ルールの 2 つ目の部分で指定されたアクションが優先されます。たとえ ば、次のルールでは、IP プレフィックス 10.0.0.1 の SGT 値が 20 の場合、ルールの最初の部分 でバインディングが許可されても、対応するバインディングが拒否されます。

Device(config-filter-list)# **10 permit sgt 30 20 deny 10.0.0.1/24**

同様に、次のルールでは、IP プレフィックス 10.0.0.1 の SGT が 20 で最初のアクションではバ インディングが許可されなくても、SGT 値 20 のバインディングが許可されます。

Device(config-filter-list)# **10 deny 10.0.0.1/24 permit sgt 30 20**

例 次に、フィルタリストを作成していくつかのルールを追加する例を示します。

#### Device# **configure terminal**

 $\Gamma$ 

```
Device(config)# cts sxp filter-list filter_1
Device (config-filter-list)# 10 deny ipv4 10.0.0.1/24 permit sgt 100
Device(config-filter-list)# 20 permit sgt 60 61 62 63
```
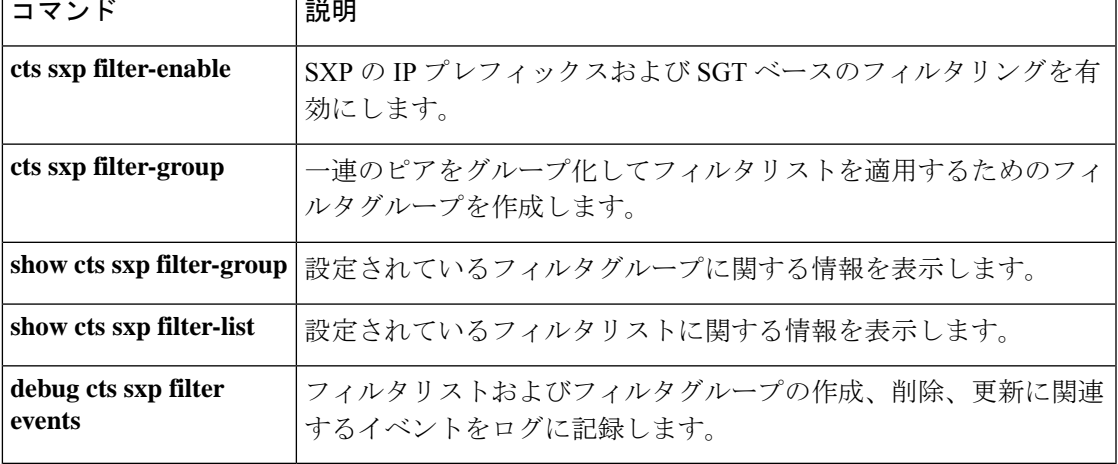

# **cts sxp log binding-changes**

IP と Cisco TrustSec セキュリティグループタグ (SGT) 交換プロトコル (CTS-SXP) のバイン ディングの変更のロギングを有効にするには、グローバル コンフィギュレーション モードで **cts sxp log binding-changes** コマンドを使用します。ロギングを無効にするには、このコマンド の **no** 形式を使用します。

**cts sxp log binding-changes no cts sxp log binding-changes**

コマンドデフォルト<br>ロギングは無効になっています。

 $\overline{\mathsf{u}^2\mathsf{v}^2\mathsf{v}^2\mathsf{v}^2}$  グローバル コンフィギュレーション (config)

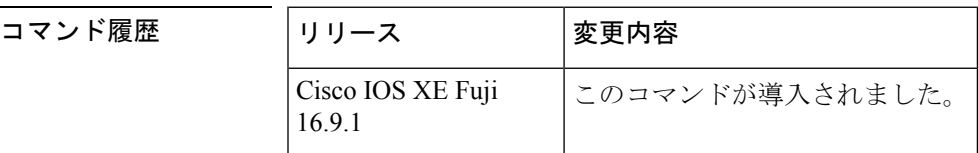

使用上のガイドライン **cts sxp log binding-changes** コマンドを使用すると、IP と SGT のバインディングの変更のロギ ングが有効になります。IP アドレスと SGT のバインディングに追加、削除、変更が発生する たびに SXP の syslog(sev 5 syslog)が生成されます。これらの変更は SXP 接続で学習されて 伝播されます。

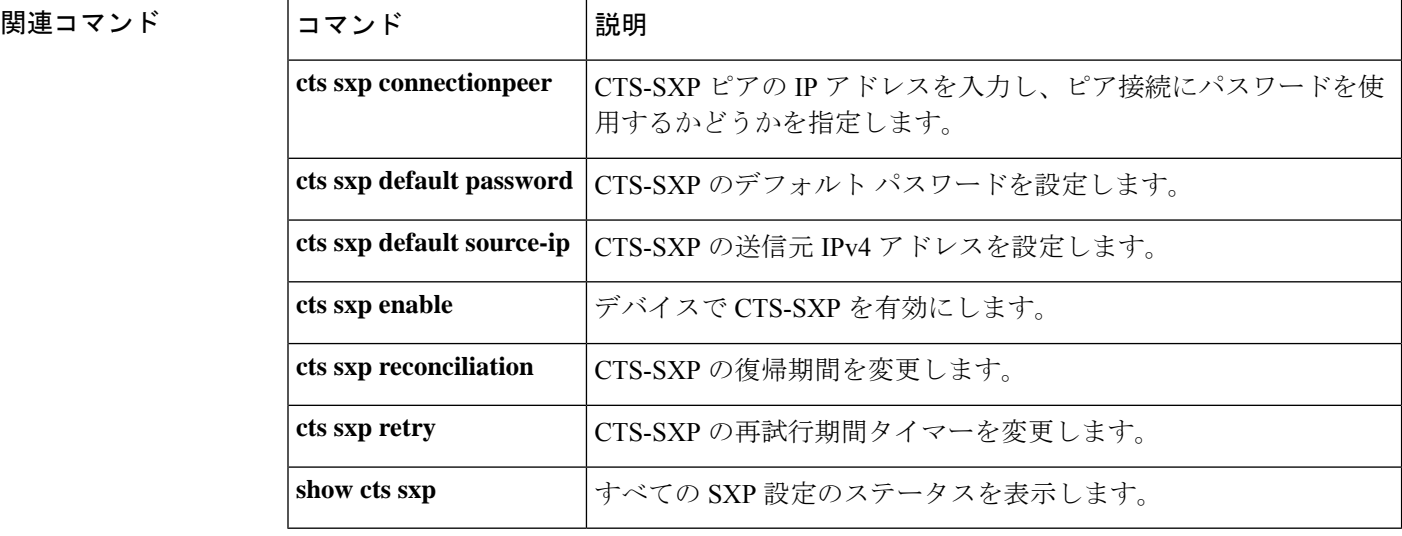

# **cts sxp reconciliation period**

CiscoTrustSecセキュリティグループタグ(SGT)交換プロトコル(CTS-SXP)の復帰期間を変 更するには、グローバル コンフィギュレーション モードで **cts sxp reconciliation period** コマ ンドを使用します。CTS-SXP の復帰期間をデフォルト値に戻すには、このコマンドの **no** 形式 を使用します。

**cts sxp reconciliation period** *seconds* **no cts sxp reconciliation period** *seconds*

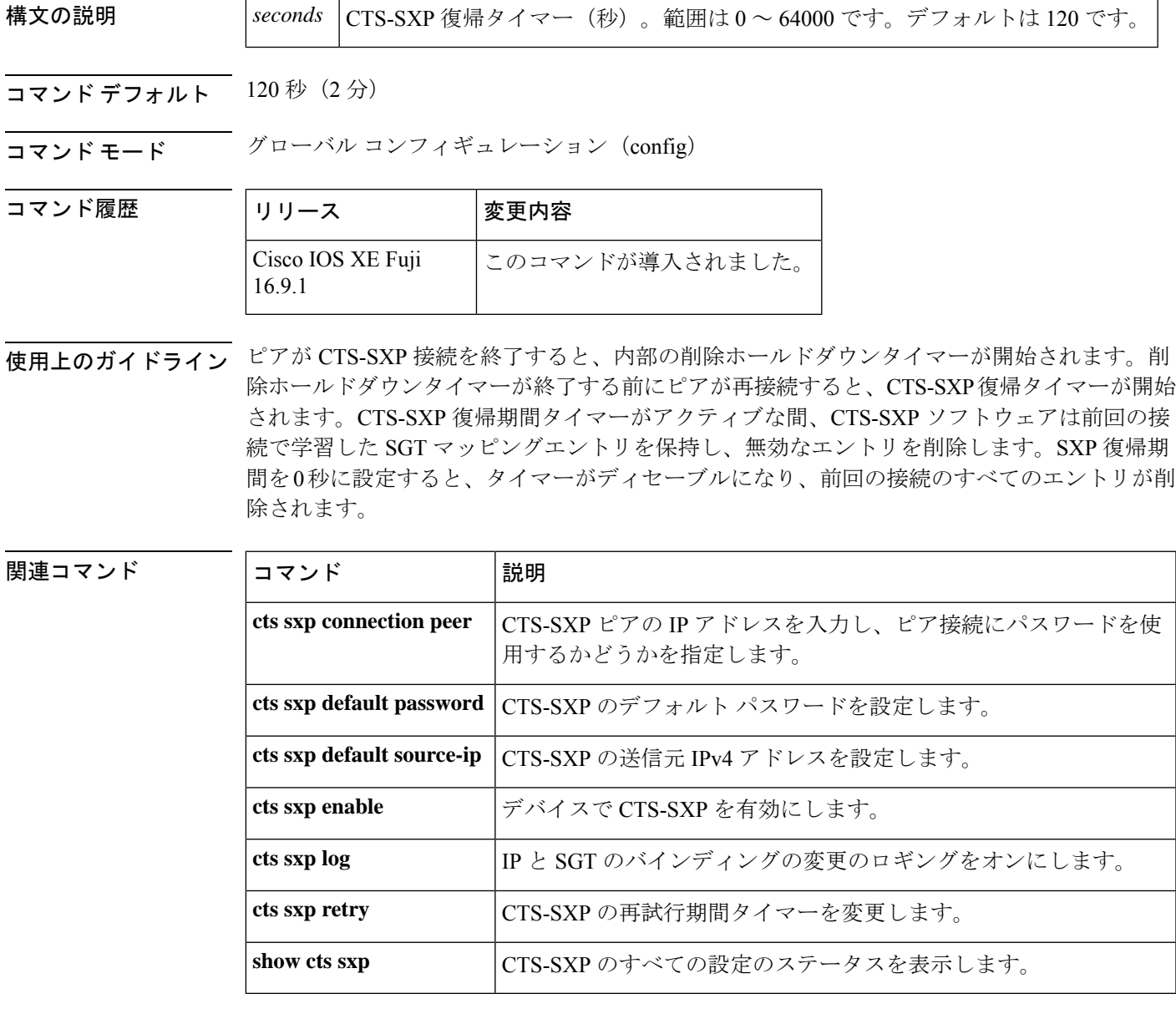

# **cts sxp retry period**

CiscoTrustSecセキュリティグループタグ(SGT)交換プロトコル(CTS-SXP)の再試行期間タ イマーを変更するには、グローバル コンフィギュレーション モードで **cts sxp retry period** コ マンドを使用します。CTS-SXPの再試行期間タイマーをデフォルト値に戻すには、このコマン ドの **no** 形式を使用します。

**cts sxpretry period** *seconds* **no cts sxpretry period** *seconds*

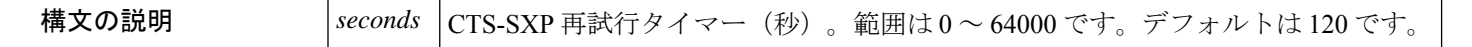

コマンド デフォルト 120 秒 $(2 \pi)$ 

コマンド モード グローバル コンフィギュレーション(config)

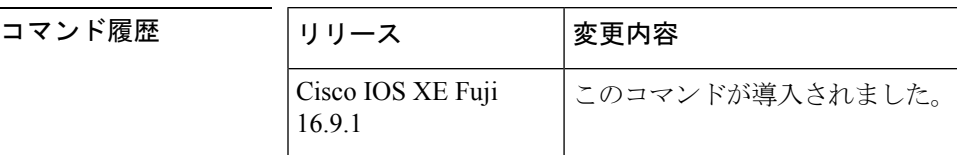

使用上のガイドライン 再試行タイマーは、少なくとも 1 つの CTS-SXP 接続が稼働していない場合にトリガーされま す。このタイマーの期限が切れると新しい CTS-SXP 接続が試行されます。ゼロの値は、再試 行が発生しなくなります。

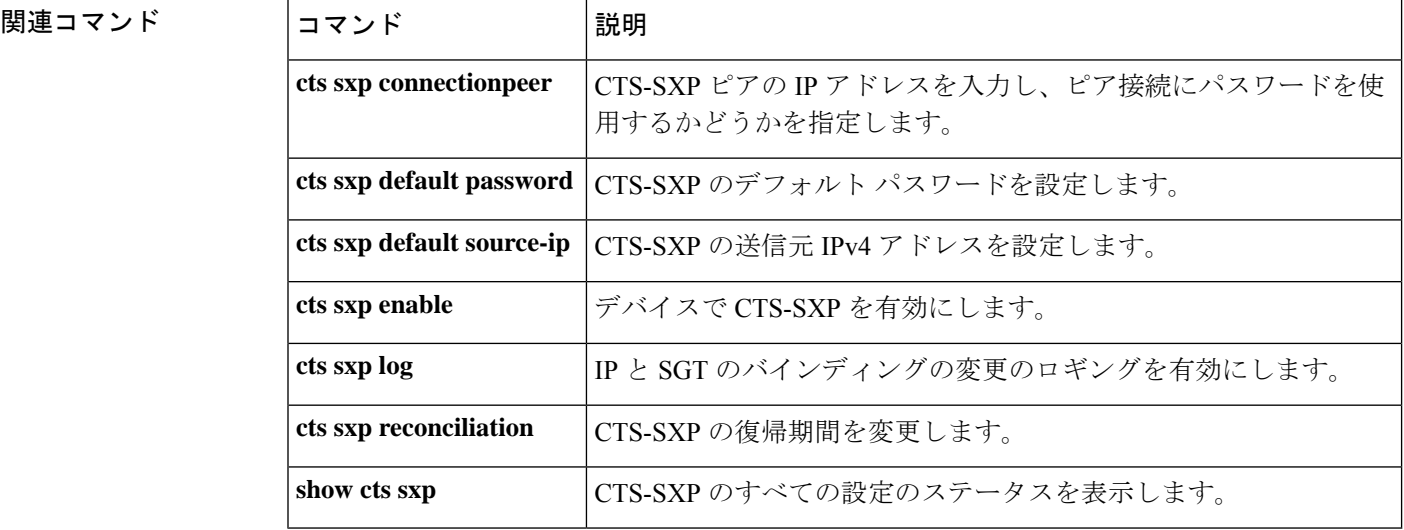

# **debug cts environment-data**

Cisco TrustSec 環境データ操作のデバッグを有効にするには、特権 EXEC モードで **debug cts environment-data** コマンドを使用します。環境データ操作のデバッグを停止するには、このコ マンドの **no** 形式を使用します。

**debug cts environment-data** [{**aaa** | **all** | **default-epg** | **default-sg** | **events** | **platform** | **sg-epg**}] **no debug cts environment-data** [{**aaa** | **all** | **default-epg** | **default-sg** | **events** | **platform** | **sg-epg**}]

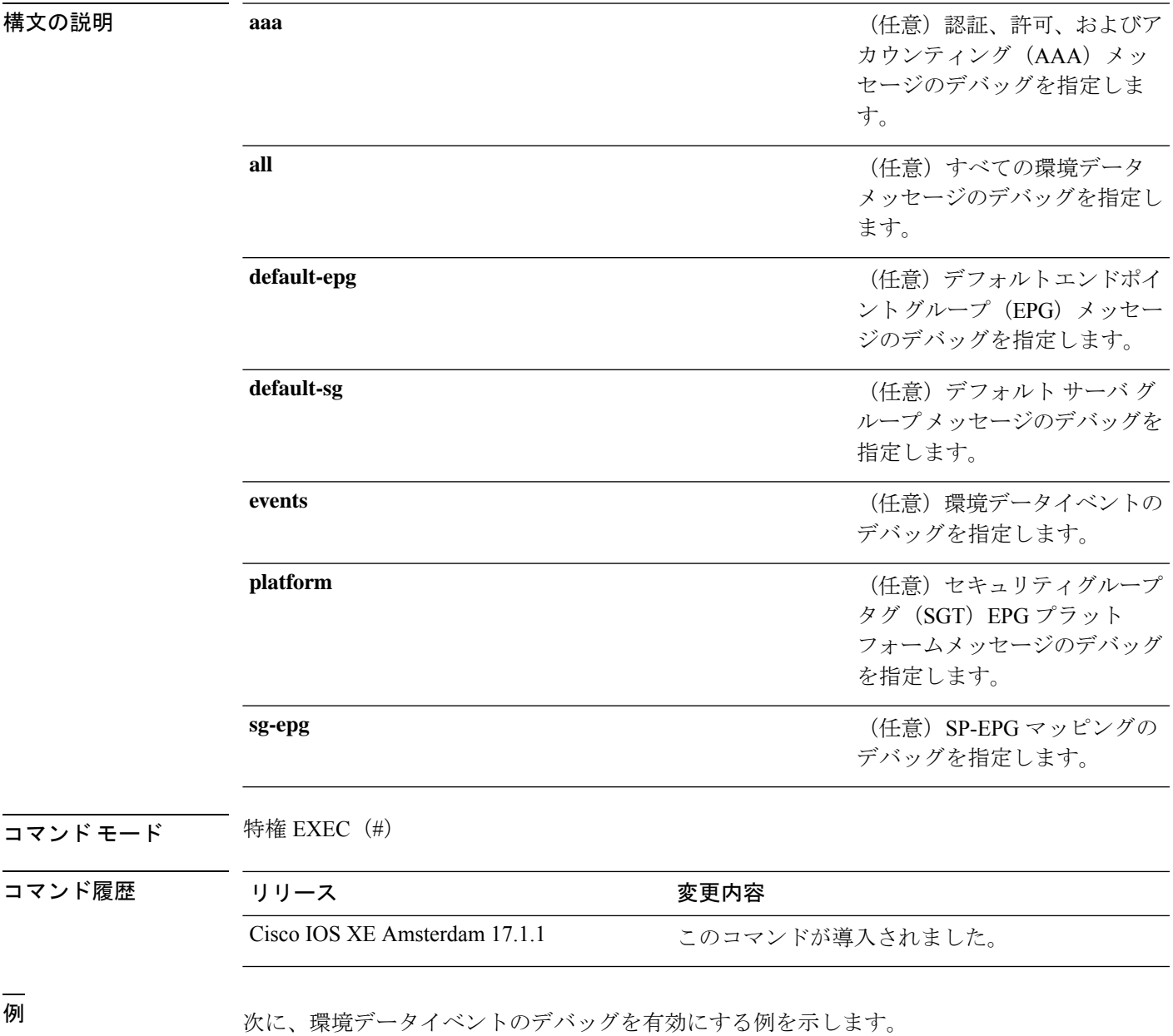

Device# **enable** Device# **debug cts environment-data events**

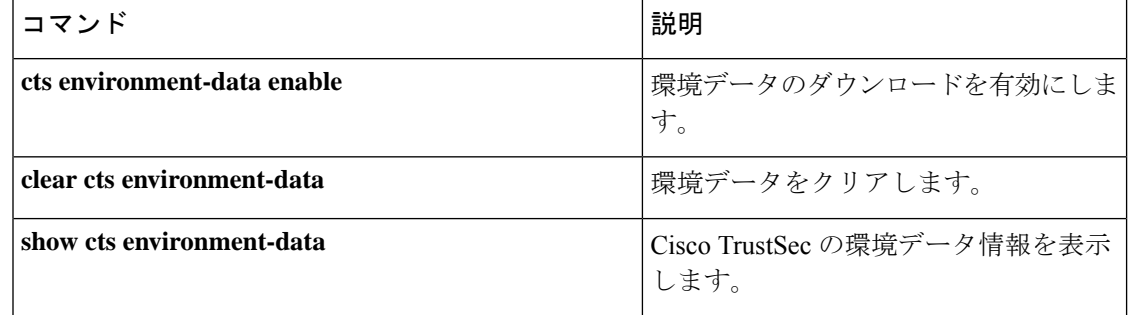

# **debug cts policy-server**

Cisco TrustSecポリシーサーバのデバッグをイネーブルにするには、特権EXECモードで**debug cts policy-server** コマンドを使用します。

**debug cts policy-server** {**all** | {**http** | **json**}{**all** | **error** | **events**}}

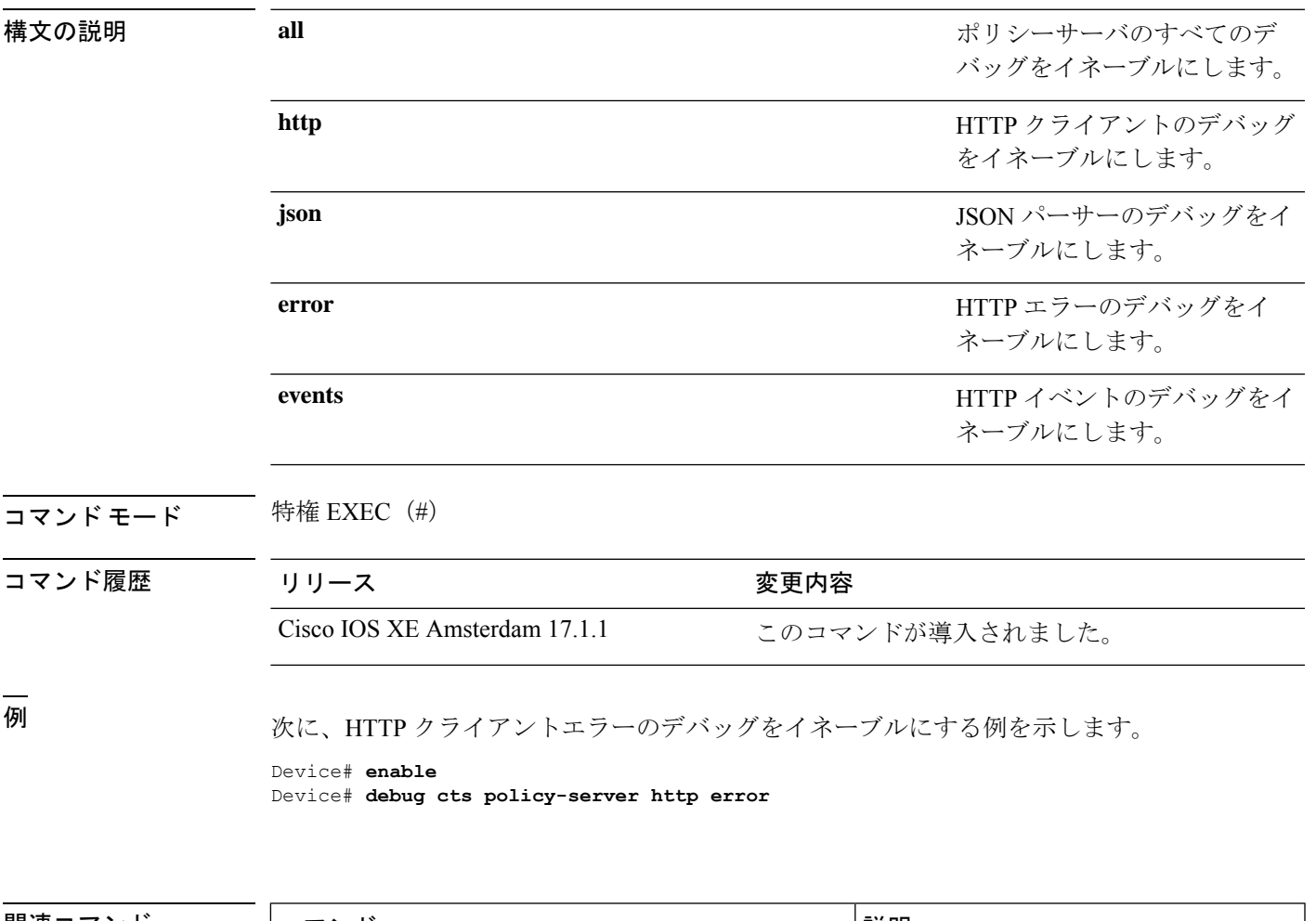

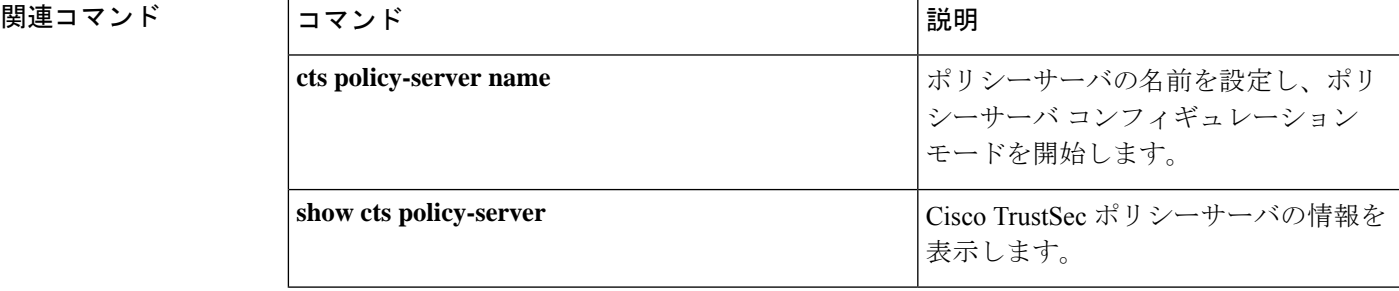

# **port**(**CTS**)

ポリシーサーバのポートを設定するには、ポリシーサーバ コンフィギュレーション モードで **port** コマンドを使用します。ポリシーサーバのポートを削除するには、このコマンドの **no** 形 式を使用します。

**port** *port-number* **no port**

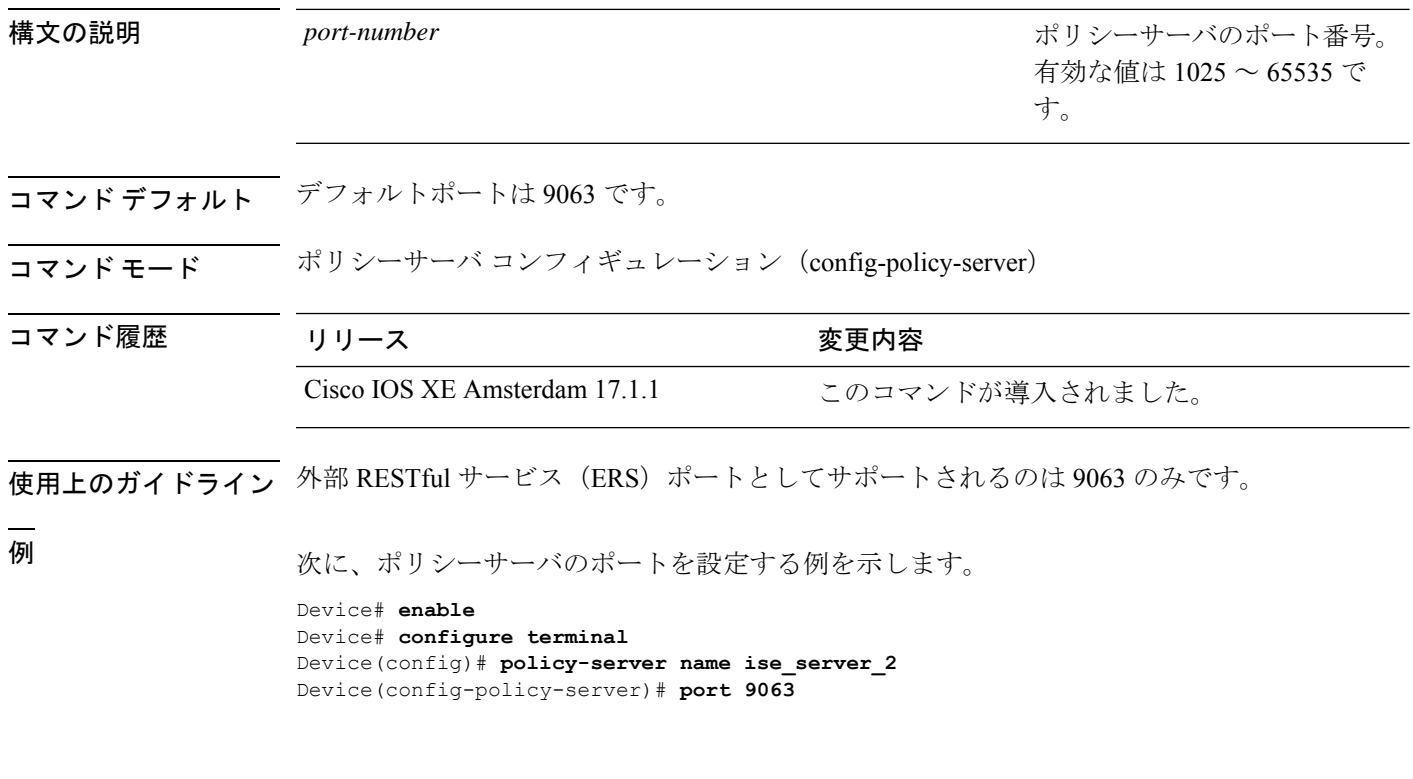

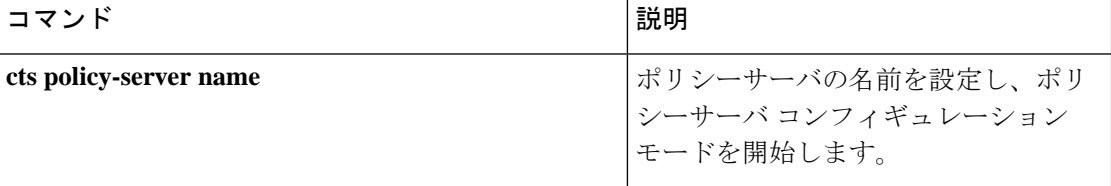

## **propagate sgt (cts manual)**

CiscoTrustSecSecurity(CTS)インターフェイスでレイヤ2のセキュリティグループタグ(SGT) 伝達を有効にするには、インターフェイス コンフィギュレーション モードで **propagate sgt** コ マンドを使用します。SGT 伝達を無効にするには、このコマンドの **no** 形式を使用します。

#### **propagate sgt**

構文の説明 このコマンドには引数またはキーワードはありません。

コマンド デフォルト SGT 処理の伝達が有効になっています。

コマンド モード cTS 手動インターフェイス コンフィギュレーション モード(config-if-cts-manual)

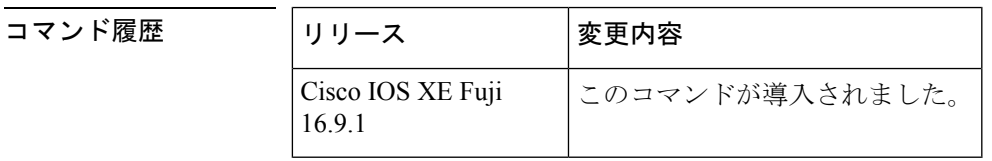

使用上のガイドライン SGT 処理の伝達によって、CTS 対応のインターフェイスは L2 SGT タグに基づいて CTS メタ データ(CMD)を受信および送信できます。ピアデバイスが SGT を受信できず、その結果、 SGT タグを L2 ヘッダーに配置できない状況で、インターフェイスの SGT 伝達を無効にするに は **no propagate sgt** コマンドを使用します。

<sup>例</sup> 次に、手動で設定された TrustSec 対応のインターフェイスで SGT 伝達を無効にする例 を示します。

> Device# **configure terminal** Device(config)# **interface gigabitethernet 0** Device(config-if)# **cts manual** Device(config-if-cts-manual)# **no propagate sgt**

次に、ギガビット イーサネット インターフェイス 0 で SGT 伝達が無効になっている 例を示します。

```
Device#show cts interface brief
Global Dot1x feature is Disabled
Interface GigabitEthernet0:
   CTS is enabled, mode: MANUAL
   IFC state: OPEN
   Authentication Status: NOT APPLICABLE
       Peer identity: "unknown"
       Peer's advertised capabilities: ""
   Authorization Status: NOT APPLICABLE
   SAP Status: NOT APPLICABLE
   Propagate SGT: Disabled
   Cache Info:
       Cache applied to link : NONE
```
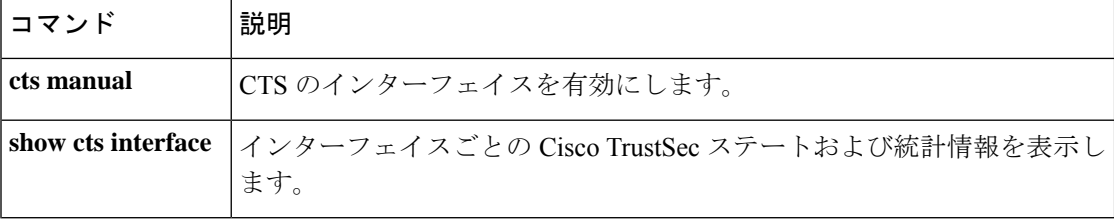

# **retransmit**(**CTS**)

サーバからの最大リトライ回数を設定するには、ポリシーサーバコンフィギュレーションモー ドで **retransmit** コマンドを使用します。デフォルトに戻すには、このコマンドの **no** 形式を使 用します。

**retransmit** *number-of-retries* **no retransmit**

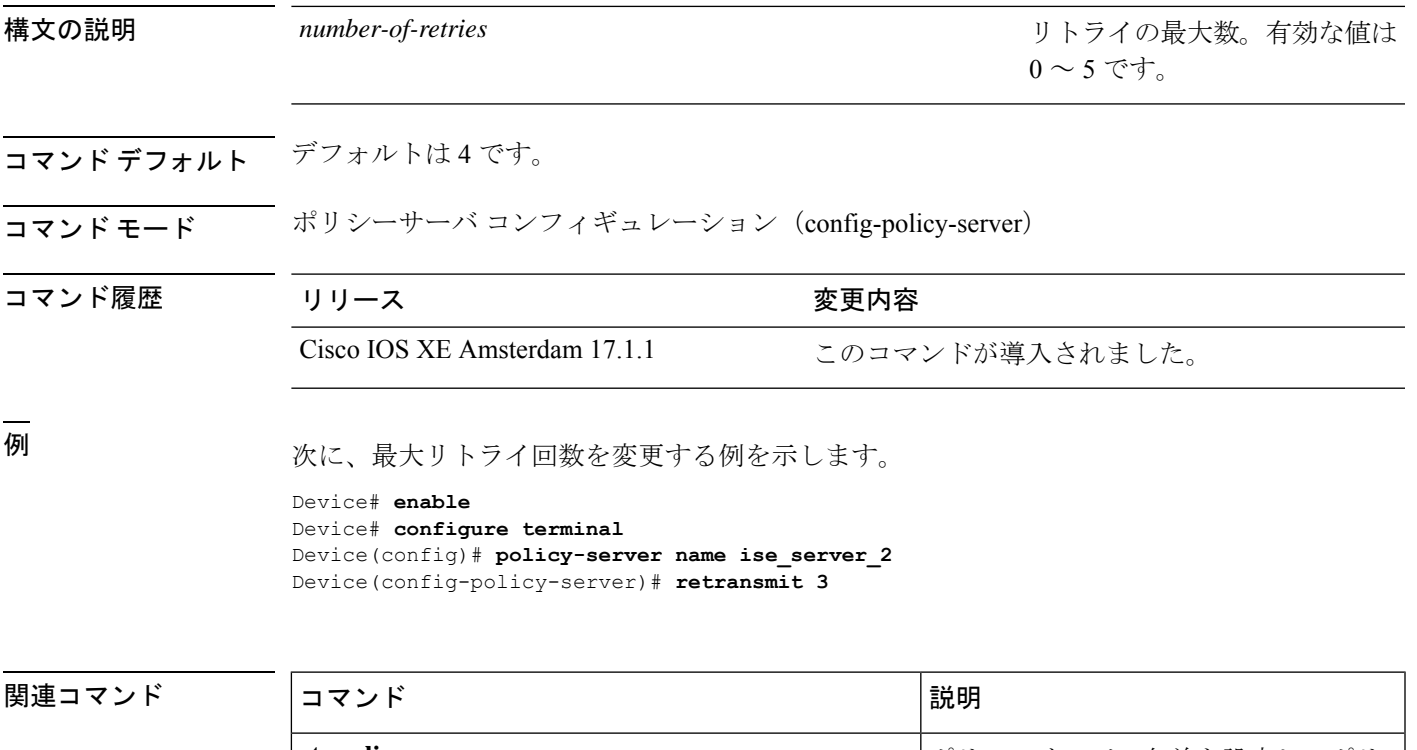

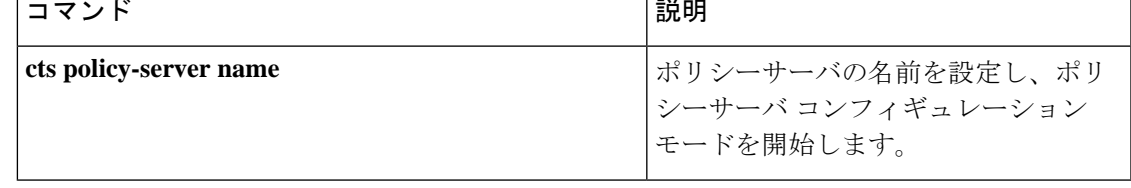

# **sap mode-list (cts manual)**

2 個のインターフェイスの間のリンク暗号化をネゴシエートするために使用される Security AssociationProtocol(SAP)の認証と暗号化モード(最高から最低に優先順位付けされた)を選 択するには、CTSdot1x インターフェイス コンフィギュレーション モードで **sap mode-list** コマ ンドを使用します。モードリストを削除してデフォルトに戻すには、このコマンドの **no** 形式 を使用します。

2 個のインターフェイス間で MACsec のリンク暗号化をネゴシエートするために、ペアワイズ マスターキー(PMK)とSecurity AssociationProtocol(SAP)の認証および暗号化モードを手動 で指定するには、**sap mode-list** コマンドを使用します。設定を無効にするには、このコマンド の **no** 形式を使用します。

**sap pmk mode-list** {**gcm-encrypt** | **gmac** | **no-encap** | **null**} [**gcm-encrypt** | **gmac** | **no-encap** | **null**]

**no sappmk mode-list** {**gcm-encrypt** | **gmac** | **no-encap** | **null**} [**gcm-encrypt** | **gmac** | **no-encap** | **null**]

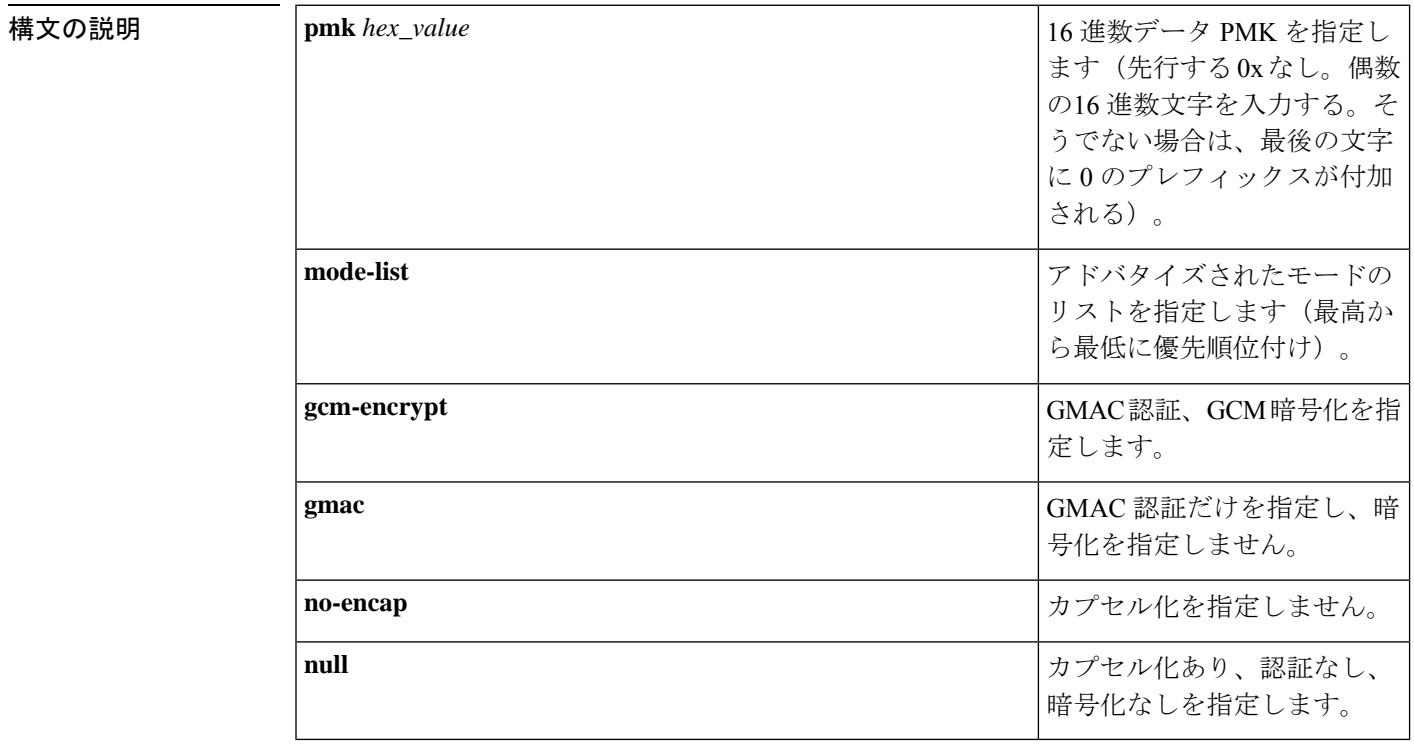

コマンド デフォルト デフォルトのカプセル化は **sappmk mode-list gcm-encryptnull** です。ピア インターフェイスが 802.1AE MACsec または 802.REV レイヤ 2 リンク暗号化をサポートしない場合、デフォルトの 暗号化は **null** です。

コマンド モード CTS 手動インターフェイス コンフィギュレーション (config-if-cts-manual)

コマンド履歴

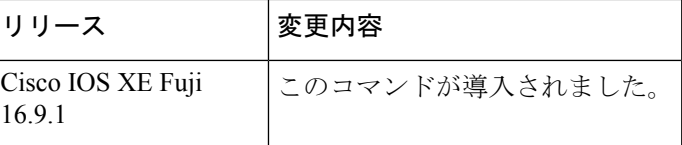

使用上のガイドライン 認証と暗号化方式を指定するには、**sap pmk mode-list** コマンドを使用します。

セキュリティアソシエーションプロトコル (SAP) は802.11iIEEEプロトコルのドラフトバー ジョンに基づいた暗号キーの取得および交換プロトコルです。SAPはMACsecをサポートする インターフェイス間の 802.1AE リンク間暗号化(MACsec)を確立および管理するために使用 します。

SAP およびペアワイズマスターキー(PMK)は、**sappmk mode-list** コマンドを使用して、2 個 のインターフェイス間に手動で設定することもできます。802.1X 認証を使用する場合、両方 (サプリカントおよびオーセンティケータ)が Cisco Secure Access Control Server からピアの ポートの PMK および MAC アドレスを受信します。

デバイスがCTS対応ソフトウェアを実行していて、ハードウェアがCTS非対応である場合は、 **sap mode-list no-encap** コマンドを使用してカプセル化を拒否します。

<sup>例</sup> 次に、ギガビット イーサネット インターフェイスで SAP を設定する例を示します。

```
Device# configure terminal
Device(config)# interface gigabitethernet 2/1
DeviceD(config-if)# cts manual
Device(config-if-cts-manual)# sap pmk FFFEE mode-list gcm-encrypt
```
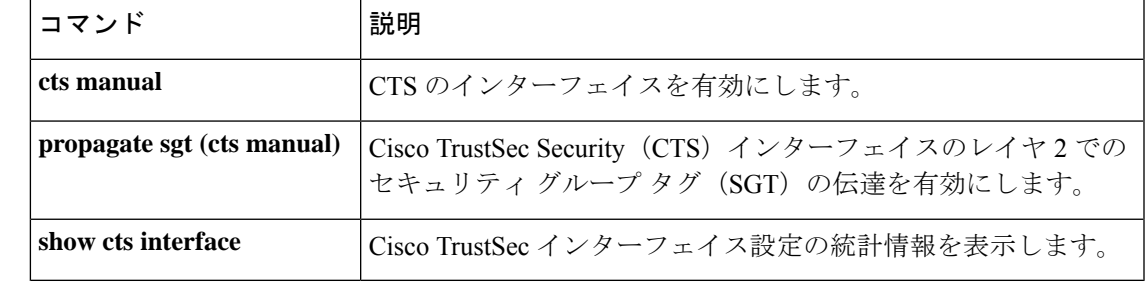

# **show cts credentials**

Cisco TrustSec(CTS)デバイス ID を表示するには、EXEC モードまたは特権 EXEC モードで **show cts credentials** コマンドを使用します。

**show cts credentials**

構文の説明 このコマンドには、コマンドまたはキーワードはありません。

**コマンドモード** 特権 EXEC (#) ユーザ EXEC (>)

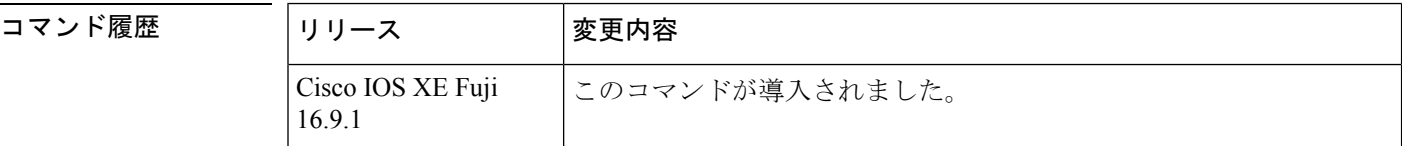

例 めいちゃく 次に、出力例を示します。

Device# **show cts credentials**

CTS password is defined in keystore, device-id =  $r4$ 

```
関連コマンド
```
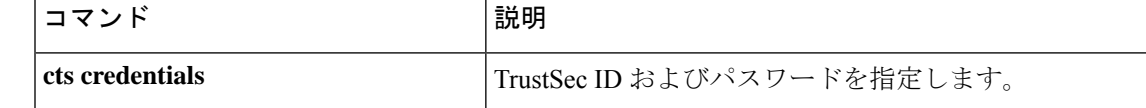

# **show cts environment-data**

CiscoTrustSecの環境データ情報を表示するには、特権EXECモードで**show cts environment-data** コマンドを使用します。

#### **show cts environment-data**

このコマンドには、引数およびキーワードはありません。

**コマンドモード** 特権 EXEC (#)

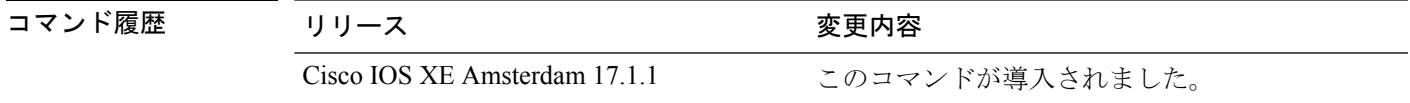

<sup>例</sup> 次に、**show cts environment-data** コマンドの出力例を示します。

Device# **enable** Device# **show cts environment-data**

TS Environment Data ====================

Current state = START Last status = Failed Environment data is empty State Machine is running Retry\_timer (60 secs) is running

出力フィールドの意味は自明です。

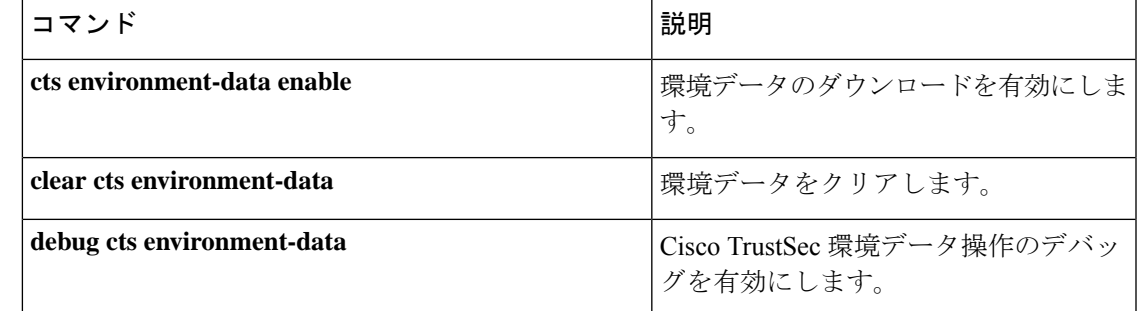

# **show cts interface**

インターフェイスの Cisco TrustSec (CTS)設定の統計を表示するには、EXEC モードまたは特 権 EXEC モードで **show cts interface** コマンドを使用します。

**show cts interface** [{**GigabitEthernet** *port* | **Vlan** *number* | **brief** | **summary**}]

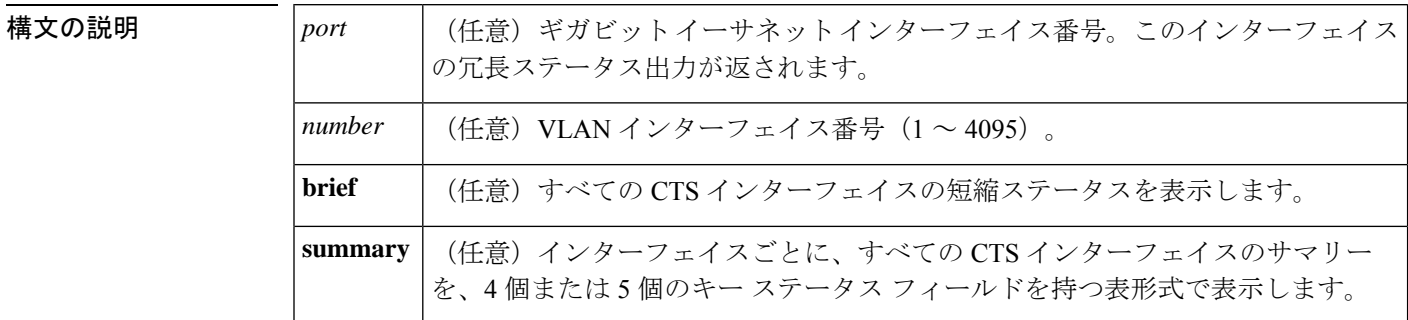

### コマンド デフォルト なし

コマンド モード EXEC (>) 特権 EXEC (#)

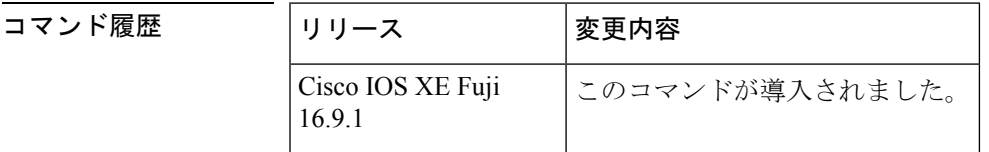

使用上のガイドライン すべての CTS インターフェイスの冗長ステータスを表示するには、キーワードを使用せずに **show cts interface** コマンドを使用します。

例 タンチング しょく スキーワードを使用せずに出力を表示する例を示します (すべてのCTSインター フェイスの冗長ステータス)。

#### Device# **show cts interface**

```
Global Dot1x feature is Disabled
 Interface GigabitEthernet0/1/0:
    CTS is enabled, mode: MANUAL
    IFC state: OPEN
    Interface Active for 00:00:18.232
    Authentication Status: NOT APPLICABLE
        Peer identity: "unknown"
        Peer's advertised capabilities: ""
    Authorization Status: NOT APPLICABLE
    SAP Status: NOT APPLICABLE
        Configured pairwise ciphers:
           gcm-encrypt
           null
        Replay protection: enabled
        Replay protection mode: STRICT
```

```
Selected cipher:
Propagate SGT: Enabled
Cache Info:
   Cache applied to link : NONE
Statistics:
  authc success: 0
   authc reject: 0
   authc failure: 0
   authc no response: 0
   authc logoff: 0
   sap success: 0
   sap fail: 0<br>authz success: 0
   authz success:
   authz fail: 0
   port auth fail: 0
   Ingress:
      control frame bypassed: 0
      sap frame bypassed: 0
      esp packets: 0
      unknown sa: 0
      invalid sa: 0
      inverse binding failed: 0
      auth failed: 0
      replay error: 0
   Egress:
      control frame bypassed: 0
      esp packets: 0
      sgt filtered: 0<br>sap frame bypassed: 0
      sap frame bypassed: 0<br>unknown sa dropped: 0
      unknown sa dropped: 0
      unknown sa bypassed: 0
```
次に、**brief** キーワードを使用した出力例を示します。

Device# **show cts interface brief**

```
Global Dot1x feature is Disabled
 Interface GigabitEthernet0/1/0:<br>CTS is enabled, mode: MANUAL
    CTS is enabled, mode:
    IFC state: OPEN
    Interface Active for 00:00:40.386
    Authentication Status: NOT APPLICABLE
        Peer identity: "unknown"
        Peer's advertised capabilities: ""
    Authorization Status: NOT APPLICABLE
    SAP Status: NOT APPLICABLE
    Propagate SGT: Enabled
    Cache Info:
        Cache applied to link : NONE
```
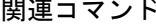

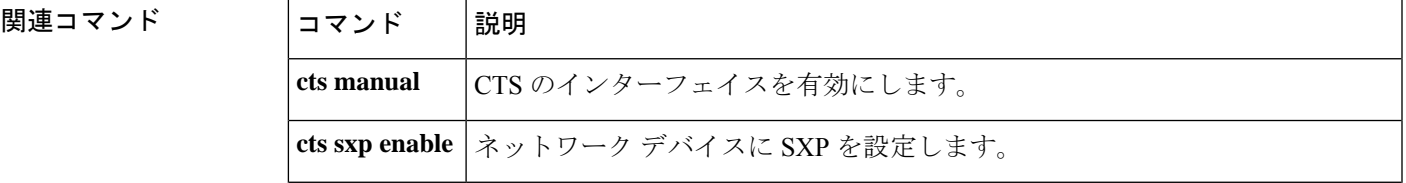

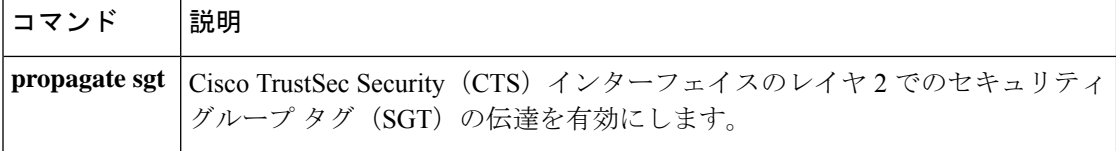

# **show cts policy-server**

Cisco TrustSecポリシーサーバの情報を表示するには、特権EXECモードで**show ctspolicy-server** コマンドを使用します。

**show cts policy-server** {**details** | **statistics** }{**active** | **all** *name*}

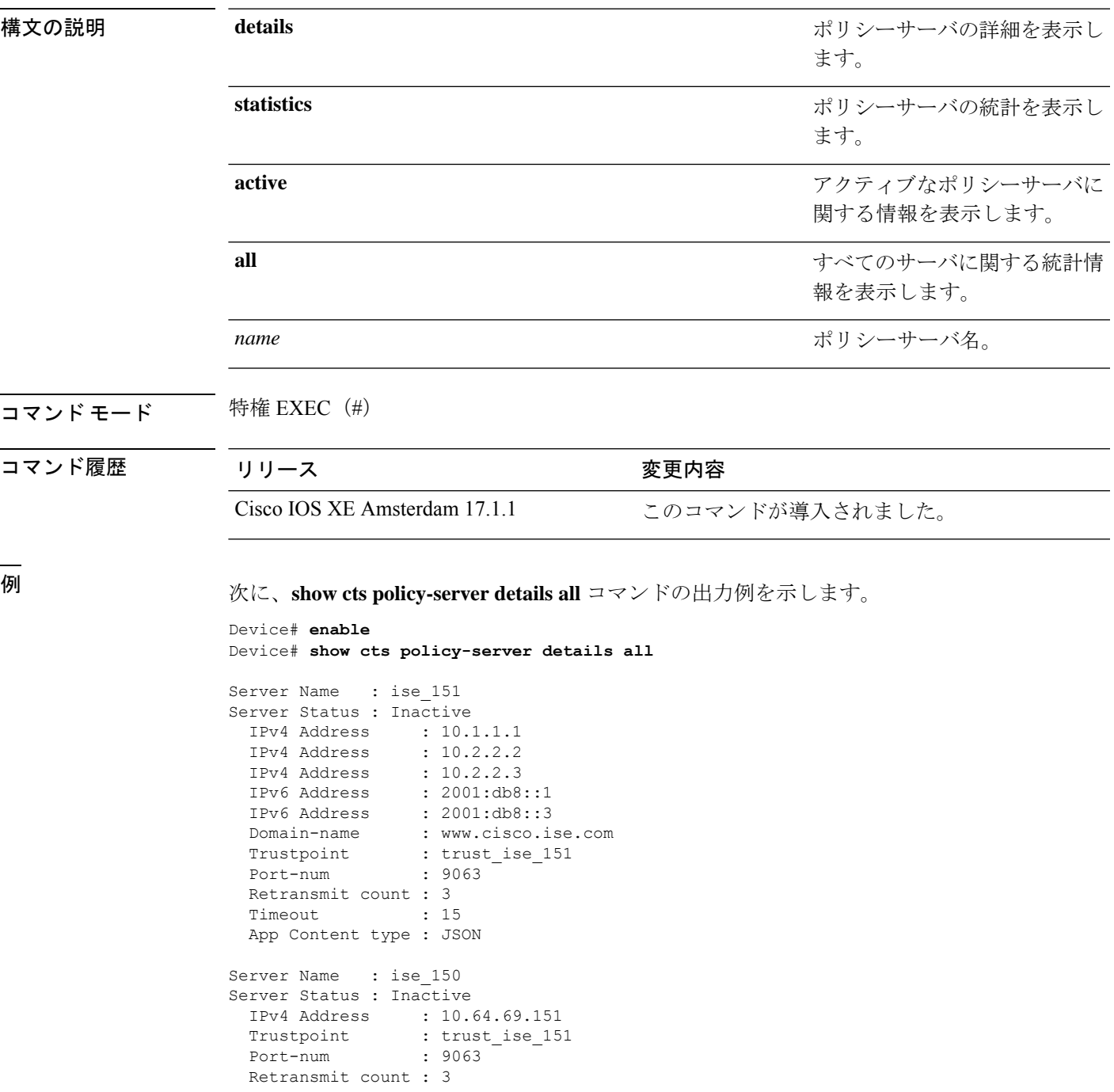

```
Timeout : 15
App Content type : JSON
```
#### 次に、**show cts policy-server statistics all** コマンドの出力例を示します。

#### Device# **show cts policy-server statistics all**

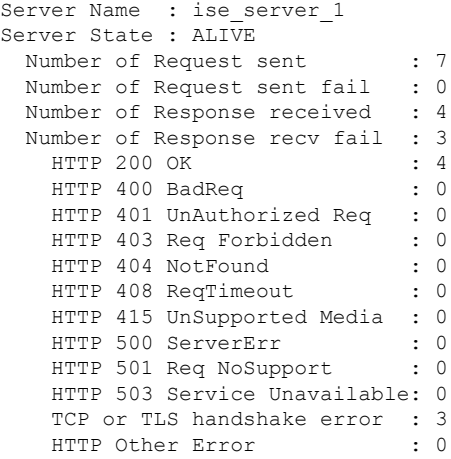

次に、**show cts policy-server statistics** *name* コマンドの出力例を示します。

```
Device# show cts policy-server statistics name ise_server_1
```

```
Server Name : ise_server_1
Server State : ALIVE
 Number of Request sent : 7<br>Number of Request sent fail : 0
 Number of Request sent fail
 Number of Response received : 4
 Number of Response recv fail : 3
   HTTP 200 OK : 4
   HTTP 400 BadReq : 0
   HTTP 401 UnAuthorized Req : 0
   HTTP 403 Req Forbidden : 0
   HTTP 404 NotFound : 0
    HTTP 408 ReqTimeout : 0
    HTTP 415 UnSupported Media : 0<br>HTTP 500 ServerErr : 0
   HTTP 500 ServerErr
   HTTP 501 Req NoSupport : 0
    HTTP 503 Service Unavailable: 0
    TCP or TLS handshake error : 3<br>HTTP Other Error : 0
    HTTP Other Error
```
次の表に、この出力で表示される重要なフィールドの説明を示します。

#### 表 **<sup>1</sup> : show cts policy-server statistics** のフィールドの説明

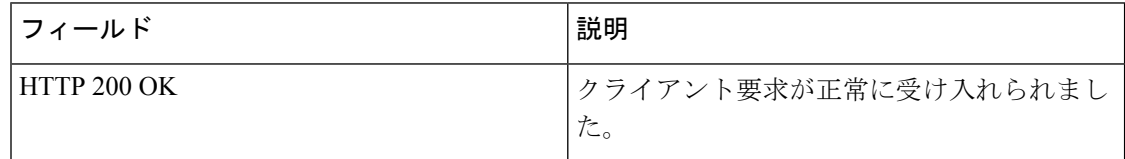

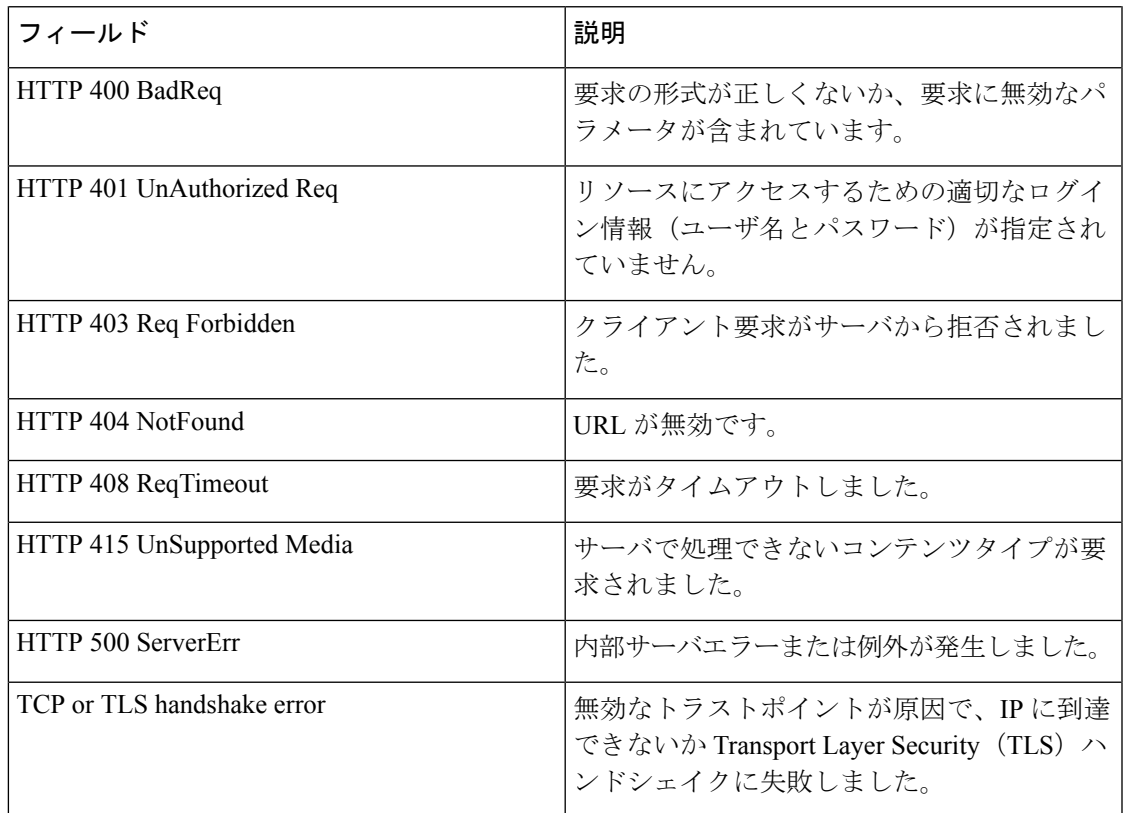

### 関連コマンド

I

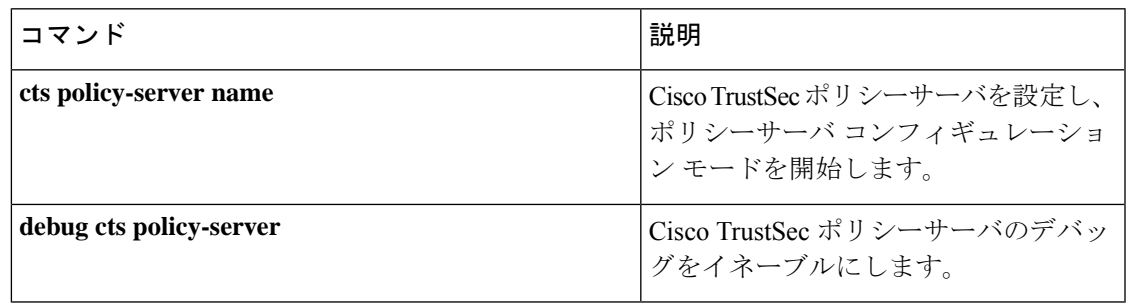

# **show cts role-based counters**

セキュリティ グループ アクセス コントロール リスト(ACL)の適用の統計情報を表示するに は、ユーザ EXEC モードまたは特権 EXEC モードで **show cts role-based counters** コマンドを使 用します。

**show cts role-based counters** [{**default** [{**ipv4** | **ipv6**}]}] [{**from** {*sgt-number* | **unknown**}[{**ipv4** | **ipv6** | **to** | {*sgt-number* | **unknown**} | [{**ipv4** | **ipv6**}]}]} ][{**to** {*sgt-number* | **unknown**} [{**ipv4** | **ipv6**}]}] [{**ipv4** | **ipv6**}]

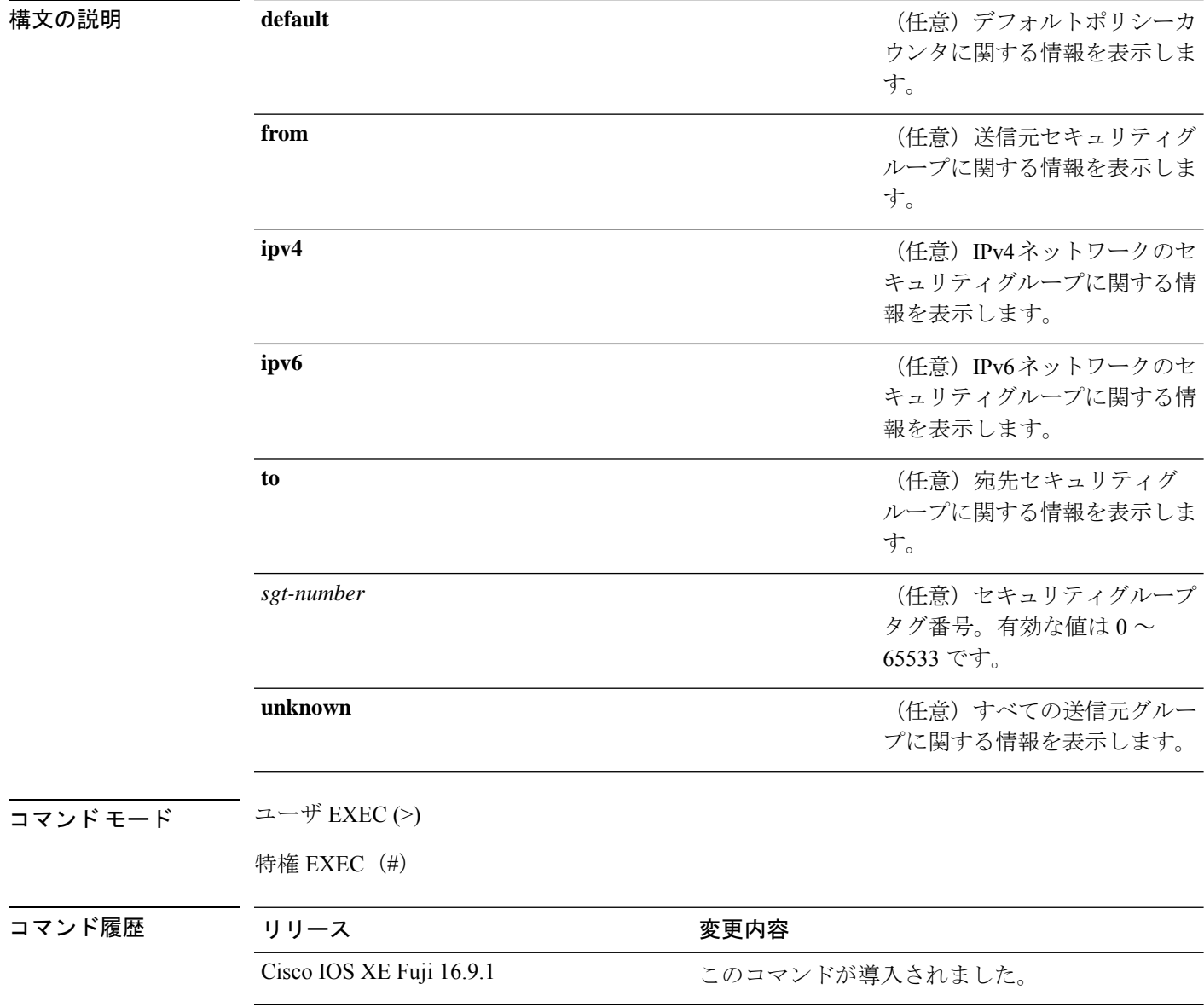

使用上のガイドライン すべてまたは任意の範囲の統計情報をリセットするには、**clear cts role-based counters** コマン ドを使用します。

> **from** キーワードで送信元 SGT を、**to** キーワードで宛先 SGT を指定します。**from** および **to** の 両方のキーワードを省略すると、すべての統計情報が表示されます。

> **default** キーワードは、デフォルトのユニキャストのポリシー統計情報を表示します。**ipv4** お よび **ipv6** のいずれのキーワードも指定しない場合、このコマンドは IPv4 カウンタだけを表示 します。

> Cisco TrustSec モニタモードでは、許可されたトラフィックのカウンタが SW-Permitt ラベルの 下に表示され、拒否されたトラフィックのカウンタがSW-Monitorラベルの下に表示されます。

### 例

次に、 **show cts role-based counters**

Device# **show cts role-based counters**

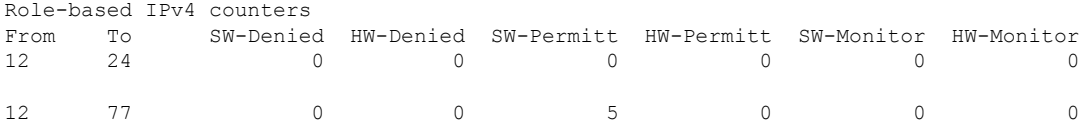

下の表に、ディスプレイ内に表示される重要なフィールドのリストを示します。

表 **2 : show cts role-based counters** のフィールドの説明

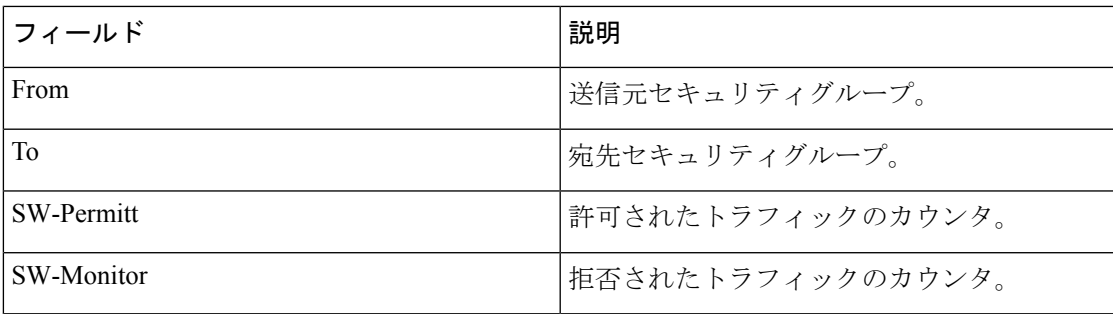

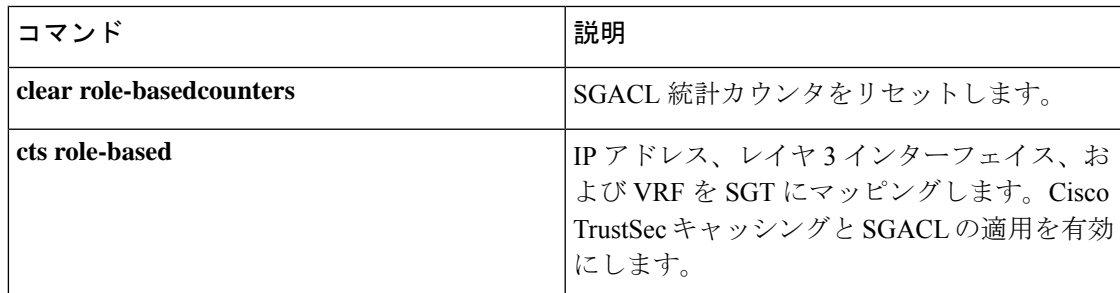

# **show cts role-based permissions**

ロールベース(セキュリティグループ)アクセスコントロール権限リストを表示するには、特 権 EXEC モードで **show cts role-based permissions** コマンドを使用します。

**show cts role-based permissions** [{**default** [{**details** | **ipv4 [details]** | **ipv6 [details]**}] | **from {**{*sgt* | **unknown** }[{**ipv4** | **ipv6** | **to {**{*sgt* | **unknown**}[{**details** | **ipv4 [details]** | **ipv6 [details]**}]**}}**}] | **ipv4** | **ipv6** | **platform** | **to** {*sgt* | **unknown**}[{**ipv4** | **ipv6**}]}]

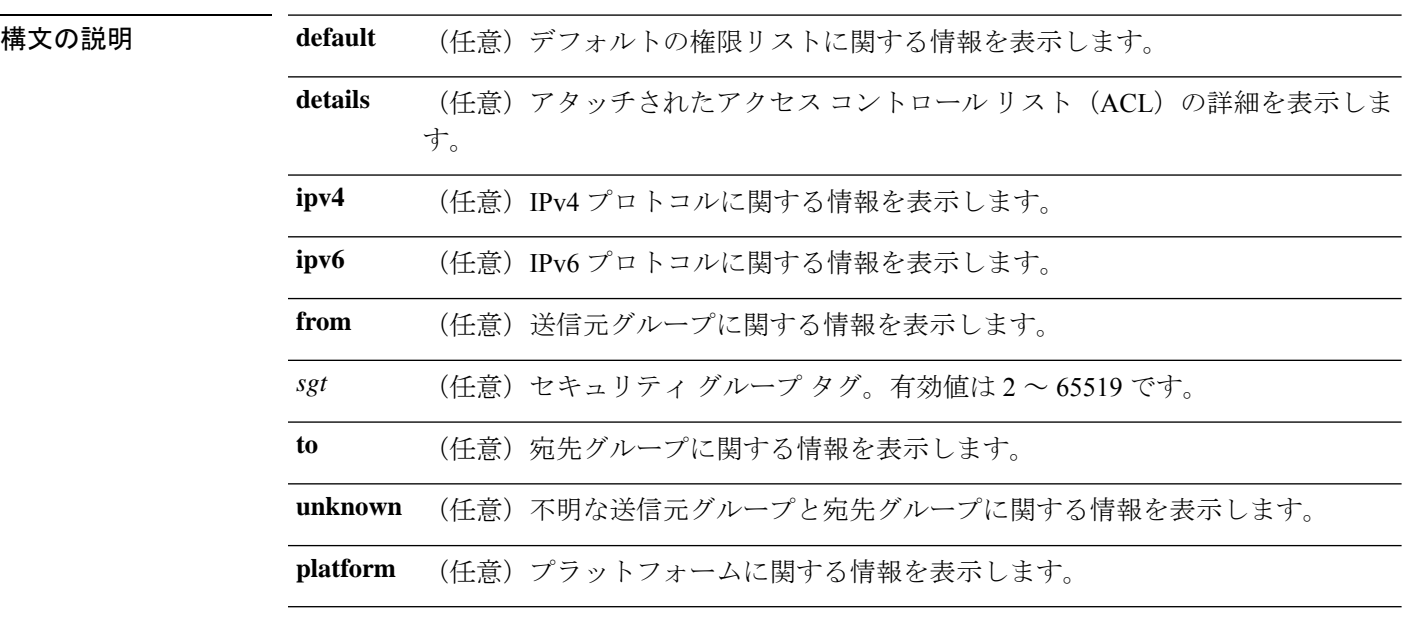

コマンド モード 特権 EXEC(#)

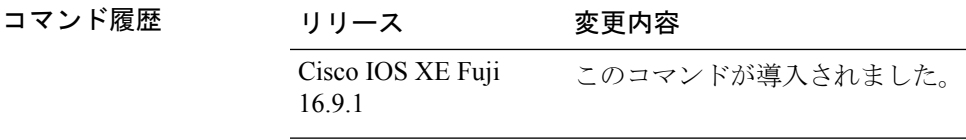

使用上のガイドライン このコマンドは、SGACL 権限マトリックスのコンテンツを表示します。送信元セキュリティ グループタグ(SGT)は **from** キーワードを使用して、宛先 SGT は **to** キーワードを使用して指 定できます。両方のキーワードを指定すると、単一セルの RBACL が表示されます。列全体 は、**to** キーワードを使用した場合にのみ表示されます。行全体は、**from** キーワードを使用し た場合に表示されます。権限マトリックス全体は、**from** キーワードと **to** キーワードの両方を 省略した場合に表示されます。

> コマンド出力は、プライマリ キーの宛先 SGT およびセカンダリ キーの送信元 SGT でソート されます。各セルの SGACL は、設定で定義されているのと同じ順序で、または Cisco Identity Services Engine (ISE) から取得した順序で表示されます。

**details** キーワードは、 **from** キーワードと **to** キーワードの両方を指定することで、単一のセル が選択された場合に表示されます。**details** キーワードが指定されている場合、単一セルの SGACL のアクセス制御エントリが表示されます。

次に、**show role-based permissions** コマンドの出力例を示します。

Device# **show cts role-based permissions**

```
IPv4 Role-based permissions default (monitored):
default_sgacl-02
Permit IP-00
IPv4 Role-based permissions from group 305:sgt to group 306:dgt (monitored):
test_reg_tcp_permit-02
RBACL Monitor All for Dynamic Policies : TRUE
RBACL Monitor All for Configured Policies : FALSE
IPv4 Role-based permissions from group 6:SGT_6 to group 6:SGT_6 (configured):
 mon_1
IPv4 Role-based permissions from group 10 to group 11 (configured):
 mon_2
RBACL Monitor All for Dynamic Policies : FALSE
RBACL Monitor All for Configured Policies : FALSE
```
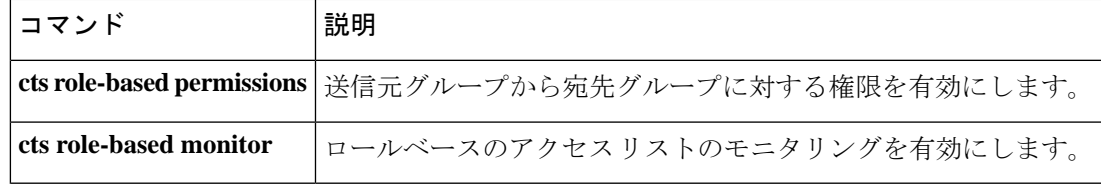

## **show cts server-list**

Cisco TrustSec シードおよび非シードデバイスで利用可能な HTTP サーバと RADIUS サーバの リストを表示するには、ユーザ EXEC モードまたは特権 EXEC モードで **show cts server-list** コ マンドを使用します。

#### **show cts server-list**

- 構文の説明 このコマンドには引数またはキーワードはありません。
- コマンド モード ユーザ EXEC (>)

特権 EXEC (#)

### コマンド履歴 |リリース タンプ |変更内容 Cisco IOS XE Fuji 16.9.1 このコマンドが導入されました。 このコマンドの出力が変更され、HTTPサーバのアドレスとス テータス情報が表示されるようになりました。 Cisco IOS XE Amsterdam 17.1.1 このコマンドの出力が変更され、HTTP サーバの IPv6 アドレ スが表示されるようになりました。 Cisco IOS XE Amsterdam 17.2.1

使用上のガイドライン このコマンドは、Cisco TrustSec RADIUS サーバのアドレスとステータス情報を収集するのに 使用できます。

> Cisco IOS XE Gibraltar 17.1.1 以降のリリースでは、このコマンドの出力に HTTP サーバのアド レスとステータス情報が表示されます。

> Cisco IOS XE Gibraltar 17.2.1 以降のリリースでは、このコマンドの出力に HTTP サーバの IPv4 アドレスと共に IPv6 アドレスが表示されます。

例 *Cisco IOS XE Amsterdam 17.2.1* 以降のリリース

次の **show cts server-list** コマンドの出力例では、HTTP サーバの IPv4 アドレスおよび IPv6 アドレスとそのステータス情報が表示されています。

Device> **show cts server-list**

HTTP Server-list: Server Name : cts\_private\_server\_0 Server State : ALIVE IPv4 Address : 10.64.69.151 IPv6 Address : 2001:DB8:8086:6502:: IPv6 Address : 2001:db8::2 IPv6 Address : 2001:db8::402:99 IPv6 Address : 2001:DB8::802:16 Domain-name : ise-267.cisco.com Trustpoint : cts trustpoint 0

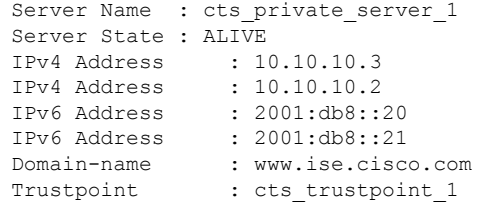

#### *Cisco IOS XE Amsterdam 17.1.1*

次の **show ctsserver-list** コマンドの出力例では、HTTP サーバとそのステータス情報が 表示されています。

Device> **show cts server-list**

```
HTTP Server-list:
Server Name: Http_Server_1
Server Status: DEAD
    IPv4 Address: 10.78.105.148
    IPv6 Address: Not Supported
   Domain-name: http_server_1.ise.com
    Port: 9063
```

```
Server Name: Http_Server_2
Server Status: ALIVE
   IPv4 Address: 10.78.105.149
    IPv6 Address: Not Supported
    Domain-name: http_server_2.ise.com
    Status = ALIVE
```
*Cisco IOS XE Amsterdam 17.1.1* より前のリリース

次の例では、Cisco TrustSec RADIUS サーバのリストが表示されています。

```
Device> show cts server-list
```

```
CTS Server Radius Load Balance = DISABLED
Server Group Deadtime = 20 secs (default)
Global Server Liveness Automated Test Deadtime = 20 secs
Global Server Liveness Automated Test Idle Time = 60 mins
Global Server Liveness Automated Test = ENABLED (default)
Preferred list, 1 server(s):
 *Server: 10.0.1.6, port 1812, A-ID 1100E046659D4275B644BF946EFA49CD
          Status = ALIVE
          auto-test = TRUE, idle-time = 60 mins, deadtime = 20 secs
Installed list: ACSServerList1-0001, 1 server(s):
 *Server: 101.0.2.61, port 1812, A-ID 1100E046659D4275B644BF946EFA49CD
          Status = ALIVE
          auto-test = TRUE, idle-time = 60 mins, deadtime = 20 secs
```
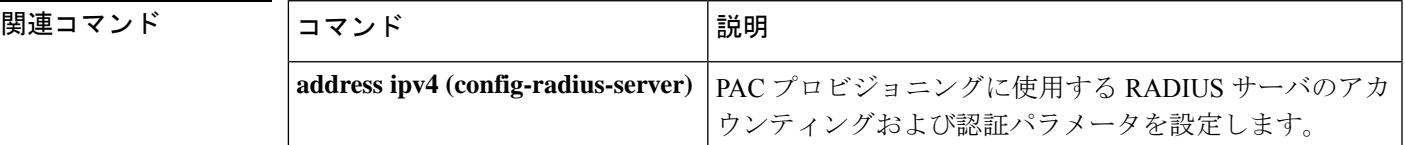

I

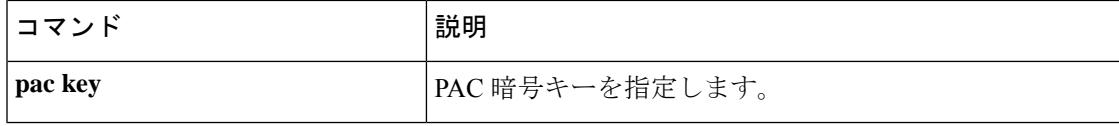
### **show cts sxp**

CiscoTrustSecセキュリティグループタグ(SGT)交換プロトコル(CTS-SXP)接続または送信 元 IP と SGT のマッピング情報を表示するには、ユーザ EXEC モードまたは特権 EXEC モード で **show cts sxp** コマンドを使用します。

**show cts sxp** {**connections** [{**brief** | **vrf** *instance-name*}] | **filter-group** [{**detailed** | **global** | **listener** | **speaker** }] | **filter-list** *filter-list-name* | **sgt-map** [{**brief** | **vrf** *instance-name*}]} [{**brief** | **vrf** *instance-name*}]

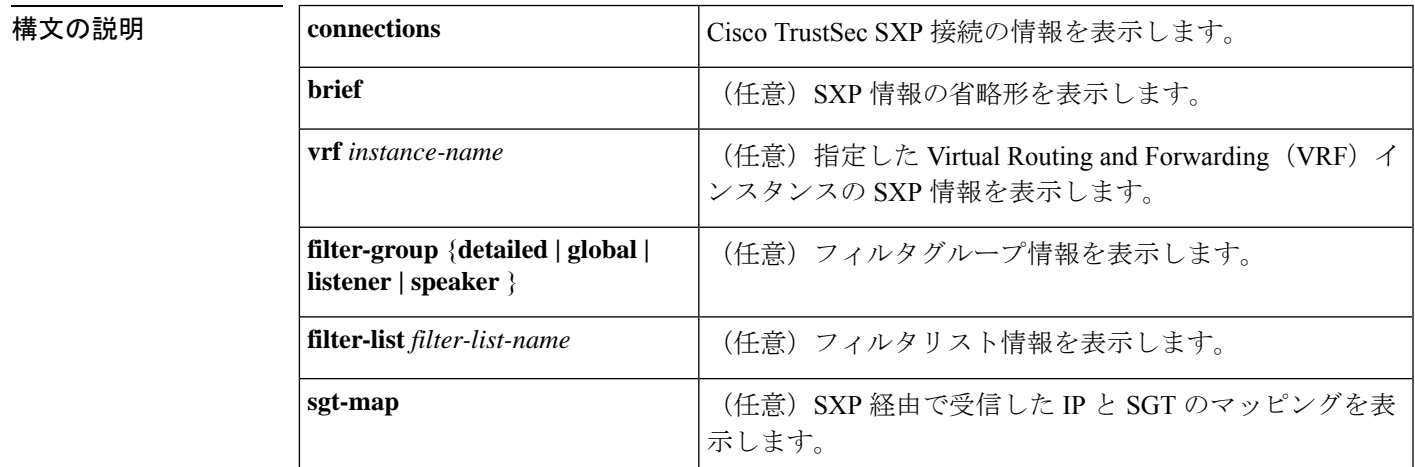

コマンド デフォルト なし

**コマンド モード** ユーザ EXEC (>) 特権 EXEC (#)

コマンド履歴

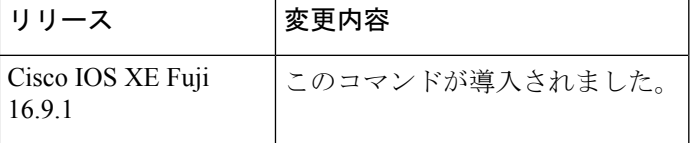

<sup>例</sup> 次に、**brief** キーワードを使用して SXP 接続を表示する例を示します。

Device# **show cts sxp connection brief**

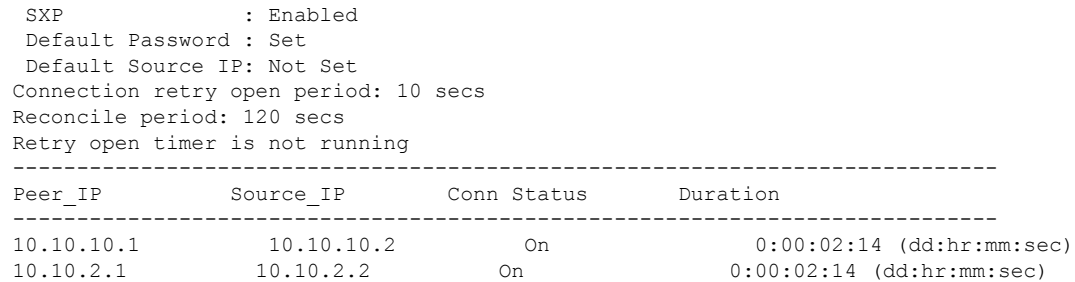

```
Total num of SXP Connections = 2
次に、CTS-SXP 接続を表示する例を示します。
Device# show cts sxp connections
 SXP : Enabled
Default Password : Set
Default Source IP: Not Set
Connection retry open period: 10 secs
Reconcile period: 120 secs
Retry open timer is not running
----------------------------------------------
Peer IP : 10.10.10.1
Source IP : 10.10.10.2
Set up : Peer<br>Conn status : On
Conn status
Connection mode : SXP Listener
Connection inst# : 1
TCP conn fd : 1
TCP conn password: not set (using default SXP password)
Duration since last state change: 0:00:01:25 (dd:hr:mm:sec)
 ----------------------------------------------
Peer IP : 10.10.2.1
Source IP : 10.10.2.2
Set up : Peer
Conn status : On
Connection mode : SXP Listener
TCP conn fd : 2
TCP conn password: not set (using default SXP password)
Duration since last state change: 0:00:01:25 (dd:hr:mm:sec)
Total num of SXP Connections = 2
```
次に、デバイスがスピーカーとリスナーの両方である場合に双方向接続のCTS-SXP接 続を表示する例を示します。

#### Device# **show cts sxp connections**

SXP : Enabled Highest Version Supported: 4 Default Password : Set Default Source IP: Not Set Connection retry open period: 120 secs Reconcile period: 120 secs Retry open timer is running ---------------------------------------------- Peer IP : 2.0.0.2 Source IP : 1.0.0.2 Conn status : On (Speaker) :: On (Listener) Conn version : 4 Local mode : Both Connection inst# : 1 TCP conn fd : 1(Speaker) 3(Listener) TCP conn password: default SXP password Duration since last state change: 1:03:38:03 (dd:hr:mm:sec) :: 0:00:00:46 (dd:hr:mm:sec) 次に、SXPスピーカーへの接続が切断されたCTS-SXPリスナーからの出力例を示しま す。送信元IPとSGTのマッピングは120秒(削除のホールドダウンタイマーのデフォ ルト値)の間保持されます。

Device# **show cts sxp connections** SXP : Enabled Default Password : Set Default Source IP: Not Set Connection retry open period: 10 secs Reconcile period: 120 secs Retry open timer is not running ---------------------------------------------- Peer IP : 10.10.10.1 Source IP : 10.10.10.2 Set up : Peer Conn status : Delete Hold Down Connection mode : SXP Listener Connection inst# : 1 TCP conn fd : -1 TCP conn password: not set (using default SXP password) Delete hold down timer is running Duration since last state change: 0:00:00:16 (dd:hr:mm:sec) ---------------------------------------------- Peer IP : 10.10.2.1 Source IP : 10.10.2.2 Set up : Peer<br>Conn status : On Conn status Connection inst# : 1 TCP conn fd : 2 TCP conn password: not set (using default SXP password) Duration since last state change: 0:00:05:49 (dd:hr:mm:sec) Total num of SXP Connections = 2

### 関連コマンド

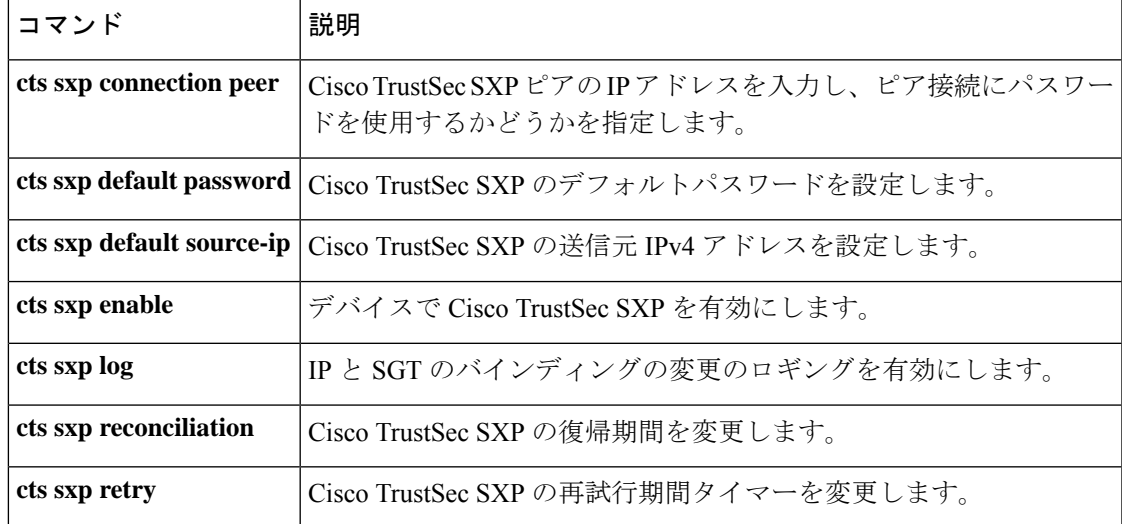

シーサーバ コンフィギュレーション

モードを開始します。

# **timeout**(**CTS**)

応答のタイムアウト(秒数)を設定するには、ポリシーサーバ コンフィギュレーション モー ドで**timeout** コマンドを使用します。応答のタイムアウトをデフォルトに戻すには、このコマ ンドの **no** 形式を使用します。

**timeout** *seconds* **no timeout**

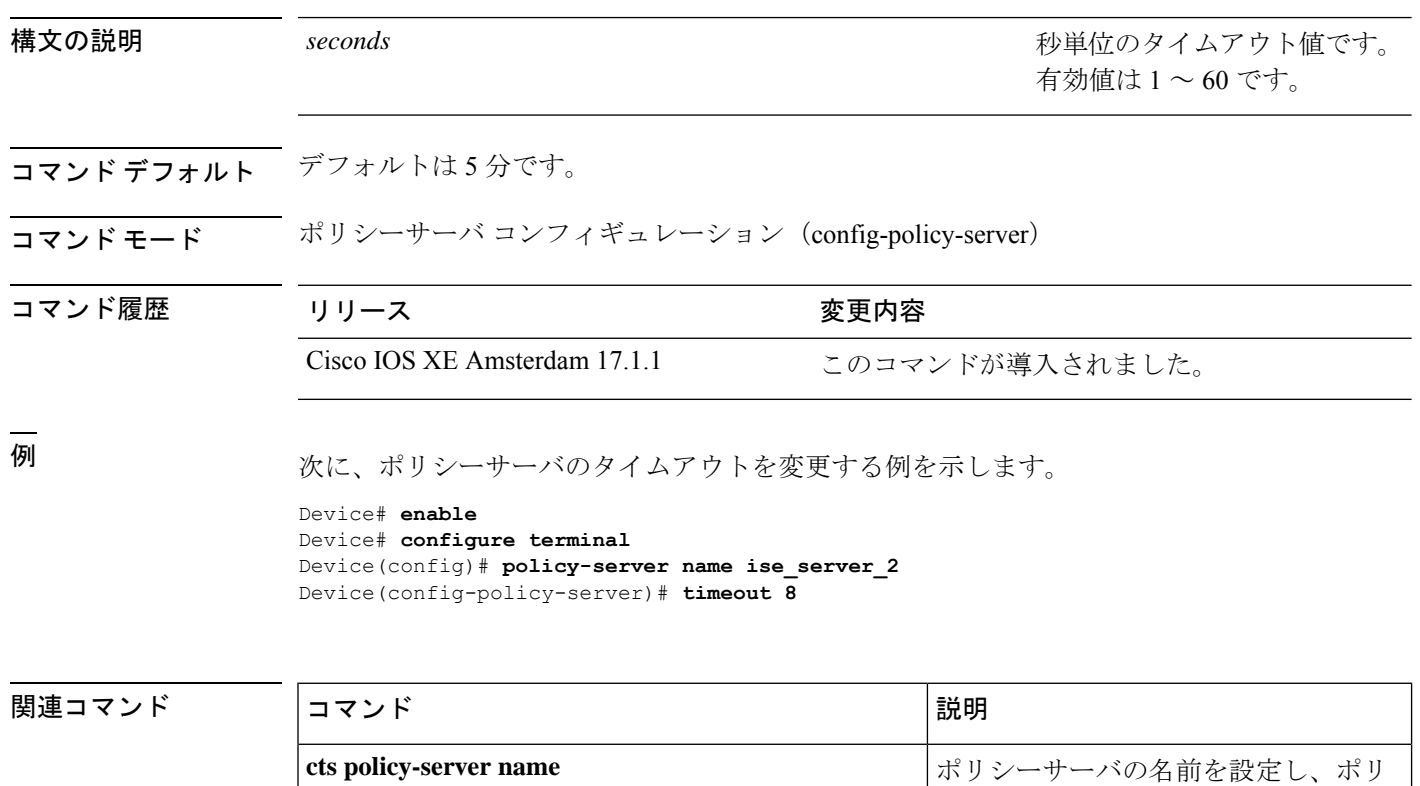

# **tls server-trustpoint**

Transport Layer Security (TLS) のトラストポイントを設定するには、ポリシーサーバコンフィ ギュレーション モードで **tls server-trustpoint** コマンドを使用します。TLS トラストポイント を削除するには、このコマンドの **no** 形式を使用します。

**tls server-trustpoint** *name* **no tls server-trustpoint**

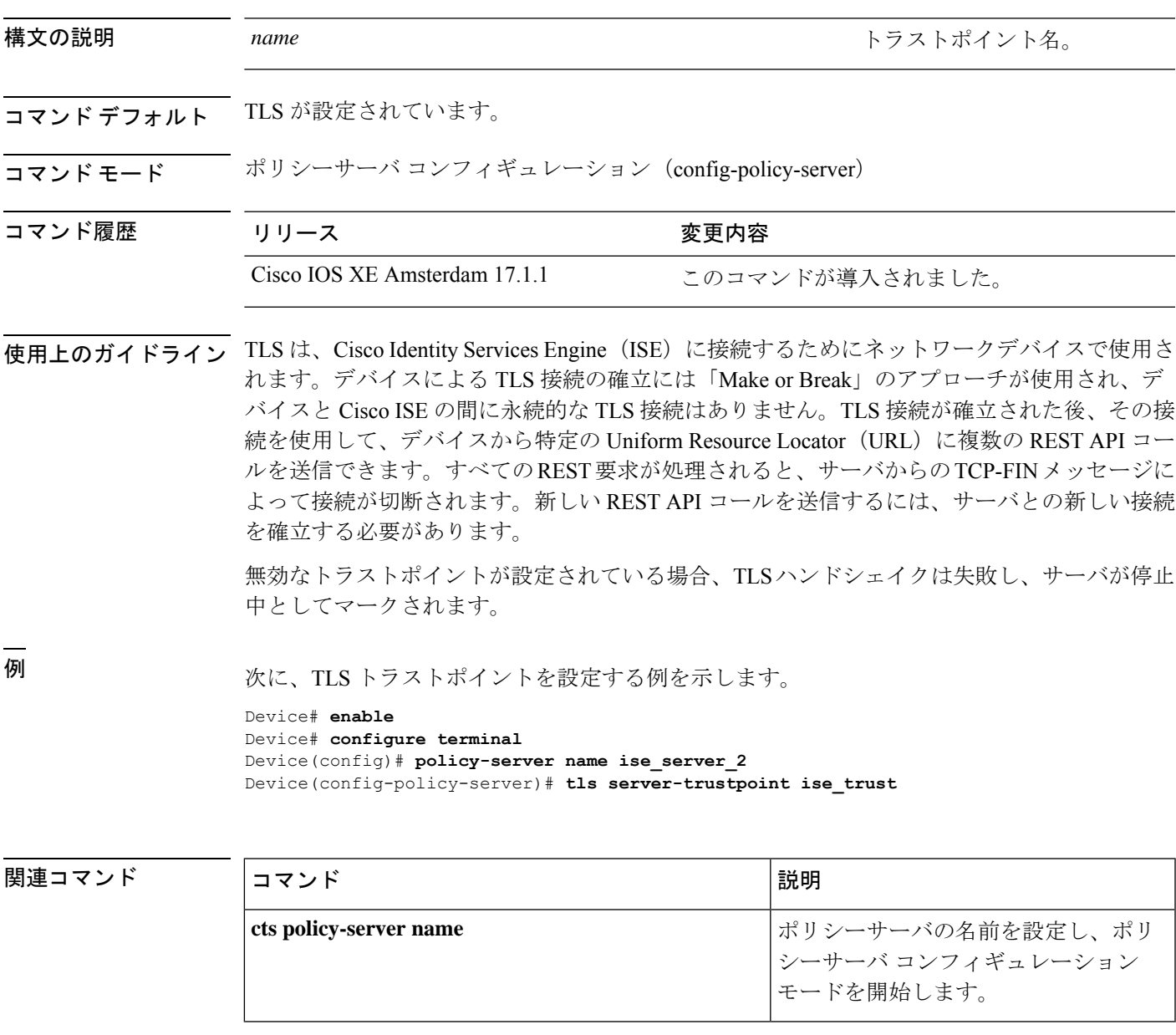

I

翻訳について

このドキュメントは、米国シスコ発行ドキュメントの参考和訳です。リンク情報につきましては 、日本語版掲載時点で、英語版にアップデートがあり、リンク先のページが移動/変更されている 場合がありますことをご了承ください。あくまでも参考和訳となりますので、正式な内容につい ては米国サイトのドキュメントを参照ください。